## **PENGEMBANGAN PANDUAN BERBASIS ANIMASI DENGAN MENGGUNAKAN PRINSIP PERSONALISASI DI** *WEBSITE* **SMK PANGUDI RAHAYU 1**

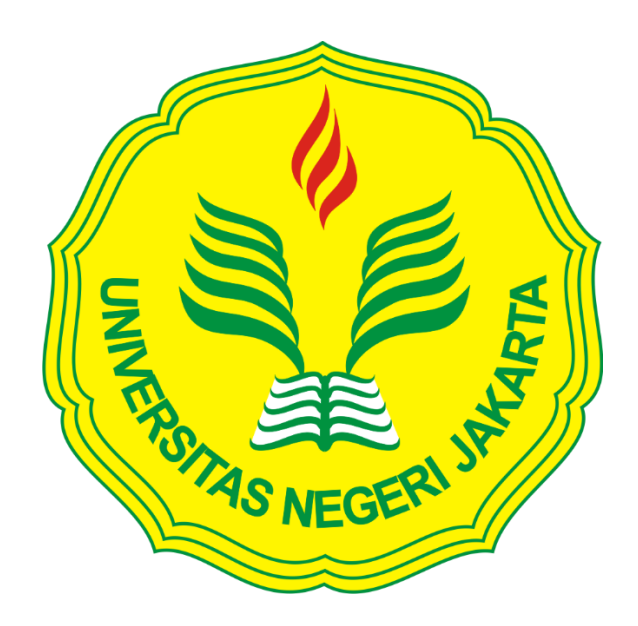

**ROMIE RENGGA JULIO 5235117105**

Skripsi ini Ditulis untuk Memenuhi Sebagian Persyaratan dalam Memperoleh

Gelar Sarjana Pendidikan

**PROGRAM STUDI PENDIDIKAN TEKNIK INFORMATIKA DAN KOMPUTER**

**JURUSAN TEKNIK ELEKTRO**

**FAKULTAS TEKNIK**

**UNIVERSITAS NEGERI JAKARTA**

**2016**

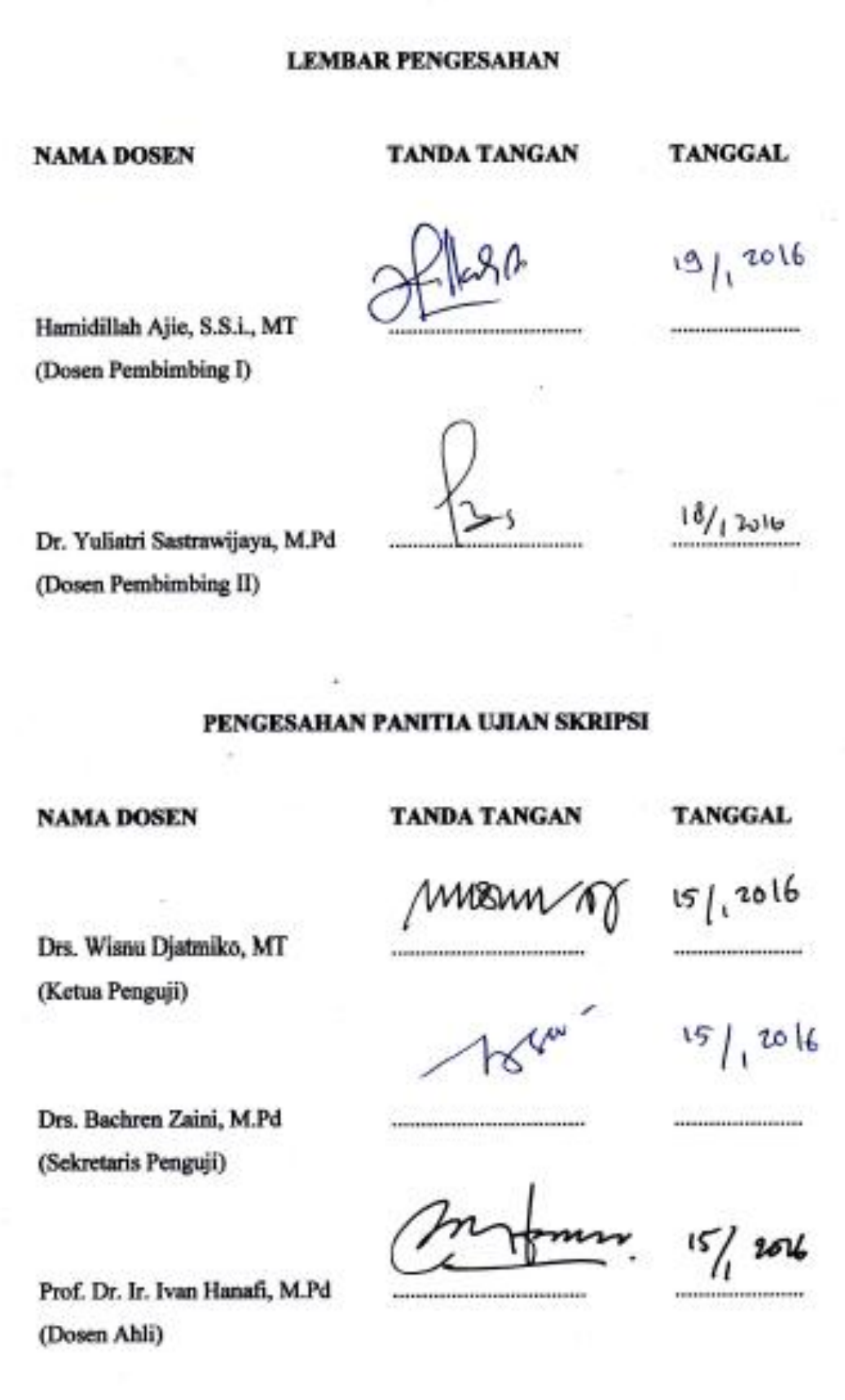

#### **LEMBAR PERNYATAAN**

Dengan ini saya menyatakan bahwa skripsi yang telah saya buat berjudul "Pengembangan Panduan Berbasis Animasi Dengan Menggunakan Prinsip Personalisasi di Website SMK Pangudi Rahayu 1":

- 1. Asli dan belum pernah diajukkan untuk mendapatkan gelar akademik sarjana, baik di Universitas Negeri Jakarta maupun di perguruan tinggi lainnya.
- 2. Murni gagasan dari penjelasan saya sendiri, rumusan dari penelitian saya sendiri dengan arahan dosen pembimbing.
- 3. Tidak terdapat karya atau pendapat yang telah di publikasikan orang lain, kecuali secara tertulis dicantumkan sumber yang jelas.
- 4. Pernyataan ini saya buat dengan sesungguhnya dan apabila ditemukan halhal yang tidak sesuai dengan isi pernyataan ini, saya bersedia sanksi akademik sesuai dengan norma yang berlaku di Universitas Negeri Jakarta.

Bekasi, Januari 2016 Yang Membuat Pernyataan

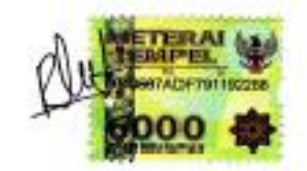

Romie Rengga Julio 5235117105

#### **KATA PENGANTAR**

Puji syukur penulis panjatkan kehadirat Allah SWT, karena berkat rahmatnya dan karunia-Nya, penulis dapat menyelesaikan skripsi dengan baik yang berjudul "Pengembangan Panduan Berbasis Animasi Menggunakan Prinsip Personalisasi di *Website* SMK Pangudi Rahayu 1".

Dalam penulisan skripsi ini, tentunya tidak lepas dari kekurangan, baik itu dari segi kualitas maupun kuantitas dari materi penelitian yang disajikan. Semua ini didasarkan dari keterbatasan yang dimiliki penulis.

Penulis menyadari bahwa skripsi ini jauh dari sempurna, sehingga penulis membutuhkan kritik dan saran yang bersifat membangun. Serta dalam penulisan ini penulis banyak diberikan bantuan dari berbagai pihak.

Oleh karena itu, izinkan penulis untuk mengucapkan terima kasih kepada seluruh pihak yang berpengaruh terhadap penulis selama menyusun skripsi ini, yaitu :

- 1. Bapak Hamidillah Ajie, S.S.i., MT selaku Dosen Pembimbing I dan Ibu Dr. Yuliatri Sastrawijaya, M.Pd selaku Dosen Pembimbing II yang telah banyak meluangkan waktu untuk membimbing, memotivasi, mengarahkan, serta memberi nasihat yang berharga kepada penulis sampai terselesaikannya skripsi ini.
- 2. Bapak Bambang P. Adhi, M.Kom selaku Dosen Program Studi Pendidikan Teknik Informatika dan Komputer di Universitas Negeri Jakarta serta sebagai ahli perangkat lunak, dan Ibu Harliyana Chalik S.Pd selaku Kepala Sekolah SMK Pangudi Rahayu 1 Jakarta serta sebagai ahli materi.
- 3. Kedua orang tua, kakak, adik, dan saudara atas segala do'a, semangat, dukungan, dan kasih sayangnya yang telah diberikan kepada penulis.
- 4. Laode Abdul Arief, Chandra Andriawan, Dede Nurjaman, Indra Lestio Permana, Fitrianto Adi Saputro yang telah memberikan do'a, bantuan, semangat, serta dukungan kepada penulis.
- 5. Teman-teman yang telah memberikan do'a, bantuan, semangat, serta dukungan kepada penulis.

Semoga segala bantuan yang diberikan, sebagai amal soleh senantiasa mendapatkan ridho Allah SWT. Sehingga pada akhirnya skripsi ini dapat bermanfaat bagi siswa untuk menggunakan *website* SMK Pangudi Rahayu 1.

> Bekasi, Januari 2016 *Romie Rengga Julio*

# **PENGEMBANGAN PANDUAN BERBASIS ANIMASI DENGAN MENGGUNAKAN PRINSIP PERSONALISASI DI** *WEBSITE* **SMK PANGUDI RAHAYU 1**

### **ROMIE RENGGA JULIO**

#### **ABSTRAK**

Latar belakang dari penelitian ini adalah belum mengertinya siswa di SMK Pangudi Rahayu 1 dalam mengunduh materi pelajaran, mendaftar sebagai member secara *online* di *website*.

Tujuan dari penelitian ini adalah untuk membuat aplikasi multimedia panduan *website* berbasis animasi yang dapat memandu siswa agar mudah dimengerti dalam memahami tentang kinerja dari *website* SMK Pangudi Rahayu 1. Dalam aplikasi tersebut dimasukkan salah satu prinsip multimedia, yaitu prinsip personalisasi, yang mana prinsip personalisasi adalah salah satu prinsip multimedia yang menggunakan bahasa percakapan. Pada prinsip tersebut juga terdapat teks dan gambar *agent*. Penelitian ini dilakukan di PUSTIKOM, Jurusan Teknik Elektro Universitas Negeri Jakarta, dan SMK Pangudi Rahayu 1 dimulai dari bulan Mei 2015 hingga Desember 2015. Metode penelitian yang digunakan adalah *Research and Development*, dan metode pengembangan perangkat lunak yang digunakan adalah Metode Perencanaan dan Penyusunan *Software* Multimedia. Pengujian yang dilakukan dalam penelitian ini adalah pengujian kepada ahli materi, ahli perangkat lunak, pengujian kepada siswa, serta pengujian fungsional yang biasa disebut dengan *Blackbox*. Hasil yang didapatkan dari pengujian ahli materi, ahli perangkat lunak, dan pengujian kepada siswa termasuk dalam kategori baik. Dan berdasarkan pengujian fungsional hasilnya adalah telah berfungsi sesuai dengan kebutuhan.

Kata kunci: Aplikasi, Personalisasi, Metode Perencanaan dan Penyusunan Software Multimedia, Fungsional

## **IMPROVING HANDOUT ANIMATION BASED USING PERSONALIZATION PRINCIPAL IN SMK PANGUDI RAHAYU 1 WEBSITE**

### **ROMIE RENGGA JULIO**

#### **ABSTRACT**

Background of this research is students of SMK Pangudi Rahayu 1 have not mastered in downloading learning materials, registering as a member via online in website.

The purpose of the research is to make multimedia application of website handout animation based which could guide students in order to easily understand about the working system of SMK Pangudi Rahayu 1 website. In this application, one of multimedia principals; personalization, which uses dialogue expressions is applied. And this principal there are also text and picture of agents. This research is done in PUSTIKOM and Electronics Engineering Department of Jakarta State University, also in SMK Pangudi Rahayu 1, started on May until December 2015. The method of this research is Research and Development method. Software Improving Method is used in multimedia software composing. Testing applied in this research are material expert testing, software expert testing, students testing, and functional testing called Blackbox. The result of material expert testing, software expert testing and students testing is in good category. And based on functional testing, the result is appropriate with the needs.

Keywords: Application, Personalization, Method Agricultural and Multimedia Software Composing, Functional

## **DAFTAR ISI**

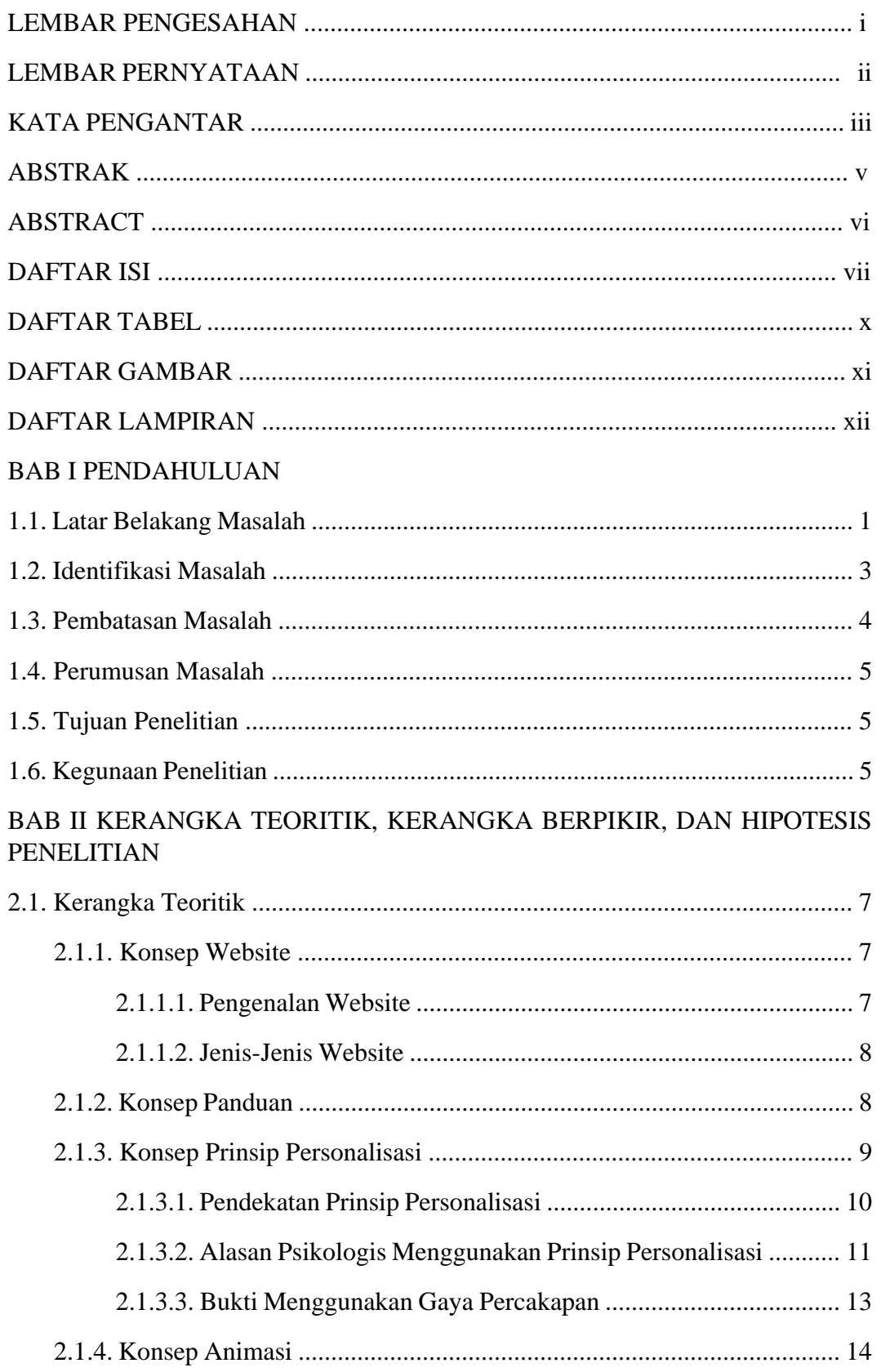

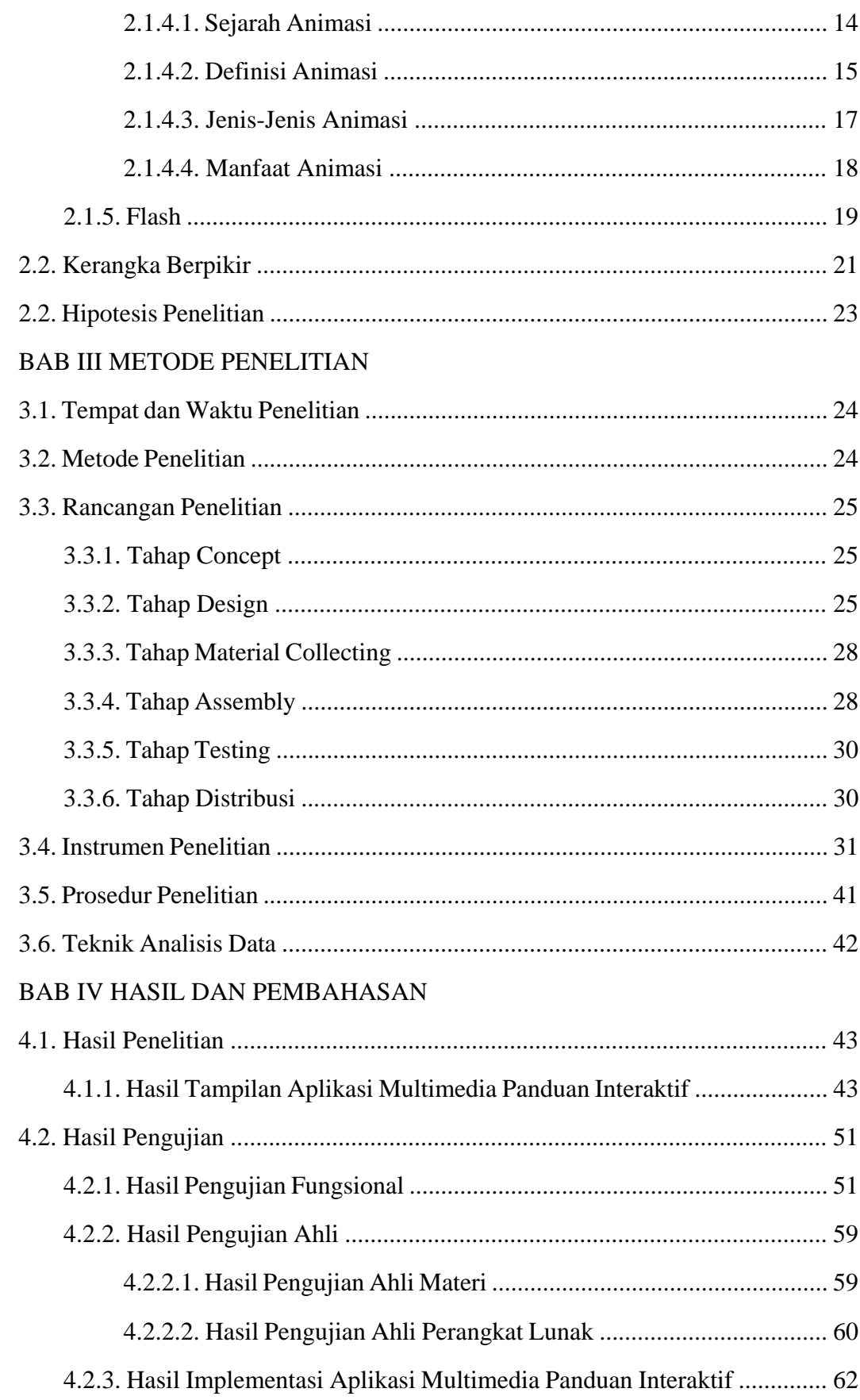

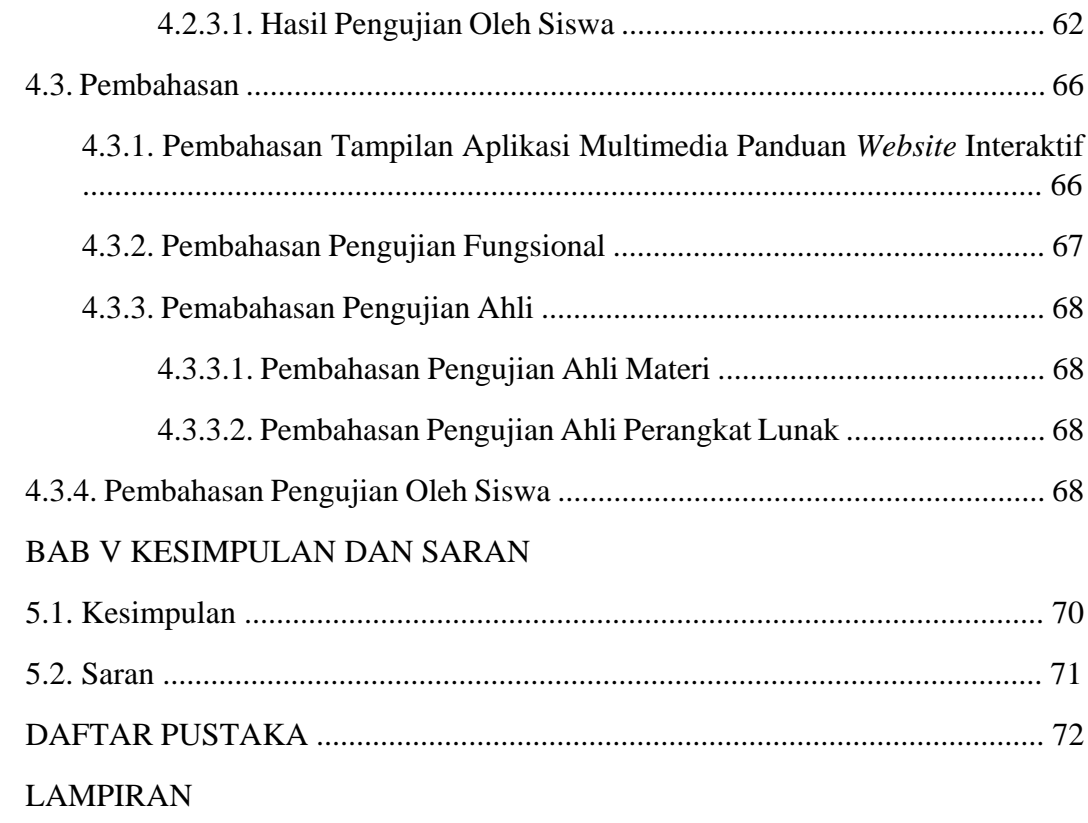

## **DAFTAR TABEL**

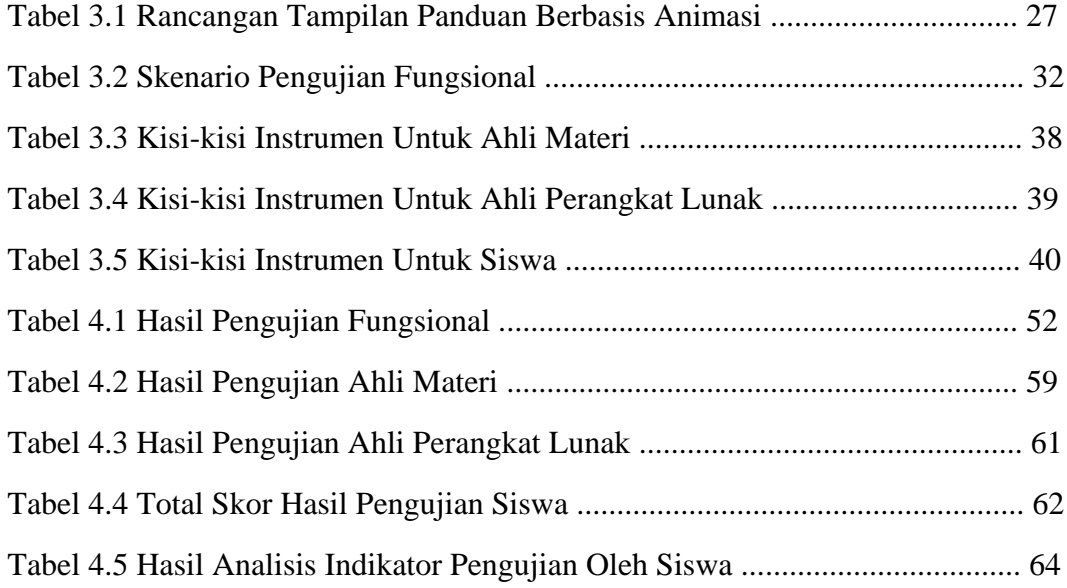

## **DAFTAR GAMBAR**

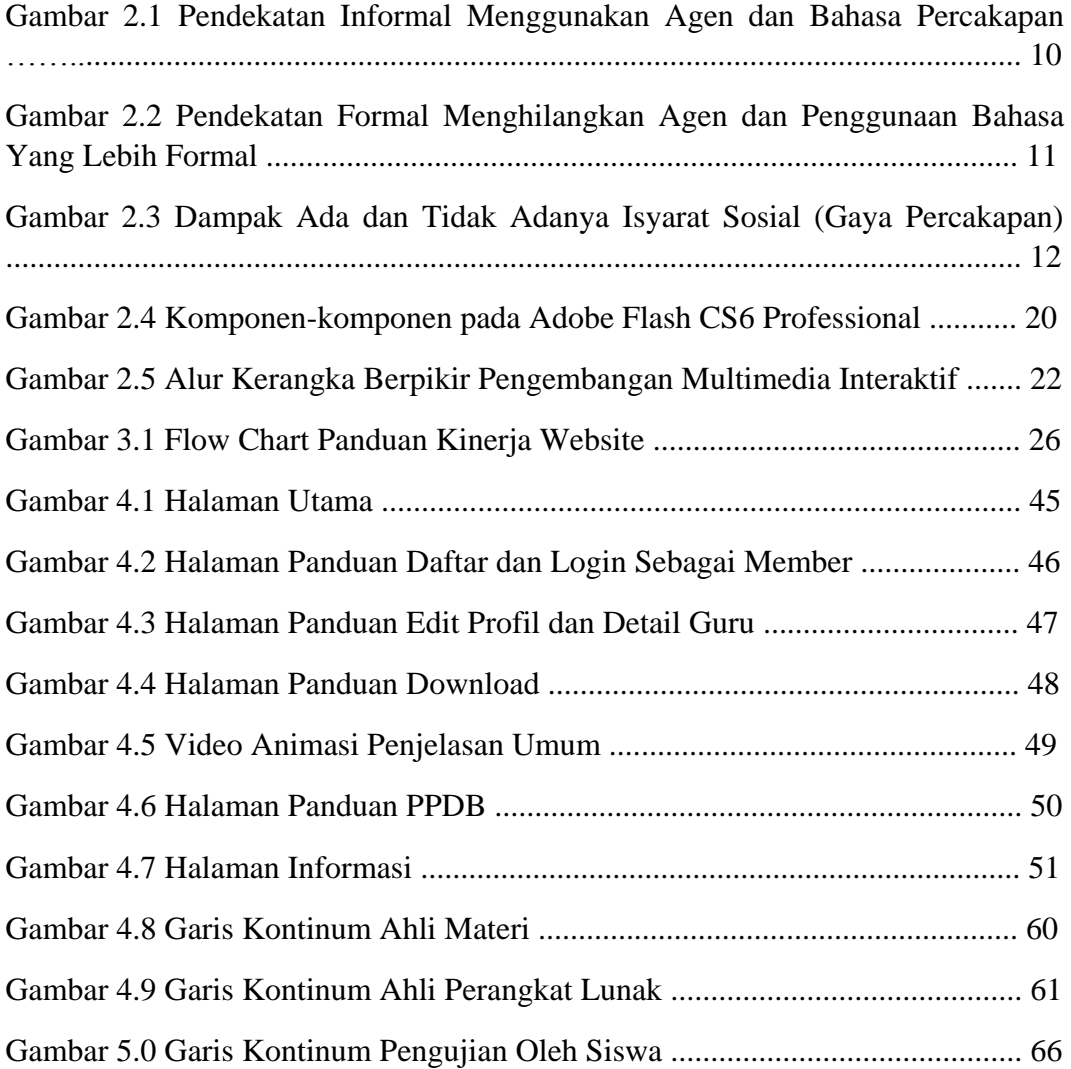

## **DAFTAR LAMPIRAN**

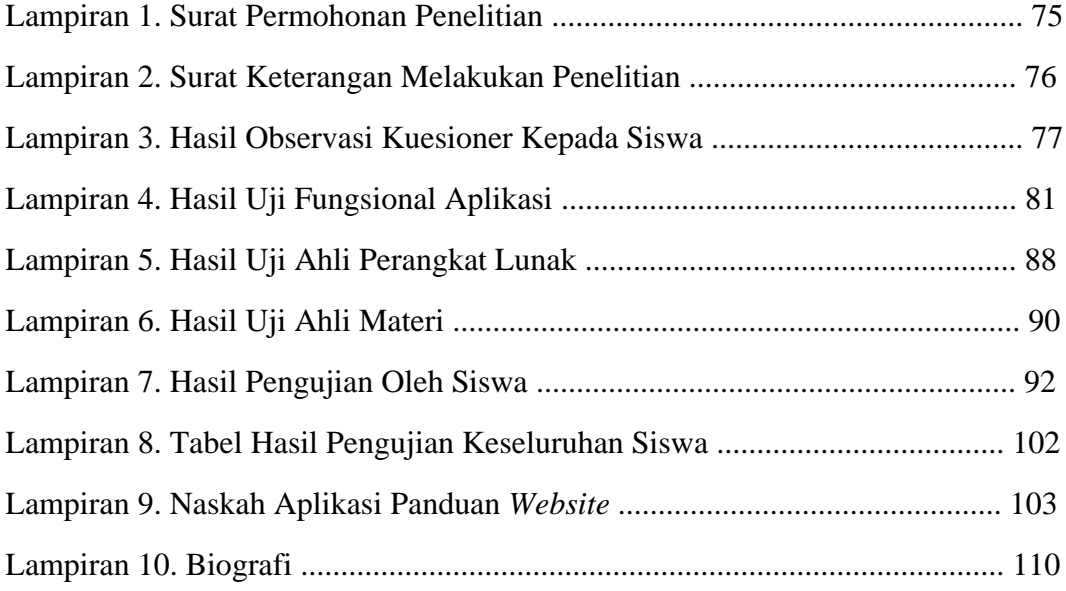

#### **BAB 1**

### **PENDAHULUAN**

#### **1.1. Latar Belakang Masalah**

Dengan pesatnya perkembangan teknologi pada saat ini, telah banyak mengubah model pada media informasi sekolah, terutama dalam hal proses publikasi, pengolahan data, dan penyimpanan data informasi sekolah. Yang awalnya masih menggunakan alat tulis berupa pensil, pulpen, buku atau kertas, dan sebagainya, kini telah menggunakan media *online* berupa *website*.

Kini *website* adalah salah satu bagian dari sarana dan prasarana sekolah yang berguna untuk meningkatkan mutu dari sekolah tersebut. Dengan adanya *website,* sekolah dapat mendukung program Menteri Pendidikan dalam mengoptimalkan internet di lingkungan sekolah, meningkakan mutu para guru, siswa dan perangkat sekolah lainnya, serta mempercepat penyampaian informasi baik antar sekolah, instansi, wali murid, dan masyarakat.

Hal ini sesuai dengan 8 standar nasional pendidikan berdasarkan PP No. 19 tahun 2005, yang terdiri dari standard isi, standar proses, standar kompetensi kelulusan, standar pendidik dan tenaga kependidikan, standar sarana dan prasarana, standar pengelolaan, standar pembiayaan, dan standar penilaian pendidikan. Serta terdapat pada Peraturan Menteri Pendidikan Nasional Nomor 19 Tahun 2007 tentang standar pengelolaan pendidikan oleh satuan pendidikan dasar dan menengah, terlampir perencanaan program, pelaksanaan rencana kerja, pengawasan dan evaluasi, kepemimpinan sekolah atau madrasah, sistem informasi manajemen, penilaian khusus.

Oleh karena itu, saat ini sudah banyak instansi pendidikan yang menggunakan *website* demi meningkatkan mutu dari sekolah tersebut, baik itu dari segi mutu para guru, siswa dan perangkat sekolah lainnya. Namun walaupun saat ini sudah banyak instansi pendidikan yang menggunakan *website* sebagai media informasi sekolah, tetapi ada instansi pendidikan kurang memahami tentang kinerja dari *website* tersebut. Berdasarkan penelitian yang telah dilakukan sebelumnya, bahwa terdapat 70% siswa yang belum mengerti dalam mengunduh materi pelajaran, mendaftar sebagai member secara *online* di *website*.

SMK Pangudi Rahayu 1 berlokasi di Jl. Raya Bogor KM.24,5 Cijantung - Pasar Rebo merupakan salah satu instansi pendidikan yang sudah memiliki *website* dan belum menerapkan panduan untuk menjelaskan kinerja dari *website* tersebut. Namun walaupun ada *website* instansi pendidikan yang memiliki panduan tentang kinerja dari suatu *website* tersebut, hanya panduan yang berupa teks atau tulisan saja. Informasi yang disampaikan dalam panduan *website* tersebut bersifat satu arah, karena mereka hanya sekedar menerima informasi panduan yang disampaikan. Oleh karena itu, dibutuhkan suatu panduan *website* berbasis animasi yang dapat memandu user dalam melakukan proses publikasi, pengolahan data dan penyimpanan data informasi sekolah. Contohnya adalah siswa dalam melakukan proses login dan daftar sebagai member, download secara *online* di *website*.

Dengan adanya panduan *website* menggunakan animasi ini maka proses penyampaian suatu informasi panduan akan lebih mudah untuk dipahami dan dimengerti bila dibandingkan menggunakan teks atau tulisan saja. Serta dengan adanya panduan *website* berbasis animasi ini juga dapat membantu siswa yang ingin melakukan daftar dan *login* sebagai member, download secara *online* pada *website*.

Dalam aplikasi panduan berbasis animasi tersebut ditambahkan suara manusia dengan gaya bahasa percakapan yang ramah atau informal, yang mana berdasarkan pada pendapat Beck, McKeown, Sandora, Kucan, dan Worthy yang terdapat dalam buku Ruth Colvin Clark dan Richard E. Mayer bahwa siswa atau peserta didik akan bekerja lebih dalam memahami informasi yang disampaikan pada panduan tersebut saat mereka merasa berada dalam percakapan dengan seorang teman, daripada sekedar menerima informasi.<sup>1</sup>

Maka dari itu dibutuhkan salah satu prinsip multimedia pembelajaran untuk mengembangkan panduan *website* berbasis animasi, yaitu prinsip personalisasi. Yang mana prinsip personalisasi adalah prinsip multimedia pembelajaran interaktif yang menggunakan suara manusia dengan gaya bahasa percakapan atau informal, serta menampilkan agen atau narator (gambar), dan tulisan.

#### **1.2. Identifikasi Masalah**

 $\overline{\phantom{a}}$ 

Berdasarkan yang telah dijelaskan dari latar belakang diatas, dapat diidentifikasi beberapa masalah, yaitu :

- 1. 70% siswa di SMK Pangudi Rahayu 1 yang belum mengertinya dalam mengunduh materi pelajaran, mendaftar sebagai member secara *online* di *website*.
- 2. Belum optimalnya informasi panduan kinerja dari *website* yang disampaikan melalui teks atau tulisan saja.

<sup>1</sup>Clark dan Mayer, *E - LEARNING and the Science of Instruction,* (San Francisco: Pfeiffer, 2008), hal. 183. ebook

3. Belum adanya *website* sekolah yang menerapkan panduan *website* berbasis animasi untuk menjelaskan kinerja dari *website* tersebut.

## **1.3. Pembatasan Masalah**

Agar dalam pembahasan nantinya tidak meluas, maka penulis membatasi beberapa masalah yang akan dibahas yaitu :

- 1. Panduan *website* berbasis animasi ini dikhususkan untuk siswa dan lebih mengutamakan pada informasi kinerja dari *website* SMK Pangudi Rahayu 1 yang digunakan oleh siswa.
- 2. Pengembangan multimedia interaktif untuk memandu siswa dalam menggunakan *website* SMK Pangudi Rahayu 1 dibatasi pada upaya merancang dan membuat panduan *website* berbasis animasi tersebut.
- 3. Panduan *website* berbasis animasi yang dibuat lebih dominan terhadap prinsip personalisasi dibandingkan dengan prinsip multimedia yang lainnya.
- 4. Pengembangan panduan *website* berbasis animasi ini menggunakan Metode Perencanaan dan Penyusunan *Software* Multimedia.
- 5. Metode dalam penelitian ini yang digunakan adalah metode pengembangan *Research and Development* (R&D).
- 6. Panduan *website* berbasis animasi ini menampilkan konten, gambar, dan agen atau narator yang berkaitan tentang kinerja dari *website* yang ingin dipahami oleh siswa, serta memberikan suara agen atau narator dengan gaya bahasa percakapan.

#### **1.4. Perumusan Masalah**

Berdasarkan yang telah dijelaskan dari latar belakang, identifikasi, dan pembatasan masalah, maka perumusan masalah yang akan dibahas pada penelitian ini adalah :

Apakah prinsip personalisasi dapat digunakan pada panduan *website* berbasis animasi di *website* SMK Pangudi Rahayu 1 ?

## **1.5. Tujuan Penelitian**

- 1. Untuk membuat panduan berbasis animasi yang dapat dimengerti oleh siswa tentang kinerja dari *website* SMK Pangudi Rahayu 1 Kota Jakarta.
- 2. Untuk menerapkan prinsip personalisasi pada panduan *website* berbasis animasi agar siswa lebih memahami informasi yang disampaikan dalam *website* SMK Pangudi Rahayu 1.

## **1.6. Kegunaan Penelitian**

- 1. Bagi Penulis
- a. Meningkatkan pengetahuan penulis dalam menerapkan prinsip personalisasi pada panduan berbasis animasi di *website* SMK Pangudi Rahayu 1.
- b. Meningkatkan kemampuan penulis dalam membuat panduan berbasis animasi di *website* SMK Pangudi Rahayu 1.
- c. Meningkatkan kemampuan penulis dalam membuat suara gaya bahasa percakapan.
- 2. Bagi Siswa
- a. Siswa dapat memahami kinerja dari *website* tersebut.
- b. Siswa dapat berinteraktif dengan panduan animasi tersebut.
- c. Dapat mempermudah siswa menggunakan *website* SMK Pangudi Rahayu 1.

#### **BAB II**

# **KERANGKA TEORITIK, KERANGKA BERPIKIR DAN HIPOTESIS PENELITIAN**

#### **2.1 Kerangka Teoritik**

#### **2.1.1. Konsep** *Website*

 $\overline{\phantom{a}}$ 

#### **2.1.1.1. Pengenalan** *Website*

*Website* merupakan media informasi yang berkembang pesat pada saat ini. Dengan adanya *website* kita dapat menampilkan ataupun mendapatkan informasi dimana saja dan kapan saja dengan handphone, tablet ataupun komputer. Serta *website* juga dapat berfungsi untuk memperoleh penghasilan.

Ada beberapa ahli yang menjelaskan tentang pengertian *website*, yang pertama menurut Yuhefizar, dkk dalam bukunya yang berjudul "Cara Mudah Membangun Website Interaktif Menggunakan Content Management System Joomla (CMS)", menjelaskan bahwa *website* adalah keseluruhan halaman – halaman web yang terdapat dalam sebuah domain yang mengandung informasi.<sup>2</sup> Yang kedua, menurut Hernita dalam bukunya yang berjudul "Membangun Website Tanpa Modal", menjelaskan bahwa *website* merupakan sebuah halaman berisi informasi yang dapat dilihat jika komputer Anda terkoneksi dengan internet.<sup>3</sup> Yang ketiga, menurut Jasmadi dan TIM EMS dalam bukunya yang berjudul "Langsung Praktek Cari Uang Di Internet Dari Blog dan AdSense", menjelaskan bahwa secara teknis, *website* merupakan kumpulan halaman – halaman web beserta file – file

<sup>2</sup> Yuhefizar, dkk, *Cara Mudah Membangun Sebuah Website Interaktif Menggunakan Content* 

*Management System Joomla (CMS)*, (PT. Elex Media Komputindo: Jakarta, 2009), hal. 2. ebook

<sup>3</sup> Hernita, *Membangun Website Tanpa Modal*, (Wahana Komputer: Semarang, 2010), hal. 1. ebook

pendukungnya, seperti file gambar, video, dan file digital lainnya yang diletakkan di sebuah web server yang umumnya dapat diakses melalui internet.<sup>4</sup>

Berdasarkan penjelaskan *website* yang telah dijelaskan dari beberapa sumber, dapat disimpulkan bahwa *website* adalah sekumpulan halaman web berisikan informasi yang terdapat dalam sebuah domain beserta file – file pendukungnya, seperti file gambar, video, dan file digital lainnya yang diletakkan di sebuah web server.

#### **2.1.1.2. Jenis-Jenis** *Website*

Berdasarkan dalam pengoperasiannya, *website* dibagi menjadi dua jenis, yaitu *website* statis dan *website* dinamis.

a. *Website* Statis

*Website* statis adalah sebuah *website* yang isi halamannya bersifat tetap atau tidak berubah. Jika ingin mengganti isi dari sebuah halaman *website* harus dilakukan secara manual dengan cara mengganti kode-kode HTML yang digunakannya.

b. *Website* Dinamis

*Website* dinamis adalah sebuah *website* yang isi halamannya dapat berubah setiap saat tanpa membuka lagi file html nya. Karena biasanya dalam *website* dinamis terdapat *database* yang digunakan untuk memanajemen file.

### **2.1.2. Konsep Panduan**

 $\overline{\phantom{a}}$ 

Menurut Kamus Besar Bahasa Indonesia kata "panduan" merupakan petunjuk. Biasanya panduan digunakan sebagai alat untuk menjelaskan sesuatu

<sup>4</sup> Jasmadi dan TIM EMS, *Langsung Praktek Cari Uang di Internet dari Blog dan AdSense*, (PT. Elex Media Komputindo: Jakarta), hal. 1. ebook

yang berisikan langkah - langkah yang benar untuk melakukan suatu kegiatan. Saat ini panduan yang sering digunakan adalah berupa teks dan gambar, namun pada dasarnya, ada banyak jenis- jenis panduan, yaitu ada teks, gambar, teks dan gambar, suara, serta teks gambar dan suara.

#### **2.1.3. Konsep Prinsip Personalisasi**

 $\overline{\phantom{a}}$ 

Dalam pembelajaran maupun panduan saat ini sudah banyak media yang digunakan agar materi atau informasi yang akan disampaikan dapat dimengerti oleh target yang dituju, mulai dari menggunakan media cetak, video, media aplikasi berbasis animasi, serta media lainnya. Dalam pembuatan media tersebut, perlu mengetahui teori - teori yang menjelaskan media seperti apa yang cocok untuk kegiatan pembelajaran ataupun memandu target yang dituju.

Dalam buku Ruth Colvin Clark dan Richard E. Mayer yang berjudul "E - LEARNING and the Science of Instruction" menjelaskan bahwa ada 7 prinsip dalam prinsip multimedia pembelajaran, yaitu prinsip multimedia, prinsip keterdekatan, prinsip modalitas, prinsip koherensi, prinsip redundansi, prinsip personalisasi, prinsip segmentasi dan pra latihan.<sup>5</sup> Berdasarkan pada batasan masalah penelitian yang sudah dibahas sebelumnya, bahwa pengembangan media panduan berbasis animasi ini menggunakan prinsip personalisasi.

Dalam buku Ruth Colvin Clark dan Richard E. Mayer yang berjudul "E - LEARNING and the Science of Instruction" juga menjelaskan bahwa prinsip personalisasi adalah prinsip multimedia yang menggunakan bentuk gaya bahasa

<sup>5</sup> Clark dan Mayer, *E - LEARNING and the Science of Instruction,* (San Francisco: Pfeiffer, 2008), hal. 67. ebook

percakapan yang dapat meningkatkan kegiatan belajar.<sup>6</sup> Keuntungan dari prinsip personalisasi adalah mendorong pelajar untuk terlibat dengan komputer sebagai mitra dalam percakapan sosial.<sup>7</sup>

## **2.1.3.1. Pendekatan Prinsip Personalisasi**

Ada 2 pendekatan dalam prinsip personalisasi, yaitu pendekatan informal dan pendekatan formal :

a. Pendekatan informal adalah sebuah pendekatan yang menggunakan agen dan bahasa percakapan. Dalam pendekatan ini, percakapan yang digunakan menyerupai percakapan dari manusia ke manusia.

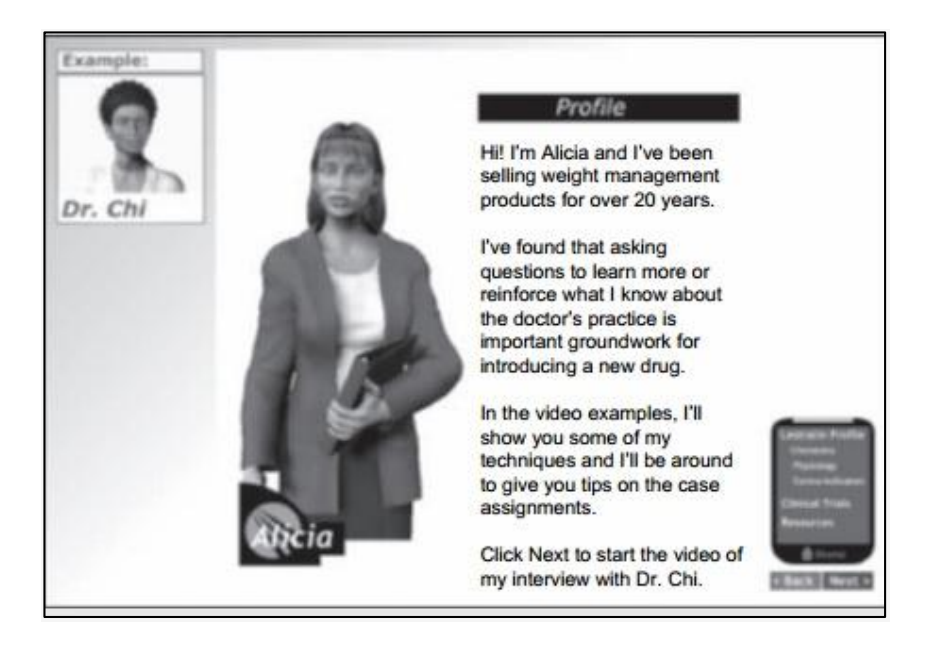

**Gambar 2.1 Pendekatan Informal Menggunakan Agen dan Bahasa Percakapan**

b. Sedangkan pendekatan formal adalah sebuah pendekatan yang tidak menggunakan agen, tetapi lebih menggunakan bahasa yang lebih formal.

 $\overline{\phantom{a}}$ 

<sup>6</sup> Clark dan Mayer, *E - LEARNING and the Science of Instruction,* (San Francisco: Pfeiffer, 2008), hal. 180. ebook

<sup>7</sup> Ibid., hal. 180.

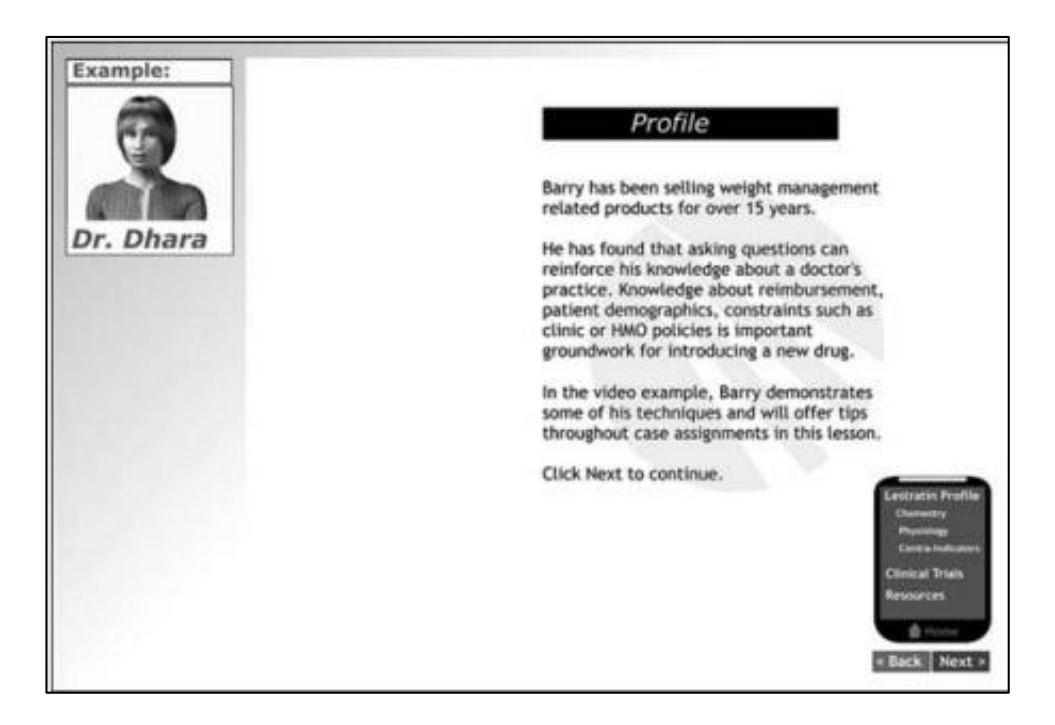

**Gambar 2.2 Pendekatan Formal Menghilangkan Agen dan Penggunaan Bahasa Yang Lebih Formal**

#### **2.1.3.2 Alasan Psikologis Menggunakan Prinsip Personalisasi**

Dalam buku Clark dan Mayer menjelaskan bahwa alasan untuk menempatkan kata - kata gaya percakapan pada gaya formal adalah untuk mengurangi keseriusan pesan.<sup>8</sup> Peserta didik atau target tahu bahwa komputer tidak bisa berbicara kepada mereka. Dengan menekankan aspek personalisasi menggunakan kata - kata seperti "kamu" dan "saya" dapat menyampaikan pesan atau informasi yang mudah ditangkap dan dimengerti oleh peserta didik atau target yang dituju.

Argumen ini didasarkan pada pembelajaran pengantar informasi, yang mana pekerjaan instruktur adalah sebagai penyaji informasi, sedangkan pekerjaan pelajar adalah sebagai penerima informasi. Menurut teori kognitif pembelajaran,

 $\overline{\phantom{a}}$ 

<sup>8</sup> Clark dan Mayer, *E - LEARNING and the Science of Instruction,* (San Francisco: Pfeiffer, 2008), hal. 183. ebook

manusia berusaha untuk memahami materi yang disampaikan dengan menerapkan proses kognitif yang sesuai. Dengan demikian, instruksi seharusnya tidak hanya menyajikan informasi tetapi juga pengolahan kognitif yang sesuai tepat kepada pelajar atau target yang dituju. Menurut Beck, McKeown, Sandora, Kucan, dan Worthy yang terdapat dalam buku Ruth Colvin Clark dan Richard E. Mayer menjelaskan penelitian tentang pengolahan wacana menunjukkan bahwa orang bekerja lebih keras untuk memahami materi ketika mereka merasa mereka berada dalam percakapan dengan pasangan, bukan hanya menerima informasi.<sup>9</sup>

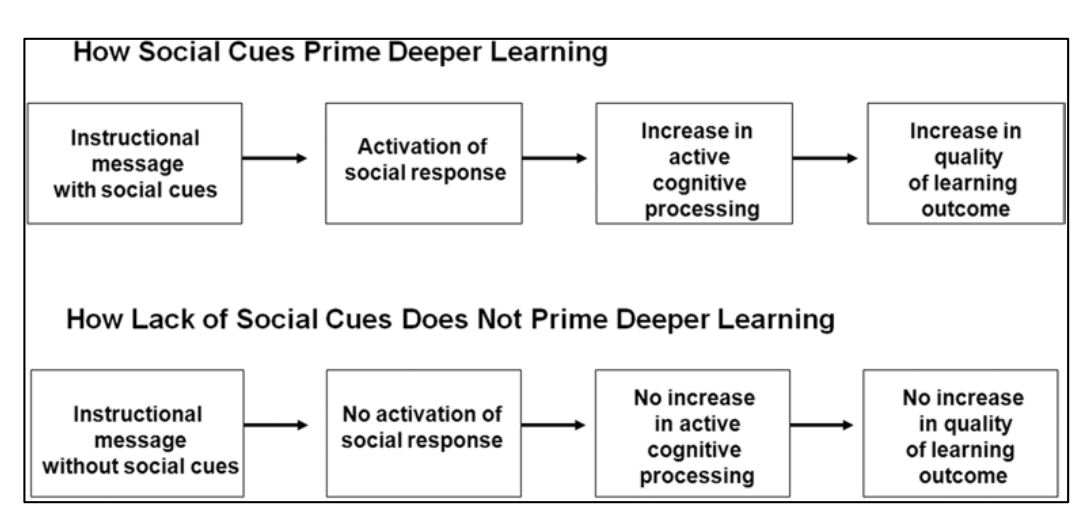

**Gambar 2.3 Dampak Ada dan Tidak Adanya Isyarat Sosial (Gaya Percakapan)**

Terlihat pada gambar 2.3 menjelaskan apa yang terjadi jika pada saat pembelajaran mengandung gaya percakapan ataupun pada saat pembelajaran tidak mengandung gaya percakapan. Instruksi yang mengandung isyarat - isyarat sosial (seperti gaya percakapan) mengaktifkan rasa kehadiran sosial pelajar (perasaan percakapan dengan instruktur). Dengan perasaan kehadiran sosial, akan menyebabkan siswa atau taget yang dituju akan terlibat dalam proses kognitif yang

 $\overline{\phantom{a}}$ 

<sup>9</sup> Clark dan Mayer, *E - LEARNING and the Science of Instruction,* (San Francisco: Pfeiffer, 2008), hal. 184. ebook

lebih dalam selama belajar yaitu dengan bekerja lebih dalam memahami apa yang dijelaskan oleh instruktur, yang akan menghasilkan hasil belajar lebih baik. Sebaliknya, ketika dalam pembelajaran tidak mengandung isyarat – isyarat sosial, akan menyebabkan siswa atau taget yang dituju tidak merasa terlibat dengan instruktur, dan tidak akan bekerja keras untuk memahami apa yang disampaikan oleh instruktur atau media panduan tersebut.

Oleh karena itu, dengan menggunakan gaya percakapan dalam presentasi multimedia menyampaikan gagasan kepada peserta didik atau target yang dituju bahwa mereka harus bekerja lebih untuk memahami apa yang lawan bicara mereka katakan kepada mereka (dalam hal ini, narator saja). Singkatnya, mengukapkan informasi dalam gaya percakapan bisa menjadi cara untuk proses kognitif yang sesuai dalam pembelajaran ataupun proses memandu.

### **2.1.3.3. Bukti Menggunakan Gaya Percakapan**

Siswa yang belajar dengan teks yang informal lebih baik pada transfer berikutnya daripada siswa yang belajar dengan teks formal.

## **Versi Formal :**

"Program ini adalah tentang apa jenis tanaman bertahan hidup di planet yang berbeda. Untuk setiap planet, tanaman akan desain. Tujuan adalah untuk mempelajari apa jenis akar, batang, dan daun memungkinkan tanaman untuk bertahan hidup di lingkungan masing-masing, beberapa petunjuk yang disediakan di seluruh program. "

#### **Versi informal (Personalisasi) :**

"Anda akan memulai perjalanan di mana Anda akan mengunjungi planet yang berbeda. Untuk setiap planet, Anda perlu untuk merancang tanaman. Misi Anda adalah "untuk mempelajari apa jenis akar, batang, dan daun akan memungkinkan tanaman untuk bertahan hidup di lingkungan masing-masing. Saya akan membimbing Anda dengan memberikan beberapa petunjuk ".

#### **2.1.4. Konsep Animasi**

#### **2.1.4.1. Sejarah Animasi**

 $\overline{a}$ 

Animasi pada awalnya berupa kumpulan atau potongan gambar yang ditampilkan bergantian secara cepat. Karena keterbatasan mata kita, kita tidak bisa membedakan setiap gambar yang satu dengan yang lainnya dan yang tampak dalam mata kita adalah sebuah gerakan yang disebut animasi.

Sebenarnya, sejak jaman dahulu, manusia sudah mulai melakukan teknik animasi, yakni dengan mencoba "menganimasikan" gerak gambar binatang. Hal itu terungkap oleh penemuan para ahli purbakala di gua Lascaux di Spanyol Utara, yang sudah berumur 200.000 tahun lebih. Di dinding gua itu, mereka menemukan gambar binatang dengan jumlah kaki delapan yang posisi badannya tengah bertumpuk-tumpuk. Di duga, dulu manusia purba yang hidup di guna itu telah membuat semacam "gambar bergerak" dengan cara menumpuk-menumpuk gambar atau sketsa binatang.<sup>10</sup>

Georges Melies adalah pembuat *special-effects* dalam film. Secara umum dia adalah orang yang menggunakan sebagai teknik dalam membuat *special-effect*. Dia menemukan teknik tersebut secara ketidaksengajaan yaitu, dengan menghentikan kamera berjalan untuk mengganti sesuatu di dalam suatu adegan, kemudian melanjutkan untuk dijalankan kembali. Teknik ini kemudian dinamakan sebagai teknik animasi *stop motion*.

Georges Melies menemukan teknik ini secara tidak sengaja ketika kamera dia rusak saat dia sedang merekam sebuah bus yang sedang lewat. Setelah dia memperbaiki kameranya, ada mobil yang kebetulan lewat ketika beliau memutar

<sup>10</sup> Arief, dkk., *3D Studio Max 7,* (PT. Elex Media Komputindo: Jakarta, 2006), hal. 6. ebook

ulang film tersebut, hasil akhirnya dia dapat membuat bus transformasi menjadi sebuah mobil jenazah.

J. Stuart Blackton mungkin adalah orang Amerika pertama yang menjadi pionir dalam menggunakan teknik *stop motion* animation. Beberapa film yang telah diciptakannya dengan teknik ini adalah *The Enchanted Drawing* pada tahun 1900 dan *Humorous Phases of Funny Faces* pada tahun 1906.

Kemudian ada lagi seorang artis dari Perancis yang bernama Emile Cohl, mulai membuat kumpulan gambar-gambar kartun dan membuat film berjudul *fantasmagorie*. Film ini mengenai gambar orang dengan berciri-ciri mempunyai badan dan alat gerak berbentuk garis, atau yang kita sebut *"stick figure"*, karakter tersebut meliputi seluruh perubahan gerak yang dibuat oleh objek, seperti botol *wine* berubah menjadi sebuah bunga. Film itu dibuat dengan cara setiap frame kertas digambar kemudian seluruh frame diubah kedalam bentuk film negatif, yang memberikan tampilan *blackboard* kepada gambar. Ini membuat *Fantasmagorie* menjadi film animasi pertama yang dibuat dengan teknik *traditional (hand drawn) animation.*

#### **2.1.4.2. Definisi Animasi**

Animasi berasal dari bahasa Yunani "anima" yang berati hidup, makna harfiah dari animasi adalah memberikan kehidupan atau sifat mahluk hidup pada benda mati. Namun ada beberapa ahli yang menjelaskan tentang pengertian animasi.

Yang pertama menurut Ibiz Fernandes yang terdapat dalam buku W. Setiawan menjelaskan bahwa *"Animation is the process of recording and playing* 

*back a sequence of still*s *to achieve the illusion of continues motion"*. <sup>11</sup> Artinya bahwa animasi adalah sebuah proses merekam dan memainkan kembali serangkaian gambar statis untuk mendapatkan sebuah ilusi pergerakan. Yang kedua, menurut TIM Fakultas Teknik Universitas Negeri Yogyakarta dalam buku yang berjudul "Mengoperasikan Software 3D Animation" menjelaskan bahwa animasi adalah dari beberapa gambar diam dibuat seperti hidup tanpa ada patah patah dalam pergerakannya.<sup>12</sup> Yang ketiga, menurut Teddy Awaluddin dalam bukunya yang berjudul "Seri Penuntun Praktis Light Wave 3D Versi 8.0" menjelaskan bahwa secara umum pengertian animasi adalah menggerakan sekumpulkan still image secara berurutan dengan kecepatan tertentu sehingga image – image terlihat bergerak.<sup>13</sup> Dan sedangkan yang keempat, menurut Grim Natwick seorang animator Disney yang terdapat dalam buku Wahyu Purnomo dan Wahyu Andreas yang berjudul "Animasi 2D" menjelaskan bahwa animasi adalah tentang *timing* dan *spacing*".<sup>14</sup> Yang maksudnya adalah *timing* merupakan tentang menentukan waktu kapan sebuah gerakan harus dilakukan, sementara *spacing* adalah tentang menentukan percepatan dan perlambatan dari bermacam-macam jenis gerak.

Maka dari itu dapat disimpulkan bahwa animasi adalah sekumpulan gambar diam yang saling berkaitan dan berurutan dibuat seperti hidup untuk mendapatkan sebuah ilusi pergerakan dengan pengaturan *timing* dan *spacing*.

 $\overline{a}$ 

<sup>11</sup> W. Setiawan, *Animasi dan Multimedia,* (2008), hal. 1. ebook

<sup>12</sup> TIM Fakultas Teknik Universitas Negeri Yogyakarta, *Mengoperasikan Software 2D Animation,* (2004), hal. IX. ebook

<sup>13</sup> Teddy Awaluddin, *Light Wave 3D Versi 8.0,* (Jakarta: PT. Elex Media Komputindo, 2005), hal. 99. ebook

<sup>14</sup> Wahyu Purnomo dan Wahyu Andreas, *Animasi 2D*, (Malang: PPPPTK BOE Malang, 2013), hal. 38. ebook

#### **2.1.4.3. Jenis-Jenis Animasi**

Jenis-jenis animasi terbagi menjadi 3 yaitu Animasi *Stop Motion*, Tradisional, dan Animasi Komputer.

a. Animasi *Stop Motion*

Menurut Wahyu Purnomo dan Wahyu Andreas, Animasi *Stop Motion* adalah teknik animasi yang menggunakan fotografi yang pengambilan gambarnya frame by frame untuk membuat objek statis menjadi tampak bergerak.<sup>15</sup> Teknik *stop motion animation* merupakan animasi yang dihasilkan dengan cara pengambilan gambar berupa objek (boneka atau yang lainnya) yang digerakan secara bertahap.

*Stop motion animation* sering pula disebut *claymation* karena dalam perkembangnya, jenis animasi ini sering mendapatkan hasil pergerakan yang baik seorang harus berulang kali menggerakan *clay* dan mengambil gambar satu persatu, sehingga pergerakan objek berhenti atau terputus-putus sehingga terlihat kaku dan kurang enak untuk dilihat.

b. Animasi Tradisional

 $\overline{\phantom{a}}$ 

Animasi Tradisional sering disebut juga sebagai *cell animation*, karena teknik pengerjaannya dilakukan pada *celluloid transparent* yang sekilas mirip sekali dengan transparansi OHP yang sering kita gunakan*.* Teknik *celluloid* ini merupakan teknik mendasar dalam pembuatan film animasi klasik. Dalam pembuatannya, biasanya

<sup>15</sup> Wahyu Purnomo dan Wahyu Andreas, *Animasi 2D*, (Malang: PPPPTK BOE Malang, 2013),., hal. 87. ebook

digambar menggunakan tangan atau yang disebut dengan *hand drawn animation*.

c. Animasi Komputer

Menurut Wahyu Purnomo dan Wahyu Andreas dalam bukunya yang berjudul "Animasi 2D", bahwa Animasi Komputer adalah seni dan proses menghasilkan gambar bergerak dengan menggunakan komputer.<sup>16</sup> Animasi komputer merupakan bagian dari bidang komputer grafik dan animasi. Bentuk sederhana dari grafika komputer adalah grafika komputer 2D yang kemudian berkembang menjadi grafika komputer 3D (untuk efek-efek khusus dalam film, program televisi, iklan, simulator dan simulasi umumnya serta media cetak), pemrosesan, dan pengenalan pola.

## **2.1.4.4. Manfaat Animasi**

 $\overline{\phantom{a}}$ 

Animasi pada saat ini banyak dimanfaatkan untuk berbagai kebutuhan dalam berbagai kegiatan, baik untuk kegiatan yang bersifat santai maupun serius, dari mulai fungsi yang utama sampai fungsi tambahan (hiasan). Berdasarkan manfaatnya sebagai media, animasi dibangun untuk beberapa manfaat, yaitu :

- a. Media hiburan, animasi digunakan untuk menghibur pengguna animasi tersebut, sehingga mendapatkan rasa kepuasan.
- b. Media presentasi, animasi digunakan untuk menarik perhatian para audien atau peserta presentasi terhadap materi yang disampaikan oleh presenter. Serta dengan adanya animasi pada media presentasi membawa suasana presentasi menjadi tidak kaku.

<sup>16</sup> Wahyu Purnomo dan Wahyu Andreas, *Animasi 2D,* (Malang: PPPPTK BOE Malang, 2013), hal. 101. ebook

- c. Media iklan, animasi dibangun sedemikian rupa pada media iklan dengan tujuan agar penonton tertarik untuk membeli atau memiliki suatu benda. Serta dengan adanya animasi agar target yang dituju, mengikuti apa yang disampaikan dalam alur cerita dari animasi tersebut.
- d. Media ilmu pengetahuan, animasi memiliki kemampuan untuk dapat memaparkan sesuatu yang rumit untuk dijelaskan bila hanya menggunakan gambar atau kata – kata saja. Oleh karena itu, animasi akan dapat menjelaskan suatu materi yang secara nyata tidak terlihat, namun dengan memvisualisasi animasi yang berkaitan maka materi yang dijelaskan dapat tergambar.
- e. Media bantu, animasi dapat digunakan sebagai perangkat penuntun atau petunjuk dalam melakukan sesuatu. Sebagai media bantu, animasi akan terlihat menonjol atau memberikan daya tarik atau memunculkan fokus baru terhadap sesuatu apa yang perlu dibantu.
- f. Media pelengkap, animasi dapat digunakan sebagai pelengkap atau hiasan pada suatu tampilan yang digunakan untuk memperindah atau menarik terhadap objek yang akan ditampilkan.

#### **2.1.5. Flash**

Flash adalah salah satu program yang digunakan untuk pembuatan animasi. Sejak pertama kali di perkenalkan oleh Macromedia, pada tahun 1997, flash telah memiliki standar program interaktif dan animasi berkualitas tinggi pada *website*. Mulai versi keduanya, Flash dilengkapi dengan fitur untuk mengekspor animasi ke dalam format video. Salah satu animasi animasi Flash pertama yang ditampilkan di televisi adalah animasi buatan Honkworm International yang berjudul *Fishbar*.

Pada tahun 2008, perusahaan perangkat lunak yang berpusat di Amerika Serikat, Adobe System Incorporated, meluncurkan versi terbaru Flash, yaitu Adobe Flash CS3 Professional. Namun aplikasi yang saya gunakan dalam pembuatan aplikasi multimedia panduan website interaktif tersebut adalah Adobe Flash CS6 professional.

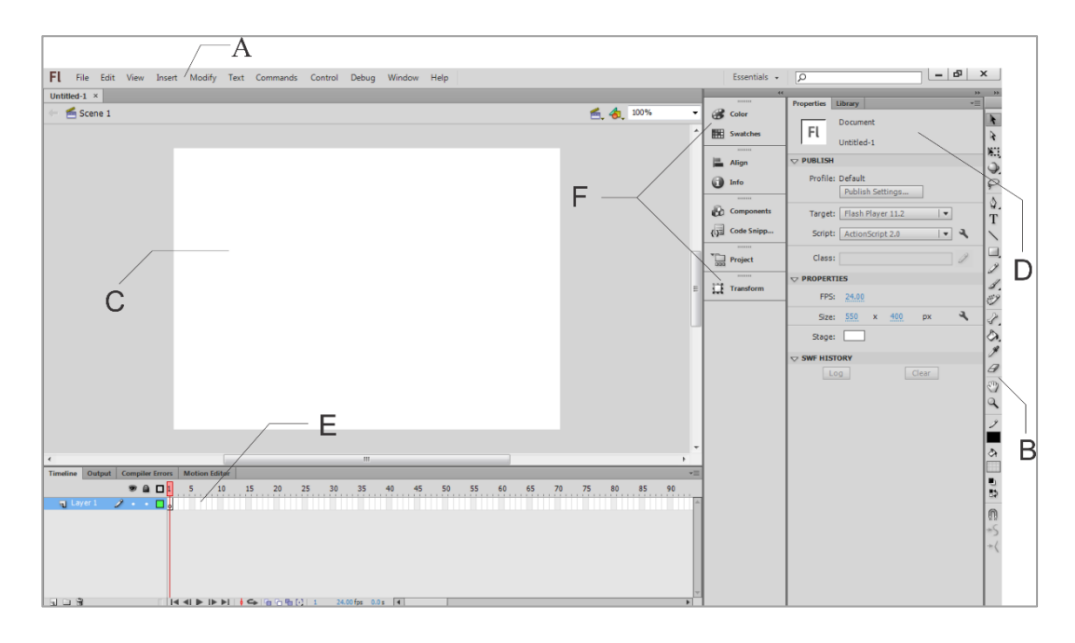

**Gambar 2.4 Komponen-komponen pada Adobe Flash CS6 Professional**

Keterangan Gambar :

- A. Batang Menu atau Menu *Bar*, merupakan bagian yang berisi berbagai jenis perintah yang dibagi dalam kelompok-kelompok tertentu.
- B. *Panel Tool*, adalah panel yang berisi semua peralatan pembuatan unsur-unsur media maupun efek-efek khusus yang ada pada Adobe Flash CS6 Professional.
- C. *Stage*, adalah jendela kerja tempat pembuatan unsur-unsur media. Warna stage dapat diubah-ubah dengan mengakses menu pada panel Properties.
- D. *Panel Property Inspector*, merupakan bagian berisi menu dan perintah-perintah yang berhubungan dengan atribut dari objek, layer, atau unsur lain termasuk *timeline* yang sedang terseleksi. Isi *panel property inspector* berubah-ubah sesuai apa yang terseleksi.
- E. *Timeline*, merupakan bagian yang mengatur isi dokumen menurut satuan waktu tertentu dalam bentuk *layer* dan *frame*.
- F. *Panel-panel* lain, merupakan bagian yang berfungsi mendukung proses pembuatan dokumen. *Panel-panel* tersebut berisi perintah untuk mengatur unsur media, atau pilihan atribut yang dapat diterapkan pada unsur-unsur media.

#### **2.2. Kerangka Berpikir**

Berdasarkan analisis masalah dapat disimpulkan bahwa saat ini sudah banyak instansi pendidikan yang memiliki *website* sebagai media informasi sekolah, akan tetapi terdapat 70% siswa SMK Pangudi Rahayu 1 masih kurang memahami tentang kinerja dari *website* tersebut. Karena informasi yang mereka dapat hanya 1 arah, bukan 2 arah seperti orang berinteraksi. Serta berdasarkan manfaat dari animasi sebagai media ilmu pengetahuan, animasi digunakan untuk menjelaskan sesuatu yang rumit disampaikan bila hanya menggunakan gambar atau kata – kata saja.

Oleh karena itu dibutuhkan suatu penerapan panduan *website* berbasis animasi di *website* sekolah yang menggunakan prinsip personalisasi. Dengan adanya panduan *website* berbasis animasi tersebut diharapkan dapat dimengerti oleh siswa dan membantu memudahkan siwa dalam menggunakan *website* tersebut.

Panduan *website* yang dikembangkan ini berbasiskan media pembelajaran dalam bentuk aplikasi. Melalui panduan *website* ini diharapkan dapat memudahkan siswa untuk menggunakan dan mengerti semua menu ataupun fitur yang ada di *website*. Dalam pembuatan aplikasi panduan *website* ini menggunakan software Adobe Flash CS6 Professional.

Hasil pengembangan panduan *website* yang baik dan berkualitas, diperlukan tahapan pengujian desain produk serta tahapan pengujian produk. Pengujian ini menggunakan beberapa para ahli dalam menetukan tingkat kelayakan desain produk dan tingkat kelayakan aplikasi panduan untuk siswa pada *website* sekolah dengan flash.

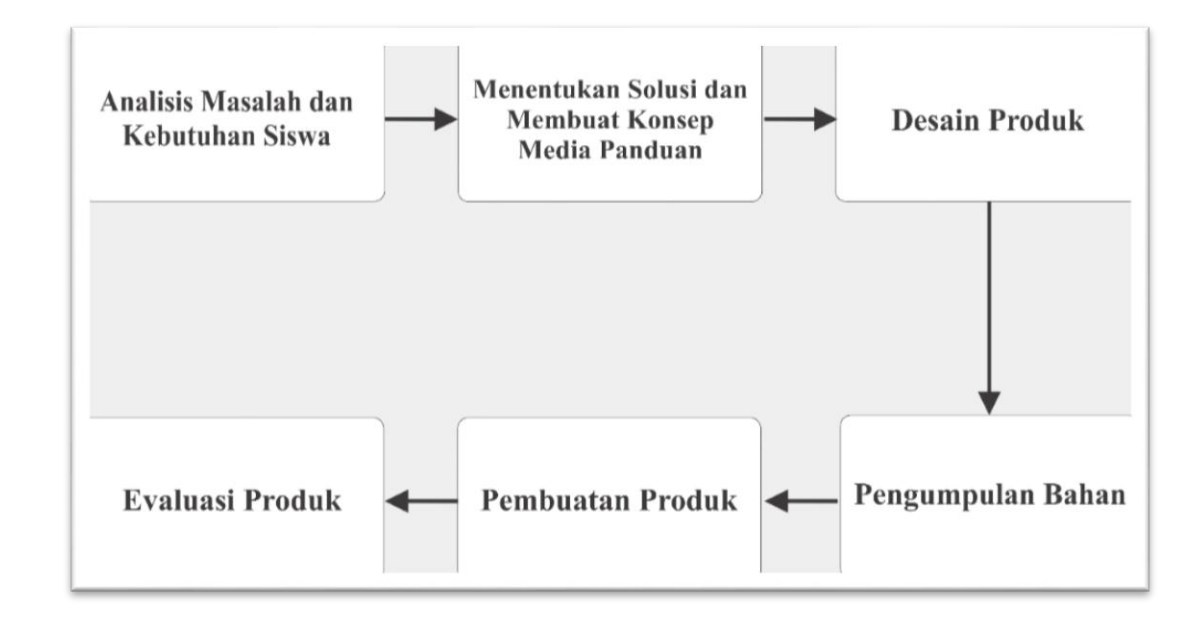

#### **Gambar 2.5 Alur Kerangka Berpikir Pengembangan Multimedia Interaktif**

Alur kerangka berpikir pada penelitian ini seperti yang terlihat pada gambar 2.5 Pertama dimulai dengan anailisis masalah dan kebutuhan siswa dalam menggunakan *website* SMK Pangudi Rahayu 1. Kemudian menentukan solusi dengan membuat konsep panduan *website* berbasis animasi. Langkah selanjutnya mendesain produk, yaitu membuat *storyboard* dan gambaran *layout*, menu, serta tombol navigasi lainnya. Setelah itu mengumpulkan bahan-bahan atau materi panduan yang akan disajikan pada aplikasi ini. Setelah itu, pembuatan panduan *website* berbasis animasi ini menggunakan program aplikasi Adobe Flash CS6 Professional. Terakhir yaitu evaluasi produk apakah panduan *website* berbasis animasi tersebut sudah layak ditampilkan di *website* atau belum.

## **2.3. Hipotesis Penelitian**

Prinsip personalisasi dapat digunakan pada panduan *website* berbasis animasi di *website* SMK Pangudi Rahayu 1.
#### **BAB III**

### **METODE PENELITIAN**

### **3.1. Tempat dan Waktu Penelitian**

Penelitian ini dilaksanakan di PUSTIKOM dan Jurusan Teknik Elektro Universitas Negeri Jakarta, serta SMK Pangudi Rahayu 1 yang terletak di Jalan Raya Bogor KM.24,5 Cijantung – Pasar Rebo. Dalam pengembangan produk, dilaksanakan pada bulan Mei 2015 – Desember 2015

## **3.2. Metode Penelitian**

Metode yang digunakan dalam penelitian ini adalah Metode Penelitian dan Pengembangan atau dalam bahasa Inggrisnya *Research and Development*. Pada penelitian ini juga bertujuan untuk menghasilkan suatu produk tertentu, yaitu aplikasi multimedia panduan *website* interaktif. Oleh karena itu, digunakan penelitian yang bersifat analisis kebutuhan dan untuk menguji keefektifan produk tersebut supaya dapat berfungsi untuk memandu siswa dalam menggunakan *website* sekolah.

Dalam tahap pengembangannya, metode yang digunakan dalam penelitian ini adalah Metode Perencanaan dan Penyusunan *Software* Multimedia*.* Menurut Sutopo yang terdapat dalam buku Ariani dan Haryanto yang berjudul "Pembelajaran Multimedia Di Sekolah (Pedoman Pembelajaran Inspiratif, Konstruktif dan Prospektif)", ada 6 tahap dalam metode perencanaan dan penyusunan software multimedia, yaitu tahap *concept*, tahap *design*, tahap *material collecting*, tahap *assembly*, tahap *testing* dan tahap distribusi: 32

### **3.3. Rancangan Penelitian**

**3.3.1. Tahap** *Concept*, menentukan tujuan dan identifikasi karakteristik peserta didik.

Pada tahap *concept*, dilakukan penetapan tujuan pembuatan produk, tujuan pembuatan produk mengacu pada kompetensi yang akan didapatkan oleh siswa setelah mempelajari informasi panduan yang disampaikan dengan menggunakan Aplikasi Multimedia Panduan Interaktif berbasis animasi tentang penggunaan *website*.

Selain itu, pada tahap *concept* juga dilakukan identifikasi terhadap karakteristik siswa atau target yang dituju yang akan menggunakan panduan penggunaan website berbasis animasi, yaitu :

- a. Siswa/i usia 15 19 tahun.
- b. Siswa/i Sekolah Menengah Kejuruan Pangudi Rahayu 1.

#### **3.3.2. Tahap** *Design*

 $\overline{\phantom{a}}$ 

Dalam tahap *design*, dilakukan pembuatan desain produk. Desain yang pertama dibuat adalah masih berupa *flow chart*. Terlihat pada gambar 3.1. yang menggambarkan alur aplikasi multimedia panduan *website* berbasis animasi dari awal sampai akhir.

<sup>32</sup> Ariani dan Haryanto, *Pembelajaran Multimedia Di Sekolah (Pedoman Pembelajaran Inspiratif, Konstruktif,dan Prospektif)*, (Jakarta: PT. Prestasi Pustakaraya, 2010), hal. 67.

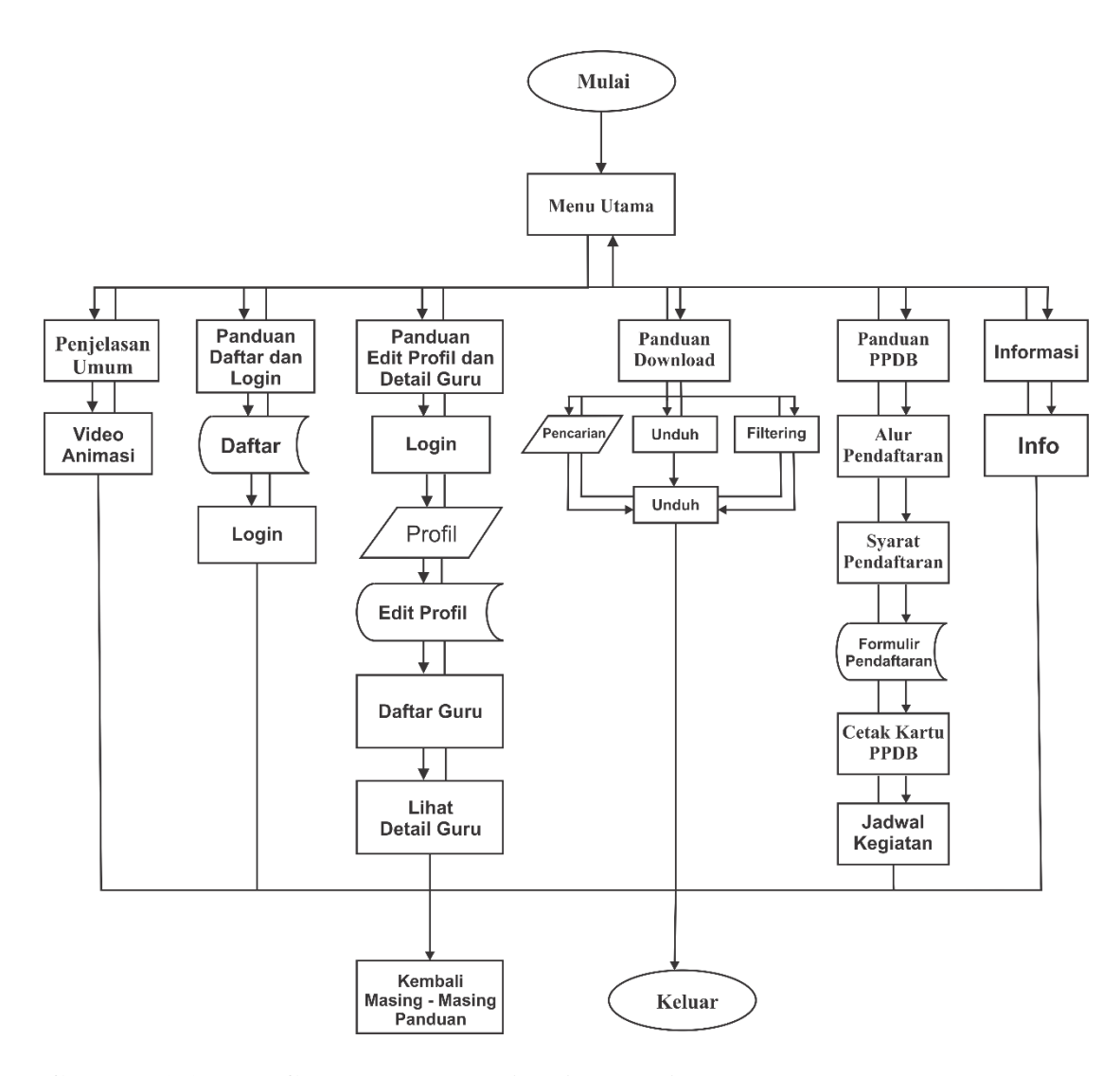

**Gambar 3.1 Flow Chart Panduan Kinerja Website**

Selain pembuatan *flow chart*, dilakukan pembuatan desain atau rancangan layout berupa *storyboard* yang menunjukkan rancangan tampilan mulai dari *opening* dengan menampilkan beberapa menu utama yaitu, panduan daftar dan login sebagai member, panduan download, panduan edit profil dan melihat detail guru, penjelasan umum, panduan PPDB, dan yang terakhir adalah menu informasi. Rancangan *layout* atau *storyboard* untuk aplikasi multimedia panduan *website* interaktif berbasis animasi tentang kinerja dari *website* SMK Pangudi Rahayu 1 dapat dilihat pada tabel 3.1

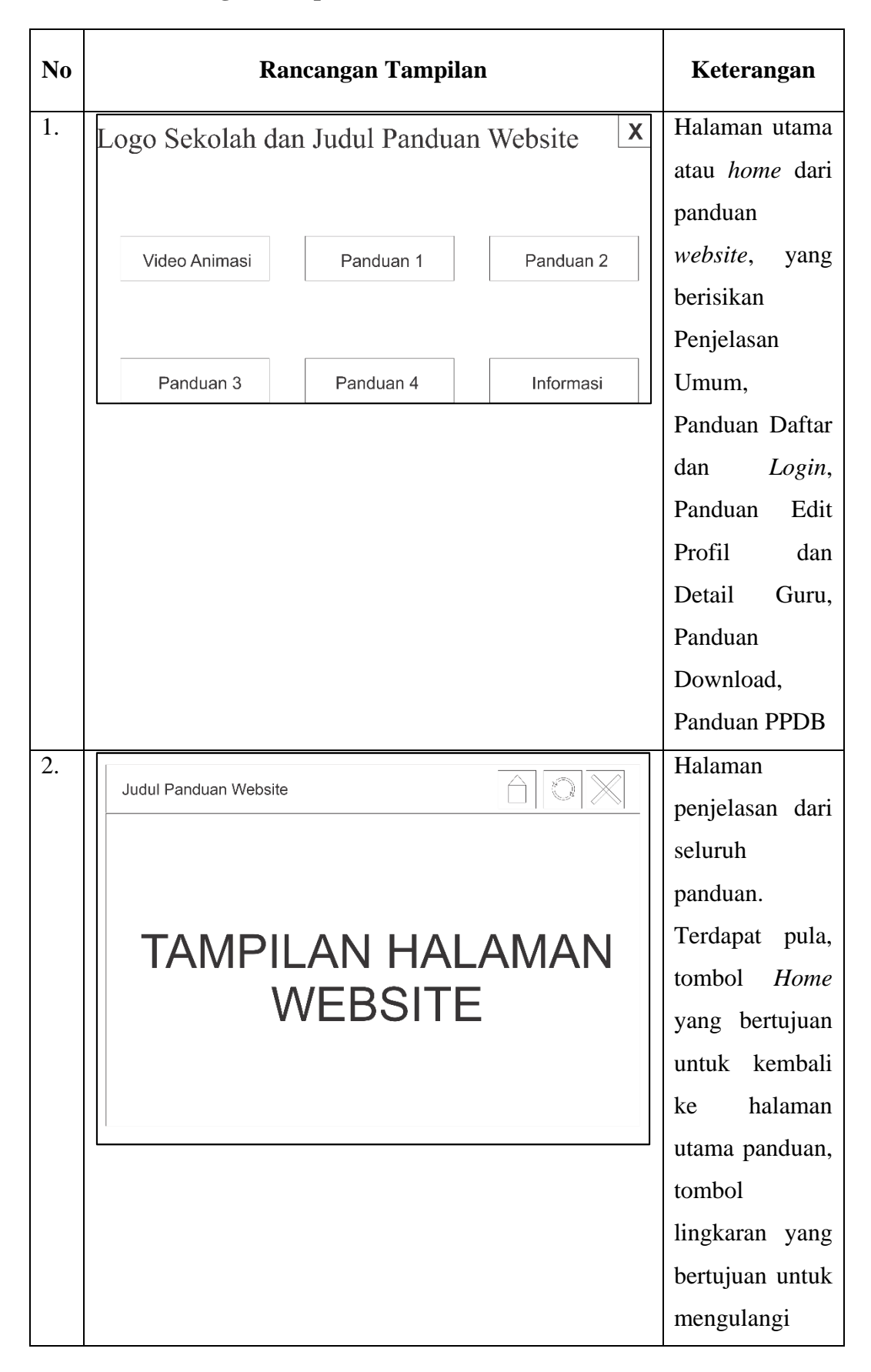

**Tabel 3.1 Rancangan Tampilan Panduan Berbasis Animasi**

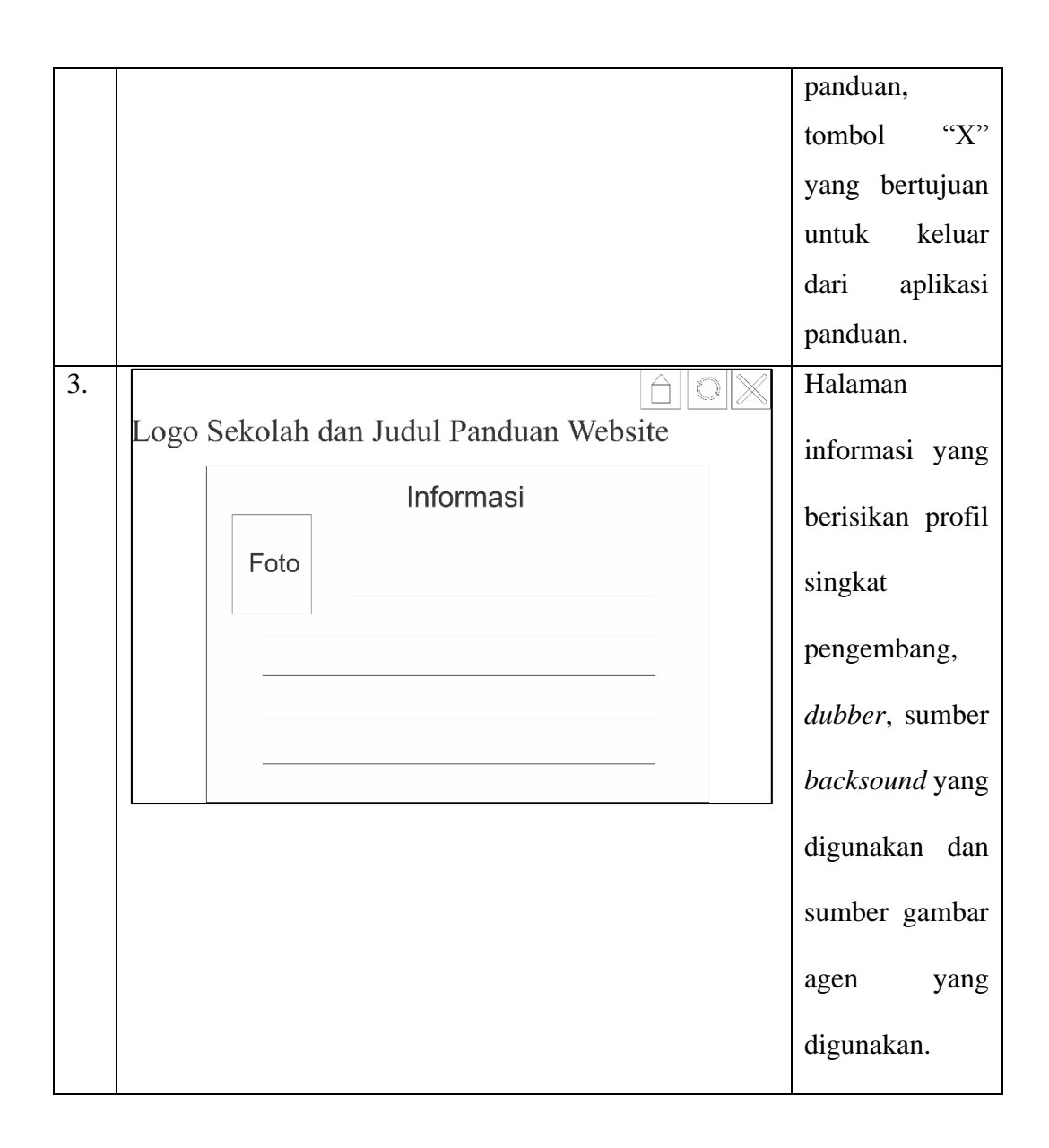

#### **3.3.3. Tahap** *Material Collecting*, mengumpulkan bahan.

Pada tahap *material collecting*, dilakukan pengumpulan bahan yang akan dijadikan sebagai informasi panduan di panduan berbasis animasi. Informasi panduan yang akan ditampilkan mengacu pada permasalahan siswa yang tidak mengetahui cara menggunakan *website* SMK Pangudi Rahayu 1.

# **3.3.4. Tahap** *assembly*, pembuatan mutimedia interaktif.

Pada tahap *assembly*, dilakukan pembuatan produk panduan berbasis animasi. Beberapa hal yang harus dilakukan dalam tahap ini :

a. Pembuatan *Layout*

Pada tahap pembuatan yang harus diperhatikan adalah *design layout*, komposisi warna gambar dan garis dibuat serupa dengan tampilan *website*. sehingga siswa dapat memahami panduan apa yang dijelaskan di panduan tersebut.

b. Pembuatan Navigasi

Pada tahap pembuatan navigasi ini, dapat dilakukan dengan 2 cara, yaitu dengan memanfaatkan *button* yang terdapat pada Adobe Flash atau dengan cara membuat gambar manual, kemudian meng-*convert*nya menjadi *button*. Jika membuat sendiri tombol *button* navigasinya, yang perlu diperhatikan adalah pada saat posisi tombol di *up, over, down* dibedakan agar siswa dapat memahami fungsi dari tombol dengan mudah*.* Yang mana ketika posisi *up* adalah ketika tampilan asli *button*nya, *over* adalah ketika kursor diarah ke *button*, dan *hit* adalah ketika *button* di klik.

c. Pemrograman dengan Action Script 2.0

Setelah pembuatan *layout* yang sesuai dengan tampilan *website* dan pembuatan tombol navigasi selesai, selanjutnya adalah pemrograman panduan yang dibuat, agar sesuai dengan desain produk yang sudah dibuat. Pemrograman yang digunakan pada pembuatan panduan *website* berbasis animasi ini adalah pemrograman Action Script 2.0.

d. Penambahan *Content* Pendukung

*Content* pendukung terdapat pada Panduan *Website* Berbasis Animasi ini adalah audio, gambar, huruf, dan animasi. Penambahan audio dan gambar dilakukan dengan cara meng-*import*-nya kedalam *library* atau *stage*.

e. Publikasi Panduan *Website*

Setelah Panduan *Website* Berbasis Animasi selesai dibuat, kemudian dipublikasikan kedalam format .exe dan swf. Yang mana format .swf, aplikasi Panduan Berbasis Animasi tidak dapat digunakan jika flash player belum ter*install* di komputer atau *notebook*, sedangkan format .exe, aplikasinya dapat digunakan tanpa harus meng-*install* software adobe flash player terlebih dahulu.

#### **3.3.5. Tahap** *Testing*, uji coba produk layak atau tidak untuk digunakan.

Dalam tahap testing dilakukan beberapa pengujian produk terhadap panduan *website* tersebut terhadap kualitas produk. Setelah produk telah dibuat dilakukan uji fungsionalitasnya oleh peneliti, apakah semua bagian dari produk telah berfungsi sebagaimana mestinya atau belum. Kemudian setelah pengujian produk terhadap uji fungsionalitas oleh peneliti, selanjutnya adalah pengujian oleh ahli perangkat lunak untuk mengetahui apakah produk sudah layak atau masih ada yang perlu diperbaiki. Lalu yang terakhir adalah uji kelayakan kepada siswa atau target yang dituju untuk mengetahui respon siswa terhadap penggunaan *website* dengan mengunakan panduan berbasis animasi. Setelah mendapatkan hasil dari tahap ini, akan dilakukan analisis agar produk yang akan dihasilkan benar – benar berjalan sebagaimana mestinya dan yang dibutuhkan oleh siswa.

**3.3.6. Tahap Distribusi**, penyebarluasan produk yang telah dibuat.

Tahap distribusi merupakan tahap terakhir dari proses pengembangan panduan berbasis animasi penggunaan kinerja *website*. Setelah produk diuji coba dan diperbaiki kekurangannya, maka produk telah dianggap layak dan panduan tersebut dipasang di *website* SMK Pangudi Rahayu 1.

### **3.4. Instrumen Penelitian**

Menurut Sugiyono dalam bukunya yang berjudul "Metode Penelitian Kuntitatif, Kualitatif, dan R&D" menjelaskah bahwa instrumen penelitian adalah suatu alat yang dapat digunakan untuk pengukuran terhadap fenomena sosial maupun alam yang diamati.<sup>33</sup> Supaya mengetahui kelayakan Panduan *Website* Berbasis Animasi, digunakan instrumen penelitian yang berupa kuesioner. Beliau juga menjelaskan bahwa kuesioner merupakan teknik pengumpulan data yang dilakukan dengan cara memberi seperangkat pertanyaan atau pernyataan yang tertulis kepada responden untuk dijawabnya.<sup>34</sup> Kuesioner dapat berupa pertanyaan atau pernyataan yang sifatnya tertutup ataupun terbuka. Menurut Umi Sekaran dalam buku Sugiyono menjelaskan ada beberapa prinsip dalam penulisan angket sebagai teknik pengumpulan data, yaitu isi dan tujuan pertanyaan, bahasa yang digunakan, tipe dan bentuk pernyataan, pertanyaan tidak mendua, tidak menanyakan yang sudah lupa, pertanyaan tidak menggiring, panjang pertanyaan, urutan pertanyaan, prinsip pengukuran, penampilan fisik angket.<sup>35</sup>

Instrumen penelitian ini yang pertama adalah instrumen untuk uji fungsionalitas atau yang biasa disebut dengan *Blackbox*. Intrumen ini berupa daftar ceklist untuk menguji bagian-bagian yang terdapat pada panduan berbasis animasi yang dikembangkan proses yang dilakukan oleh siswa serta hasil yang diharapkan dari proses tersebut adalah apakah tombol-tombol maupun link yang terdapat di

 $\overline{a}$ 

<sup>33</sup> Sugiyono, *Metode Penelitian Kuantitatif, Kualitatif, dan R&D*, (Bandung: Alfabeta, 2006), hal. 102.

 $34$  Ibid.

<sup>35</sup> Ibid., hal. 142.

aplikasi multimedia panduan interaktif sudah berfungsi sesuai dengan kebutuhan

atau belum. Instrumen tersebut dibuat dalam skenario pengujian fungsional.

| N <sub>0</sub> | <b>Bagian</b>                  | <b>Proses</b>                                                      | <b>Hasil Yang Diharapkan</b>                                                                                                    | Berfungsi | Tidak<br>Berfungsi |
|----------------|--------------------------------|--------------------------------------------------------------------|----------------------------------------------------------------------------------------------------|-----------|--------------------|
|                |                                |                                                                    | Panduan Website menampilkan                                                                                                    |           |                    |
| 1.             | Pembukaan                      | User menjalankan<br>Program Panduan<br>Website Berbasis<br>Animasi | halaman utama panduan.<br>Halaman utama menampilkan<br>logo dan nama sekolah SMK<br>Pangudi Rahayu 1                                                                                                    |           |                    |
|                |                                |                                                                    | Menampilkan menu Penjelasan<br>Umum, menu Panduan Daftar<br>dan Login, menu Panduan Edit<br>Profil dan Detail Guru, menu<br>Panduan<br>Download,<br>serta<br>menampilkan menu Informasi<br>Menampilkan tombol exit |           |                    |
|                |                                |                                                                    |                                                                                                    |           |                    |
|                | Penjelasan<br>Umum             | User klik menu<br>"Penjelasan<br>Umum"                             | Panduan Website menampilkan<br>video animasi latar belakang<br>dibuatnya<br>website<br><b>SMK</b><br>Pangudi Rahayu 1                                                                                              |           |                    |
|                |                                |                                                                    | Menampilkan<br>dan<br>agen<br>menambahkan suara agen                                                                                                    |           |                    |
| 2.             |                                |                                                                    | Menambahkan musik latar                                                                                                    |           |                    |
|                |                                |                                                                    | Menampilkan tombol "Lewati<br>Video"                                                                                                    |           |                    |
|                |                                | mengklik<br>User<br><i>link</i> atau tombol<br>"Lewati"            | Panduan Website kembali ke<br>halaman menu utama.                                                                                                    |           |                    |
| 3.             | Panduan<br>Daftar dan<br>Login | User klik menu<br>"Panduan<br>Daftar<br>dan Login"                 | Halaman Panduan Daftar dan<br>Login menampilkan tampilan<br>Home<br>website<br>dari<br><b>SMK</b><br>Pangudi Rahayu 1                                                                                              |           |                    |
|                |                                |                                                                    | Menampilkan tombol home,<br>ulangi panduan, dan exit                                                                                                    |           |                    |
|                |                                |                                                                    | Terdapat<br>suara<br>agen<br>untuk<br>menjelaskan tentang fungsi dari<br>login dan menjelaskan langkah<br>- langkah login                                                                                          |           |                    |
|                |                                | mengklik<br>User<br>tombol "Daftar"                                | Panduan website menampilkan<br>Daftar<br>halaman<br>Sebagai                                                                                                    |           |                    |

**Tabel 3.2 Skenario Pengujian Fungsional**

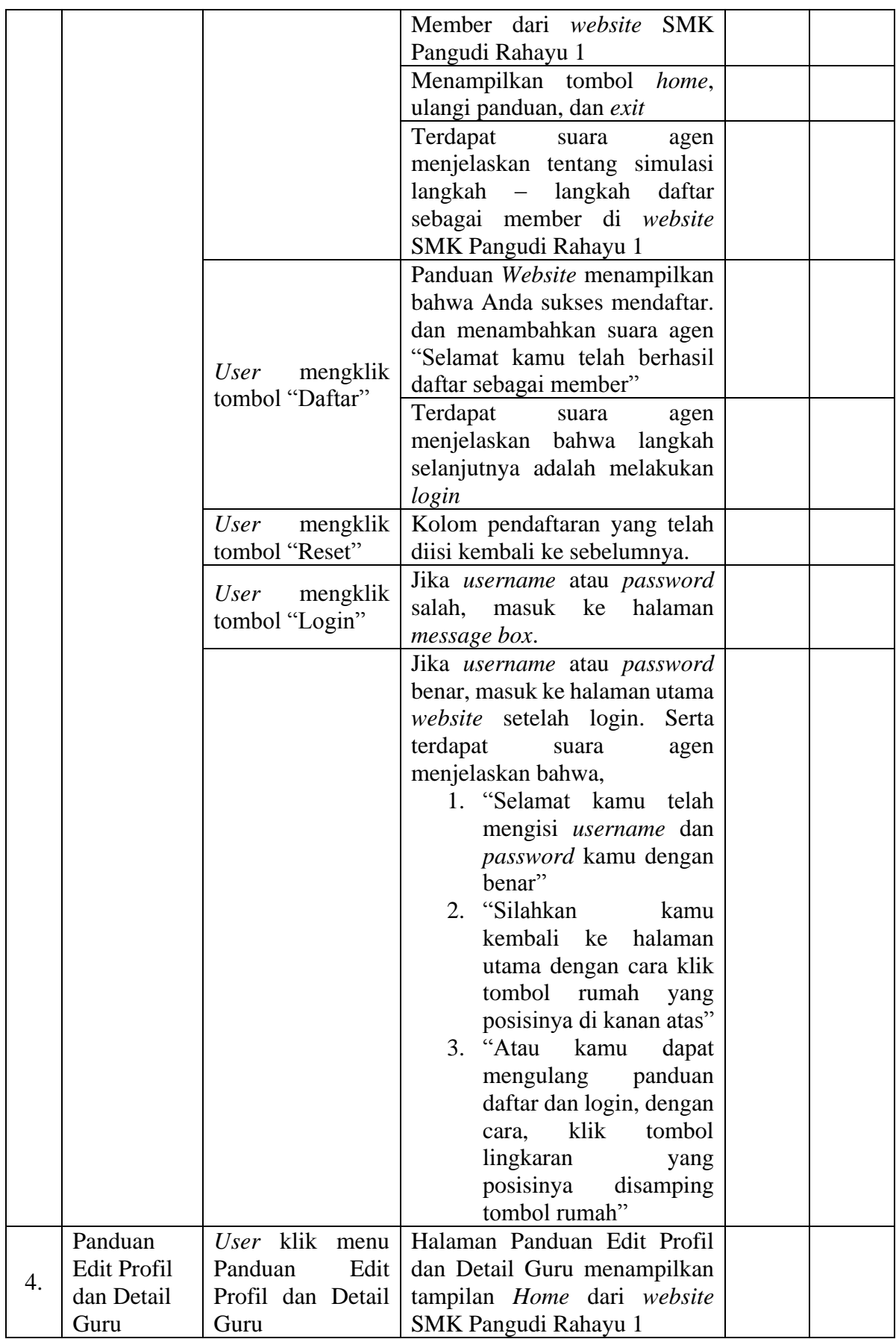

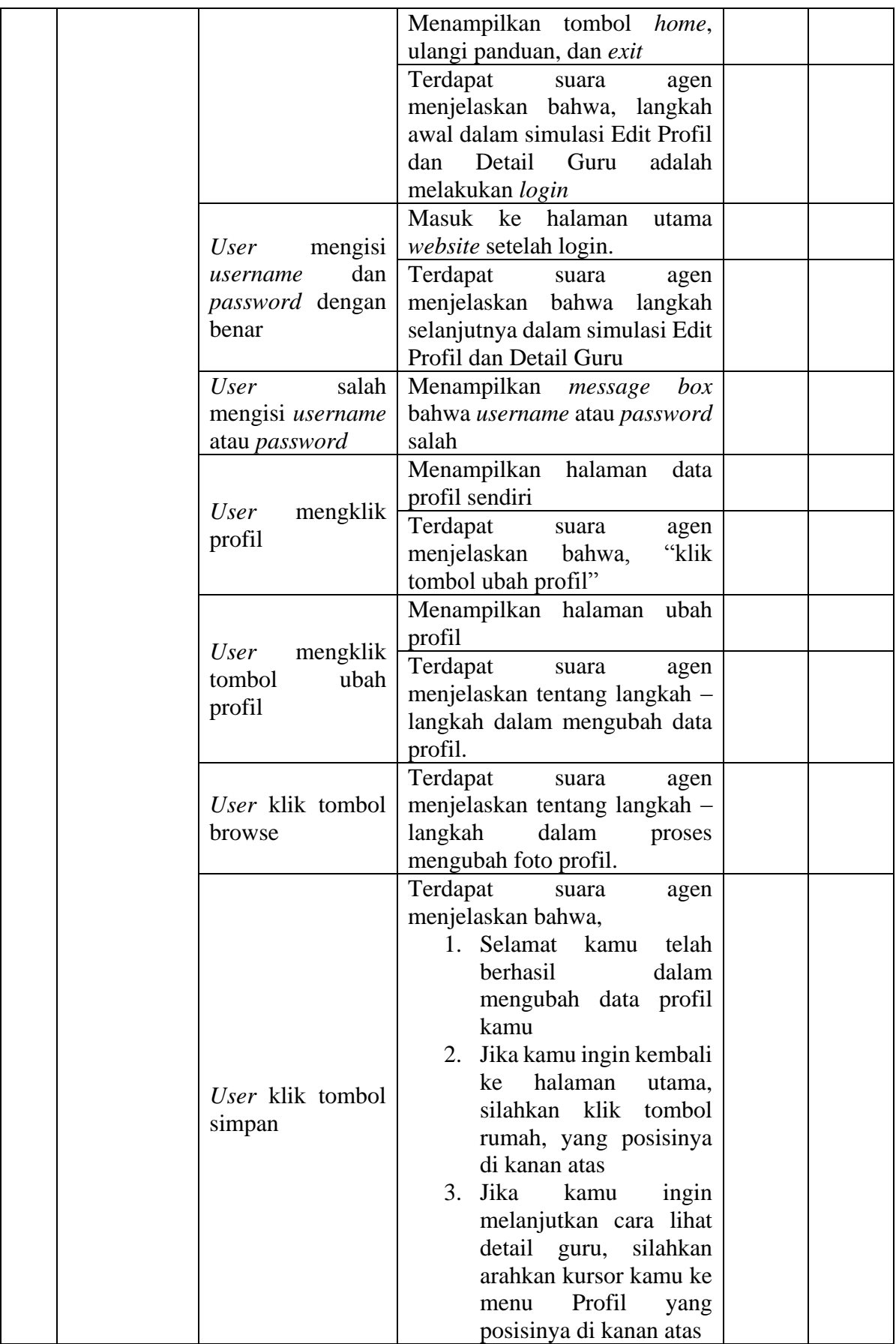

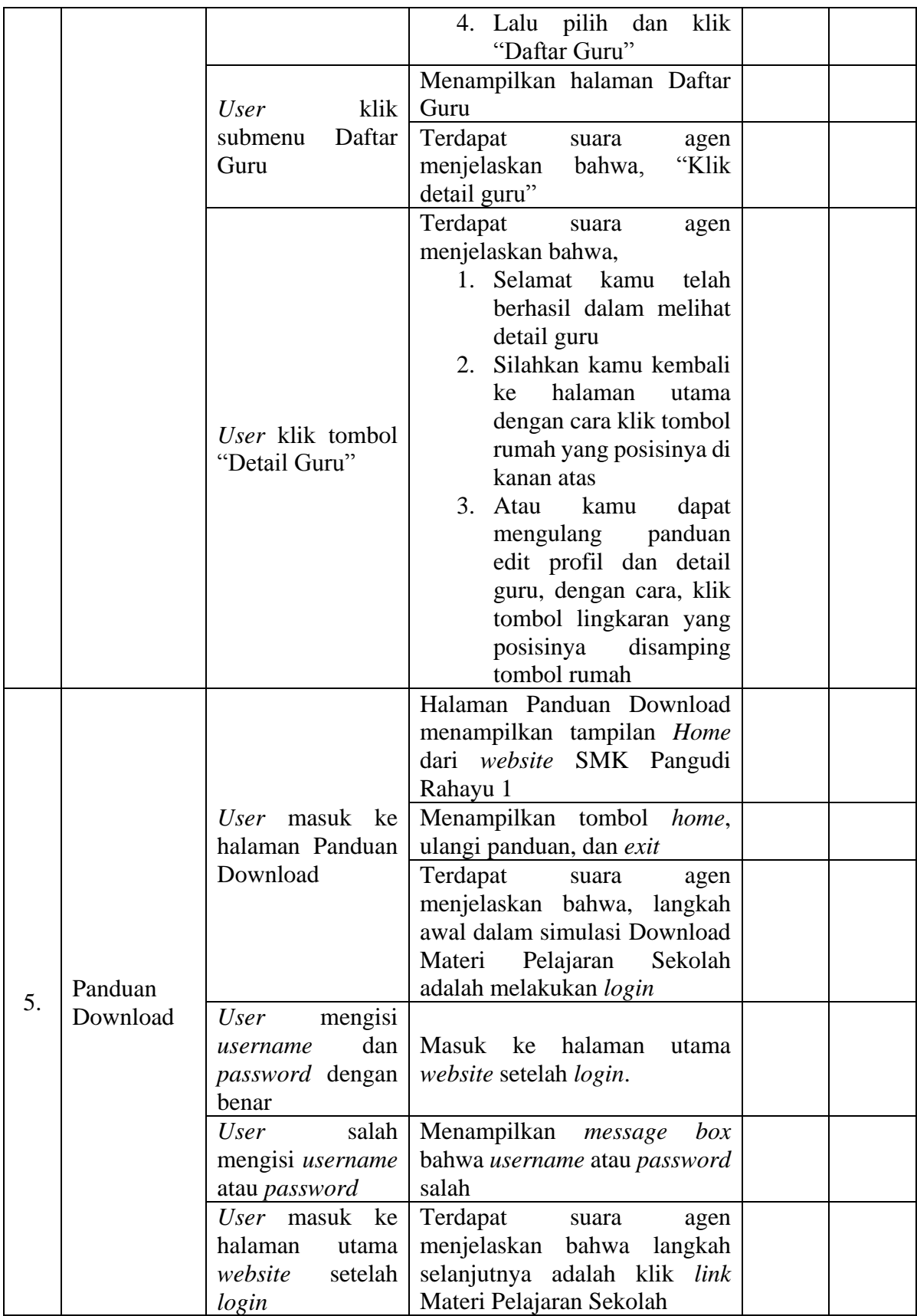

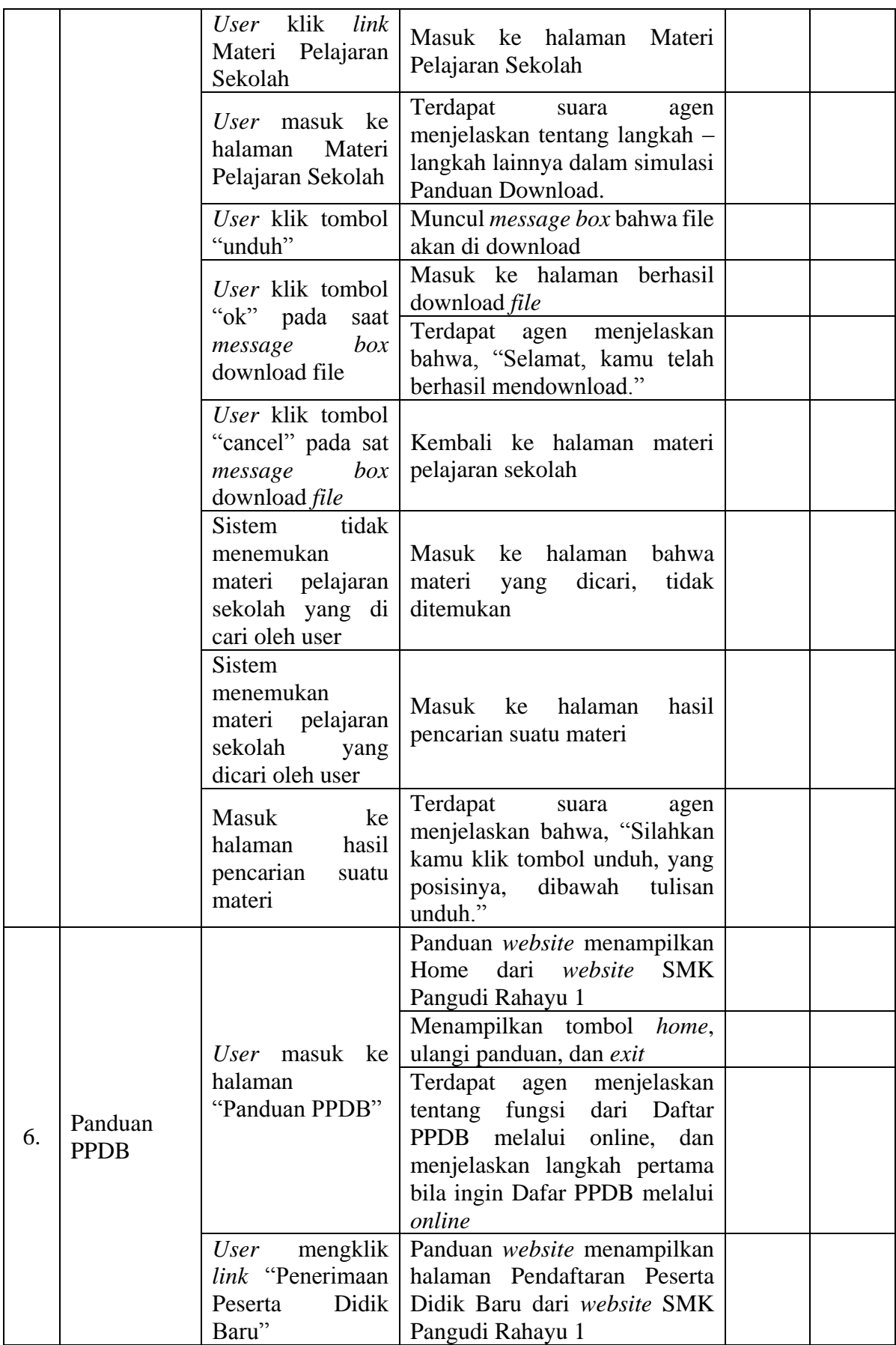

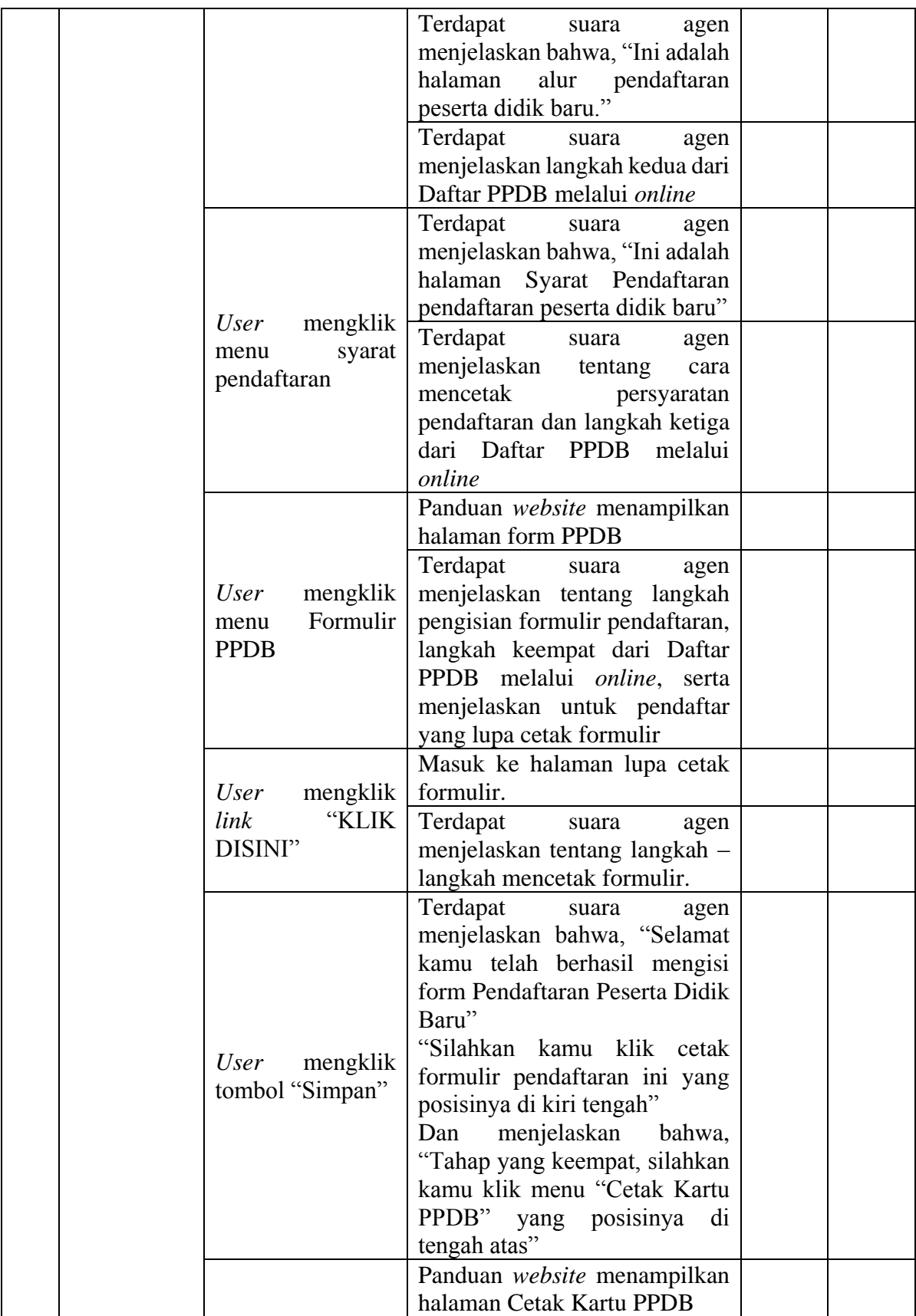

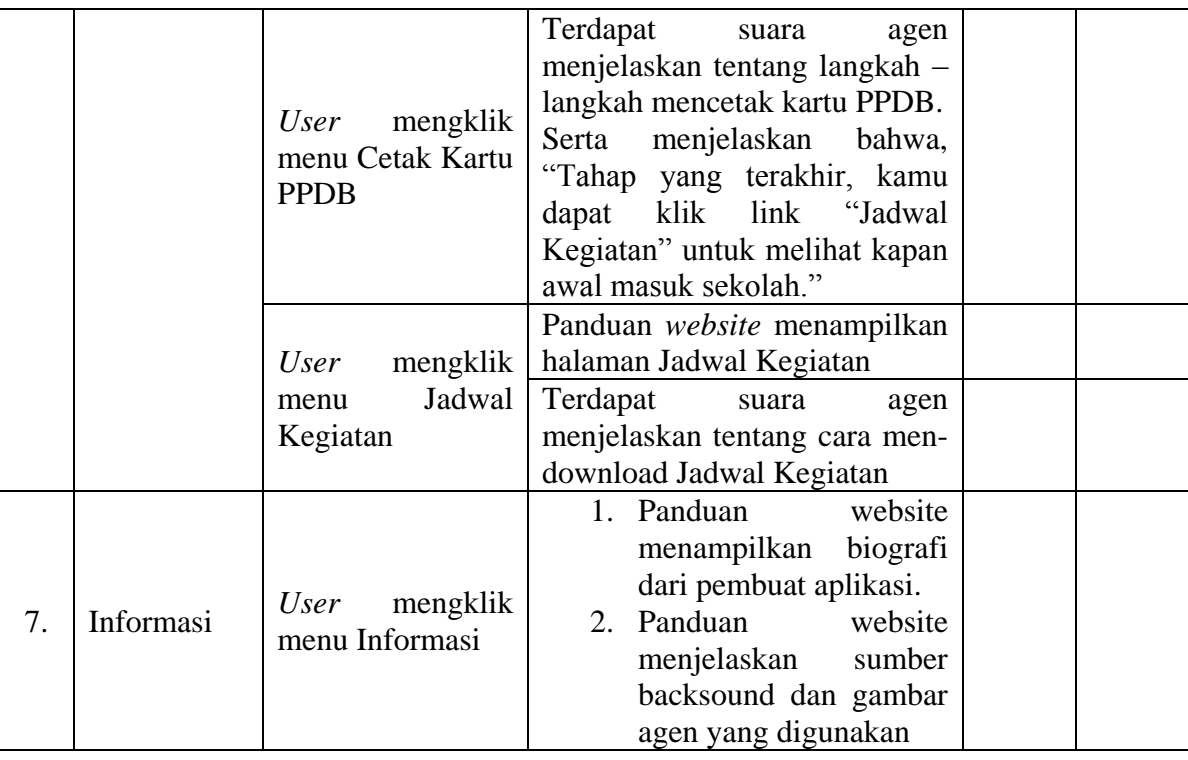

Selanjutnya adalah pembuatan kisi–kisi instrumen penelitian yang digunakan untuk menyusun instrumen penelitian yang akan diberikan kepada ahli perangkat lunak, ahli materi, dan siswa. Instrumen yang dibuat mengacu pada prinsip personalisasi. Dan untuk ahli perangkat lunak, ditambahkan dengan aspek Kesesuaian, Audio, Interaktivitas, Animasi dan Ide, karena panduan yang dibuat berdasarkan tampilan dan jalannya sistem *website* SMK Pangudi Rahayu 1, terdapat suara, baik itu dari suara latar maupun suara dari *agent* itu sendiri, terdapat video animasi tentang latar belakang dibuatnya *website*, serta kreatif dalam penuangan ide, gagasan, konsep di panduan *website*.

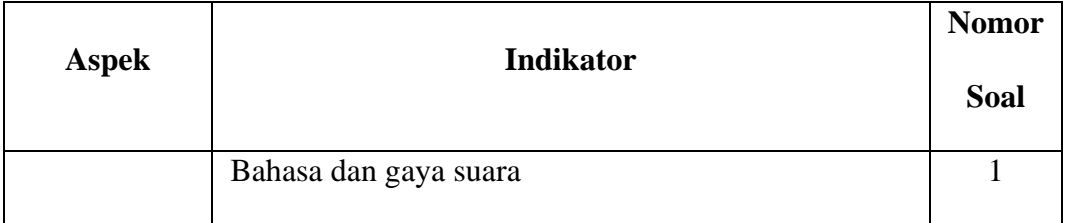

# **Tabel 3.3 Kisi-kisi Instrumen Untuk Ahli Materi**

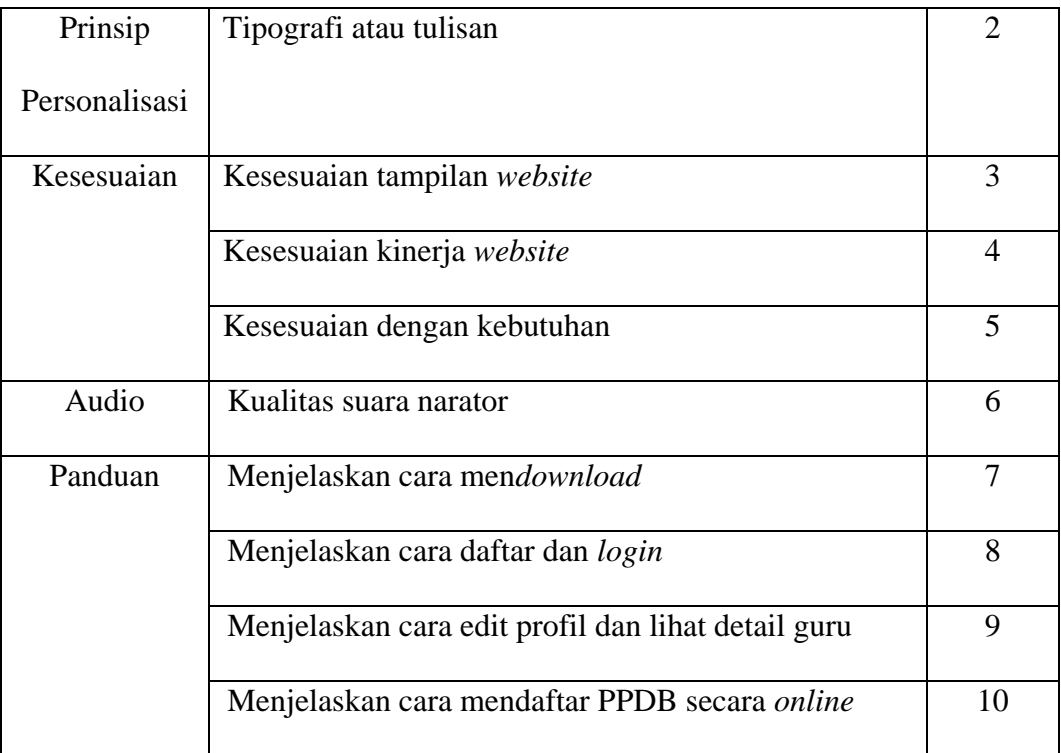

# **Tabel 3.4 Kisi-kisi Instrumen Untuk Ahli Perangkat Lunak**

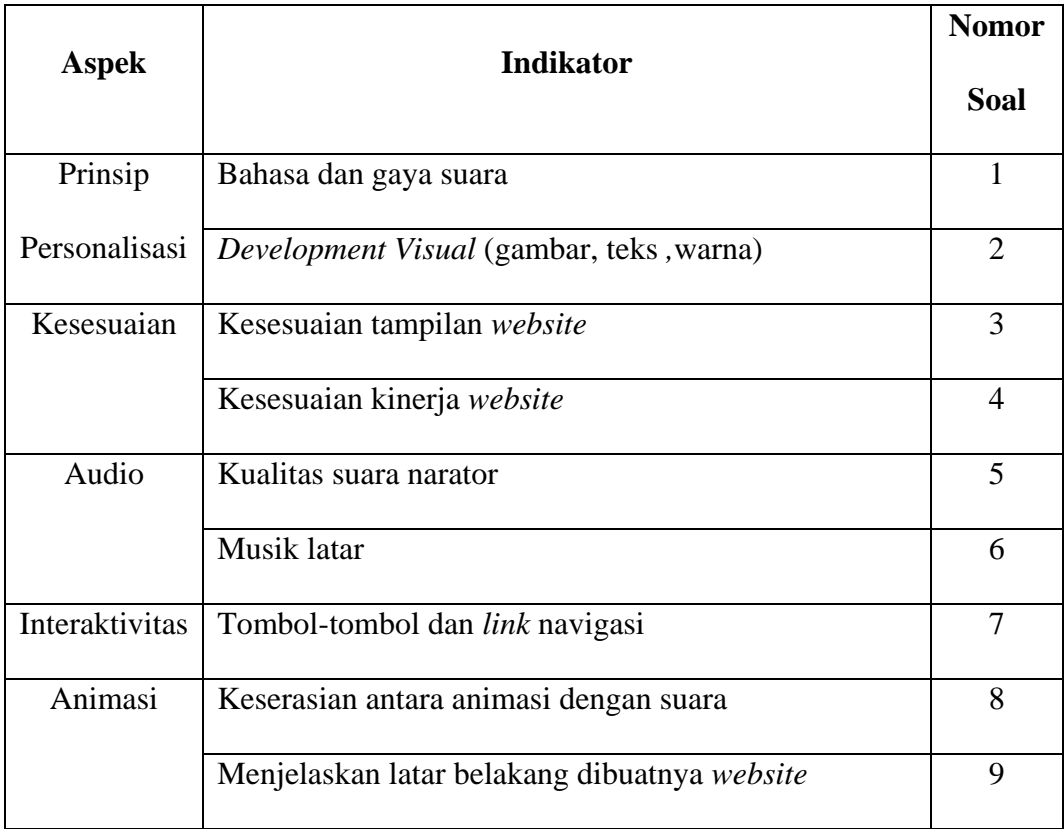

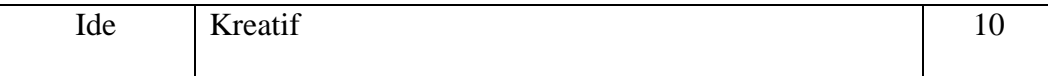

Berdasarkan kisi-kisi instrumen yang telah disebutkan pada tabel 3.3 dan tabel 3.4, maka instrumen pengujian untuk ahli materi dan ahli perangkat lunak dapat dilihat di lampiran 5 dan lampiran 6.

|                |                                              | <b>Nomor</b>   |  |
|----------------|----------------------------------------------|----------------|--|
| <b>Aspek</b>   | <b>Indikator</b>                             |                |  |
|                |                                              | <b>Soal</b>    |  |
| Prinsip        | Bahasa dan gaya suara                        |                |  |
| Personalisasi  | Tipografi atau tulisan                       |                |  |
|                | Development Visual (gambar, teks, warna)     | 3              |  |
| Kesesuaian     | Kesesuaian tampilan website                  | $\overline{A}$ |  |
|                | Kesesuaian kinerja website                   |                |  |
| Audio          | Kualitas suara narator                       |                |  |
|                | Terdapat suara latar pada panduan website    | 8              |  |
|                | Menjelaskan latar belakang dibuatnya website | 9              |  |
| Interaktivitas | Tombol-tombol navigasi                       |                |  |

**Tabel 3.5 Kisi-kisi Instrumen Untuk Siswa**

Instrumen yang telah dibuat diuji validitas oleh dosen pembimbing. Instrumen penelitian dituntut valid karena bertujuan untuk mendapatkan data yang valid berdasarkan ahli materi, ahli perangkat lunak, dan siswa. Instrumen yang telah disetujui oleh dosen pembimbing dapat digunakan untuk melakukan pengujian sesuai dengan tahap rancangan penelitian yang telah dijelaskan sebelumnya.

Instrumen yang telah disetujui akan diberikan kepada ahli perangkat lunak, ahli materi, dan siswa.

Sistem penilaian yang digunakan pada instrumen pengujian untuk ahli perangkat lunak, ahli materi, dan siswa SMK Pangudi Rahayu 1 adalah sistem penilaian ber*skala likert*. *Skala likert* merupakan penyekalaan pernyataan sikap sebagai dasar penentuan nilai skalanya.

Berdasarkan kisi-kisi instrumen yang telah disebutkan pada tabel 3.5, maka instrumen pengujian untuk siswa dapat dilihat di lampiran 7.

### **3.5. Prosedur Penelitian**

Prosedur penelitian merupakan serangkaian kegiatan atau langkah-langkah yang dilakukan secara teratur dan sistematis untuk mencapai tujuan dari penelitian. Dalam penelitian ini berfokuskan pada prinsip personalisasi, kesesuaian antara aplikasi panduan *website* dengan *website* sebenarnya agar siswa dapat memahami.

Pengujian yang pertama dilakukan adalah pengujian fungsional dari aplikasi panduan *website* yang dilakukan oleh peneliti. Kedua adalah dilakukan pengujian ahli materi dan ahli perangkat lunak, menggunakan instrumen yang telah di validasi sebelumya oleh dosen pembimbing. Setelah dilakukan pengujian oleh ahli materi dan ahli perangkat lunak, selanjutnya adalan revisi produk sesuai dengan rekomendasi dari ahli perangkat lunak dan ahli materi. Yang ketiga adalah pengujian terhadap siswa untuk mengetahui tingkat kelayakan dari aplikasi panduan *website* berbasis animasi dan respon siswa terhadap pemahaman kinerja dari *website* tersebut. Data yang didapat dari beberapa pengujian tersebut, akan di analisis untuk mendapatkan aplikasi mulitmedia panduan *website* interaktif berbasis animasi yang sudah diketahui tingkat kelayakannya.

#### **3.6. Teknik Analisis Data**

Setelah data diperoleh dari hasil evaluasi oleh ahli perangkat lunak, ahli materi, dan siswa, selanjutnya dilakukan analisis data. Analisis data yang digunakan untuk evaluasi ahli perangkat lunak dan ahli materi adalah teknik analisis data menggunakan analisis deskriptif, karena instrumen yang digunakan adalah instrumen terbuka, maka peneliti akan melihat bagian-bagian mana yang saja dalam program yang masih belum sesuai dan harus diperbaiki, kemudian memperbaikinya berdasarkan saran oleh para ahli.

Teknik analisis berikutnya untuk evaluasi siswa atau evaluasi akhir yaitu dengan melakukan perhitungan terhadap data yang telah diperoleh untuk menentukan siswa terhadap pemahaman kinerja dari *website* menggunakan multimedia interaktif serta kualitas atau kelayakan produk yang telah dikembangkan. Perhitungan dilakukan dengan rumus yang dinyatakan oleh Suharsimi Arikunto, yaitu dengan membagi skor dari hasil penilaian dengan skor maksimumnya.<sup>36</sup>

Rumus perhitungannya adalah :

 $\overline{\phantom{a}}$ 

Skor  $\frac{2000}{Skor \, maksimum} \times 100\%$ 

<sup>36</sup> Arikunto dan Suharsimi, *Prosedur Penelitian, Suatu Pendekatan Praktik*, (Jakarta: Rineka Cipta, 2013), hal. 43.

#### **BAB IV**

## **HASIL DAN PEMBAHASAN**

### **4.1. Hasil Penelitian**

Setelah melalui beberapa proses dalam tahap pengembangan pada penelitian ini yang berjudul "Pengembangan Panduan Berbasis Animasi Dengan Menggunakan Prinsip Personalisasi di *Website* SMK Pangudi Rahayu 1 Jakarta", yang dimulai dari analisis masalah dan kebutuhan dari tingkat pemahaman teknologi informasi siswa SMK Pangudi Rahayu 1 Jakarta, penentuan konsep aplikasi multimedia panduan *website* interaktif, kemudian membuat desain aplikasi multimedia panduan interaktif yang berupa *storyboard* dan *flowchart*, dan pengumpulan materi atau bahan-bahan yang dibutuhkan dalam pembuatan dan mengembangkan aplikasi panduan *website* berbasis animasi, hingga proses pembuatan dan pengembangan aplikasi multimedia panduan *website* interaktif dihasilkan sebuah *software* yang bernama "Panduan Website SMK Pangudi Rahayu 1 Jakarta".

### **4.1.1. Hasil Tampilan Aplikasi Multimedia Panduan Interaktif**

Aplikasi multimedia panduan *website* interaktif berbasis *flash* ini memiliki konten, yaitu terdiri dari beberapa menu di halaman utama, yaitu ada penjelasan umum, panduan daftar dan login, panduan edit profil dan lihat detail guru, panduan download, panduan PPDB, dan yang terakhir adalah informasi.

Halaman utama atau halaman awal ketika siswa menjalankan aplikasi multimedia panduan interaktif ini. Pada halaman ini menampilkan judul Panduan *Website* Berbasis Animasi serta nama dan logo dari sekolah SMK Pangudi Rahayu

1. Pada halaman utama juga terdapat menu-menu yang berguna untuk menuju ke halaman panduan daftar dan login, panduan edit profil dan lihat detail guru, panduan download, penjelasan umum, panduan PPDB, serta tombol informasi. Enam menu tersebut apabila di klik, memiliki fungsi yang berbeda-beda, yang pertama ketika klik menu daftar dan login, siswa akan masuk ke halaman tentang langkah – langkah dari daftar dan login sebagai memberi di *website* SMK Pangudi Rahayu 1 Jakarta. Yang kedua ketika klik menu edit profil dan detail guru, siswa masuk ke halaman tentang langkah-langkah dari edit profil dan melihat detail guru. Yang ketiga ketikaklik menu download, siswa masuk ke halaman tentang langkahlangkah dari mendownload. Yang keempat ketika menu penjelasan umum di klik, siswa masuk ke halaman video animasi tentang latar belakang dibuatnya *website*. Yang kelima ketika menu PPDB di klik, siswa akan masuk ke halaman tentang langkah-langkah pendaftaran penerimaan peserta didik baru melalui *online*. Yang keenam ketika menu informasi di klik, siswa masuk ke halaman yang berisikan biografi singkat dari profil pengembang, nama pengisi suara (*dubber*) dari agen atau narator aplikasi multimedia panduan interaktif, konsultan, sumber *backsound* yang digunakan di video animasi pada menu penjelasan umum tentang latar belakang dibuatnya *website*, sumber gambar *agent* yang digunakan di video animasi penjelasan umum tentang latar belakang dibuatnya *website*.

Selain itu, pada halaman utama juga terdapat tombol "X" yang berfungsi sebagai tombol keluar. Pada saat aplikasi multimedia panduan interaktif dijalankan aplikasi panduan website SMK Pangudi Rahayu 1 Jakarta secara otomatis akan tampil secara *fullscreen*.

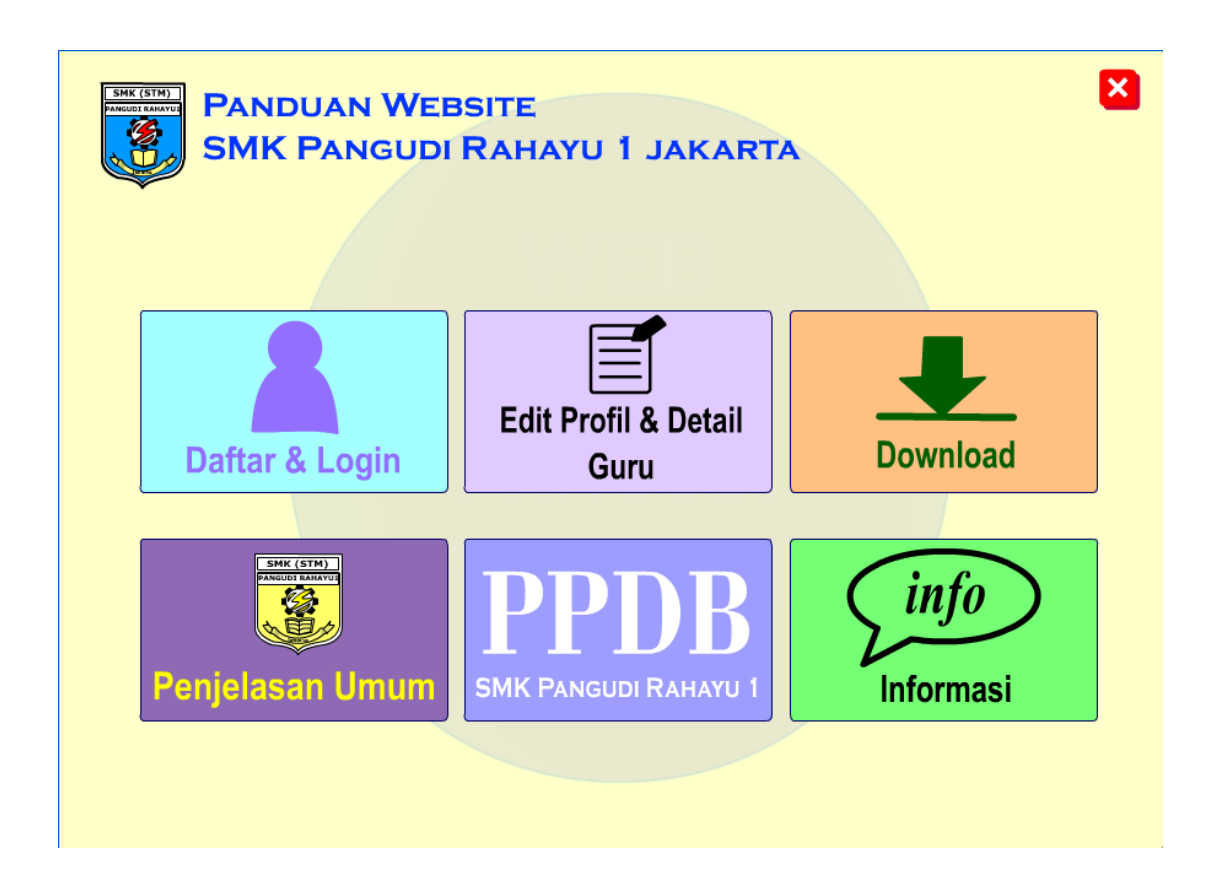

# **Gambar 4.1 Halaman Utama**

Selanjutnya adalah halaman panduan daftar dan login sebagai member. Halaman panduan daftar dan login sebagai member yang berisikan tentang langkahlangkah dari daftar dan login sebagai memberi di *website* SMK Pangudi Rahayu 1 Jakarta. Pada halaman ini terdapat navigasi tombol-tombol yang berfungsi untuk langkah-langkah panduan daftar dan login di *website*, dan juga beberapa tombol navigasi lainnya seperti tombol *home* yang berfungsi untuk kembali ke halaman utama, tombol tanda panah berbentuk lingkaran, yang berarti berfungsi untuk mengulang panduan tersebut, dan tombol "X. Dalam halaman ini juga terdapat tampilan menyerupai halaman dari *website* dan beberapa lingkaran ataupun oval berkedap-kedip berwarna merah yang berfungsi sebagai penegasan klik selanjutnya. Tampilan untuk halaman Panduan Daftar dan Login Sebagai Member.

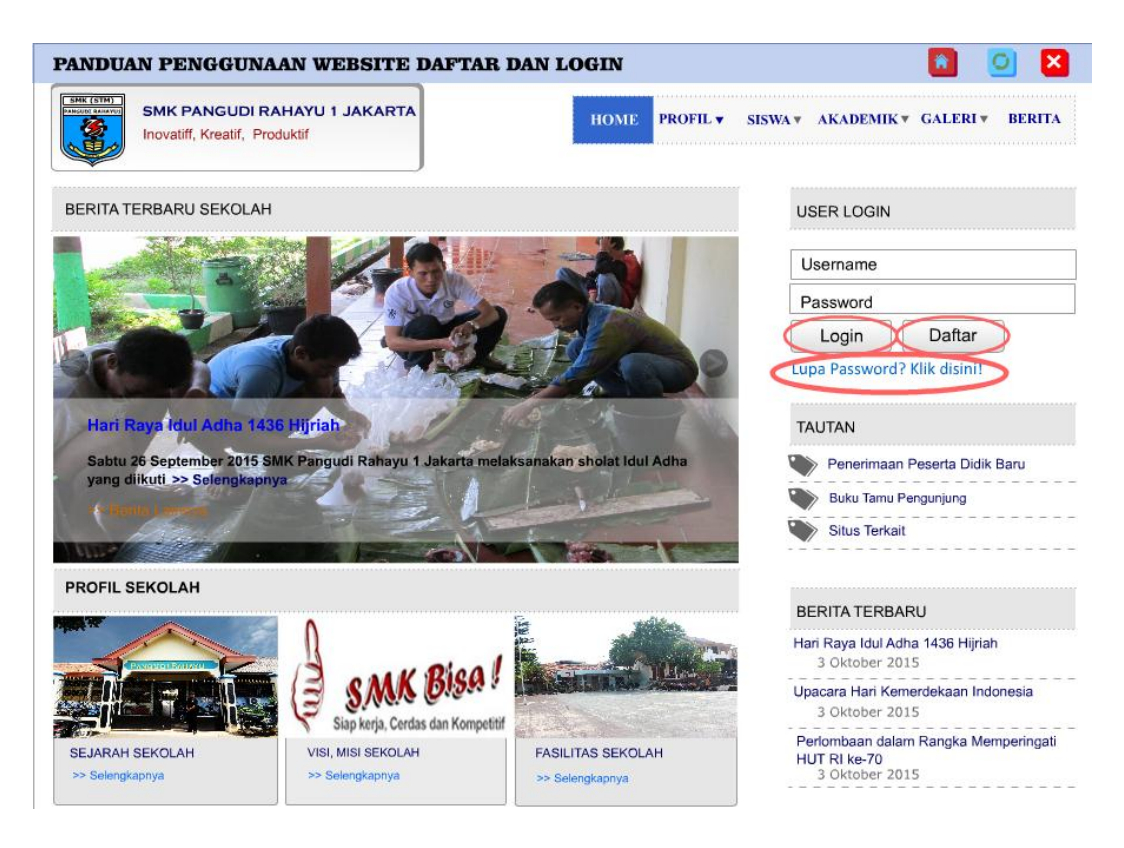

### **Gambar 4.2 Halaman Panduan Daftar dan Login Sebagai Member**

Selanjutnya adalah halaman panduan edit profil dan liihat detail guru. Halaman panduan edit profil dan lihat detail guru yang berisikan tentang langkahlangkah dari edit profil diri sendiri dan melihat detail guru di SMK Pangudi Rahayu 1 Jakarta. Halaman ini juga harus melakukan *login* terlebih dahulu setelah klik menu edit profil dan detail guru pada halaman utama panduan *website* berbasis animasi. Pada halaman ini terdapat navigasi tombol-tombol yang berfungsi untuk langkah-langkah edit profil dan lihat detail guru di *website*, dan juga beberapa tombol navigasi lainnya seperti tombol *home* yang berfungsi untuk kembali ke halaman utama, tombol tanda panah berbentuk lingkaran, yang berarti berfungsi untuk mengulang panduan tersebut, dan tombol "X". Dalam halaman ini juga terdapat tampilan menyerupai halaman dari *website* dan beberapa lingkaran ataupun

oval berkedap-kedip berwarna merah yang berfungsi sebagai penegasan klik selanjutnya. Tampilan untuk halaman panduan edit profil dan lihat detail guru.

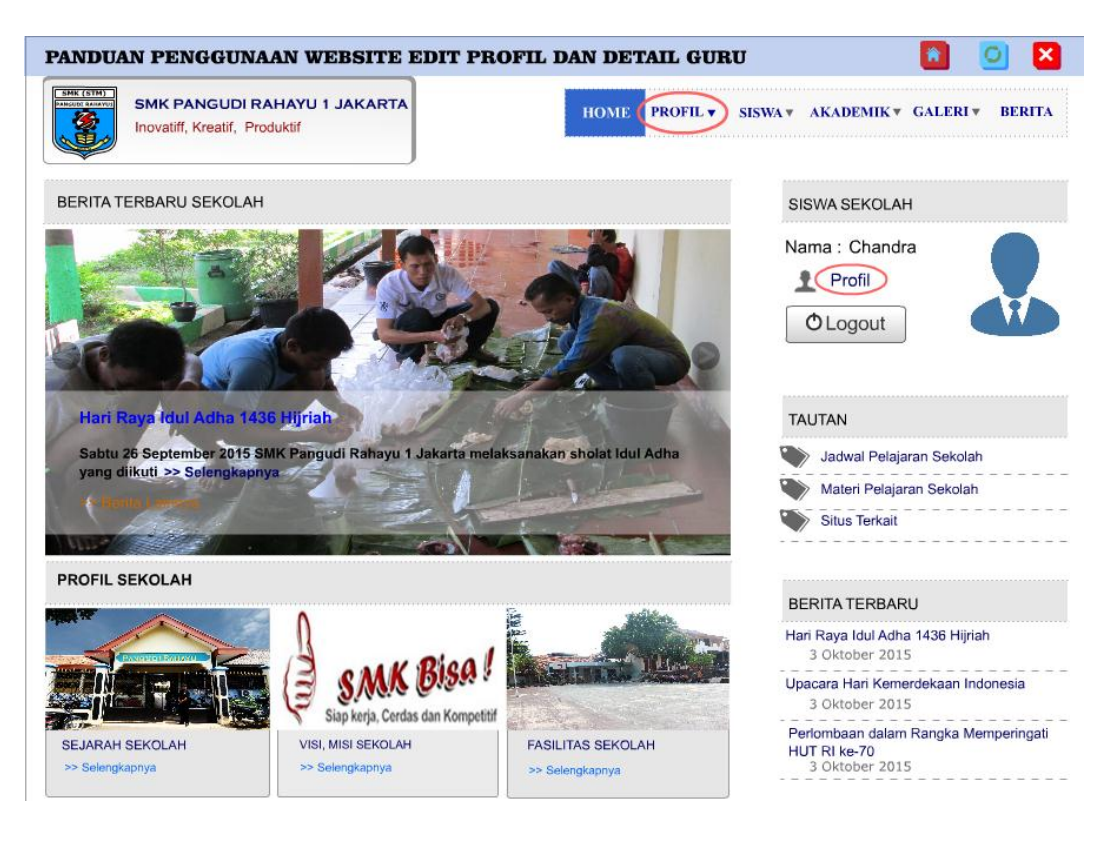

**Gambar 4.3 Halaman Panduan Edit Profil dan Detail Guru**

Selanjutnya adalah halaman panduan download di *website* SMK Pangudi Rahayu 1. Halaman panduan download berisikan tentang langkah-langkah cara mendownload. Selain itu halaman ini juga berisikan tentang cara melakukan pencarian dan filtering materi pelajaran sekolah, serta tentang cara melakukan komentar di materi pelajaran sekolah. Sebelum masuk ke halaman seperti yang ada pada gambar 4.4 dilakukan *login* terlebih dahulu. Pada halaman ini terdapat navigasi tombol-tombol yang berfungsi untuk langkah-langkah mendownload materi pelajaran di *website* SMK Pangudi Rahayu 1, dan juga beberapa tombol navigasi lainnya seperti tombol *home* yang berfungsi untuk kembali ke halaman utama, tombol tanda panah berbentuk lingkaran, yang berarti berfungsi untuk

mengulang panduan tersebut, dan tombol "X. Dalam halaman ini juga terdapat tampilan menyerupai halaman dari *website* dan beberapa lingkaran ataupun oval berkedap-kedip berwarna merah yang berfungsi sebagai penegasan klik selanjutnya. Tampilan untuk halaman panduan download.

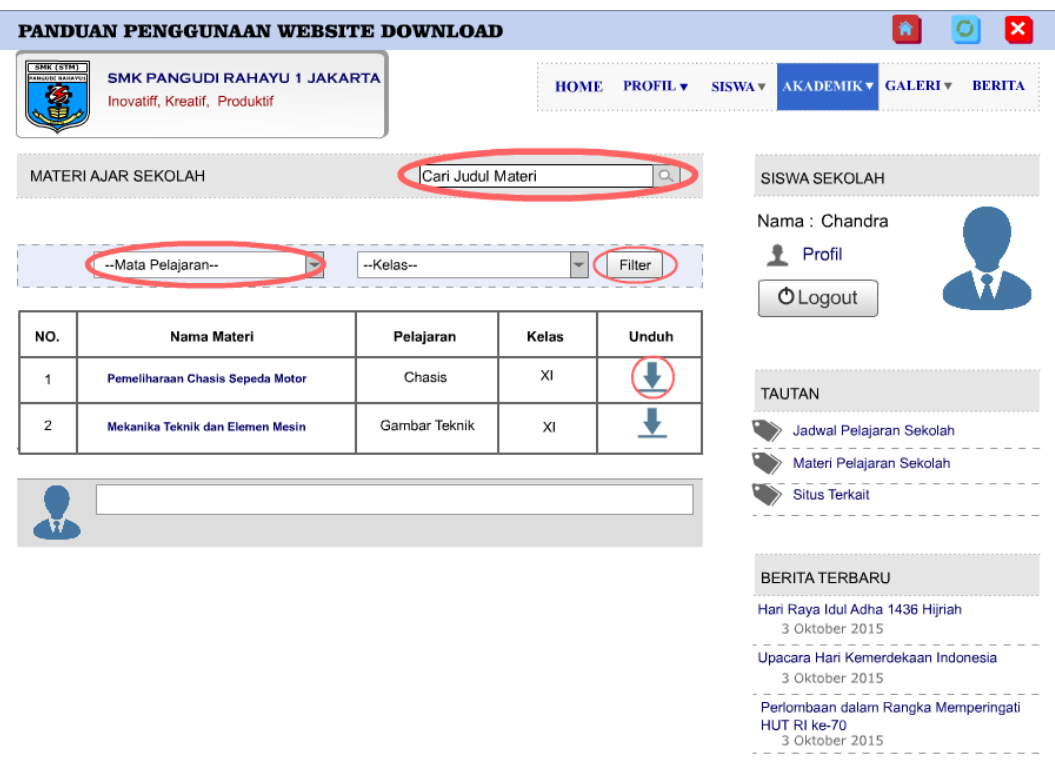

### **Gambar 4.4 Halaman Panduan Download**

Selanjutnya adalah halaman Penjelasan Umum yang berisikan video animasi menceritakan tentang latar belakang dibuatnya *website*. Pada halaman ini terdapat tombol "Lewati Video" yang posisinya di kanan atas, tombol tersebut berfungsi untuk kembali menuju ke halaman utama. Halaman Penjelasan Umum juga terdapat *agent* yang bertujuan untuk membantu menjelaskan tentang latar belakang dibuatnya *website* dan menarik perhatian aplikasi multimedia Panduan Website Berbasis Animasi SMK Pangudi Rahayu 1. Suara latar juga terdapat di dalam video animasi ini, dengan tujuan sebagai pendukung atau pelengkap dan terlihat lebih menarik. Tampilan untuk halaman video animasi penjelasan umum di bawah ini.

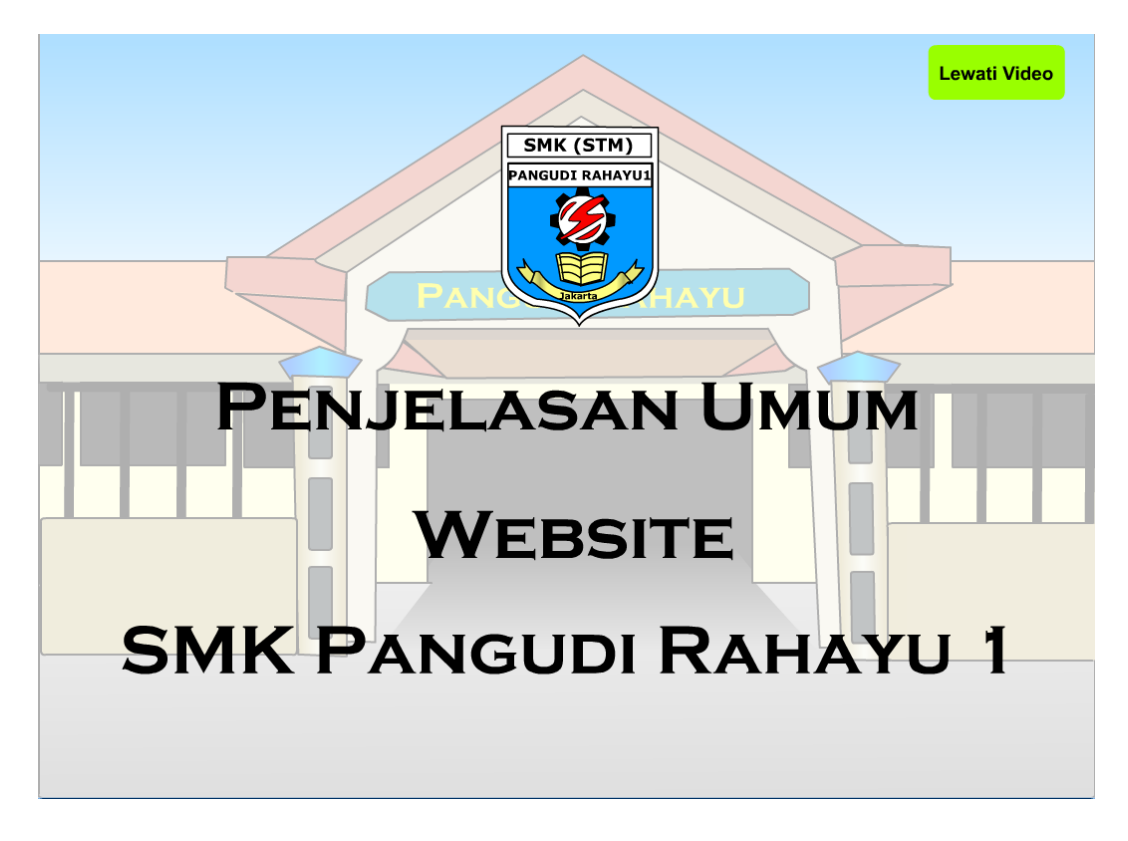

**Gambar 4.5 Video Animasi Penjelasan Umum**

Selanjutnya adalah halaman panduan Penerimaan Peserta Didik Baru (PPDB) di *website* SMK Pangudi Rahayu 1. Pada halaman ini terdapat navigasi tombol-tombol yang berfungsi untuk langkah-langkah panduan pendaftaran Penerimaan Peserta Didik Baru di *website* SMK Pangudi Rahayu 1, dan juga beberapa tombol navigasi lainnya seperti tombol *home* yang berfungsi untuk kembali ke halaman utama, tombol tanda panah berbentuk lingkaran, yang berarti berfungsi untuk mengulang panduan tersebut, dan tombol "X". Dalam halaman ini juga terdapat tampilan menyerupai halaman dari *website* dan beberapa lingkaran ataupun oval berkedap-kedip berwarna merah yang berfungsi sebagai penegasan klik selanjutnya. Tampilan untuk halaman Panduan Penerimaan Peserta Didik Baru.

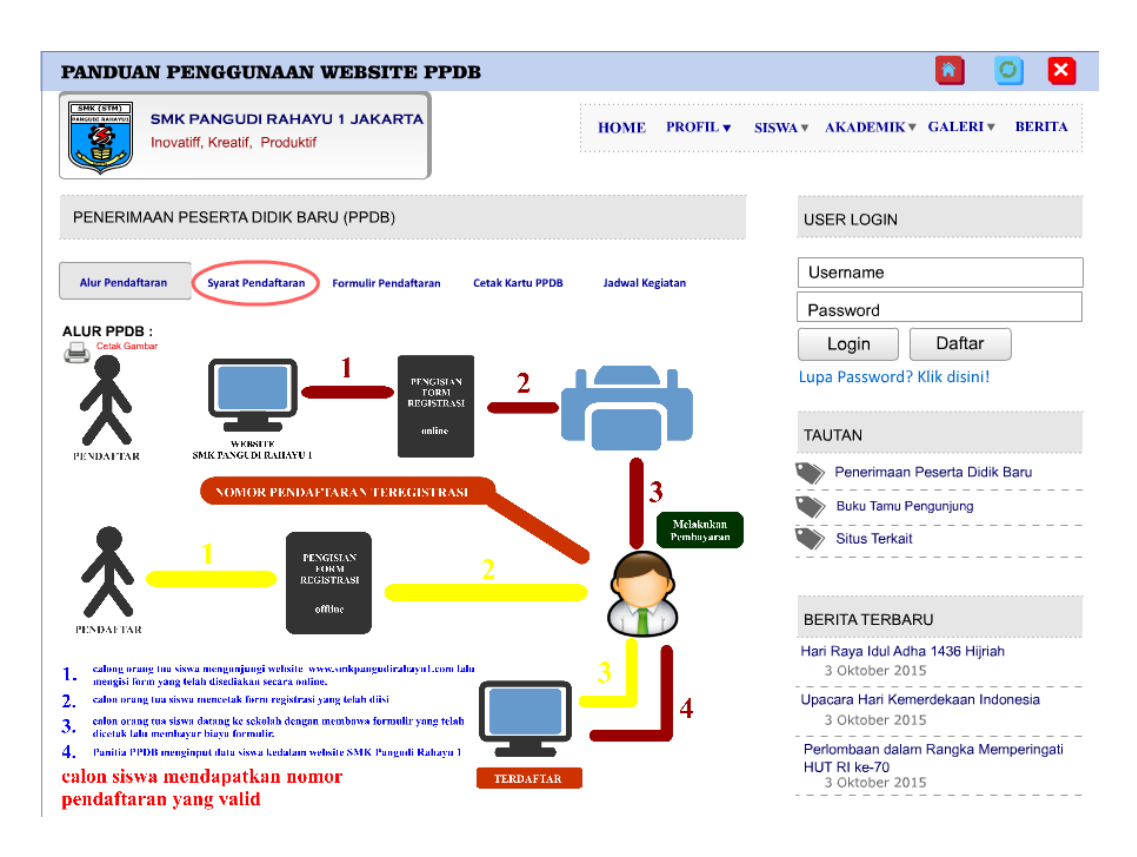

#### **Gambar 4.6 Halaman Panduan PPDB**

Selanjutnya adalah halaman dari menu informasi di aplikasi Panduan *Website* SMK Pangudi Rahayu 1 Jakarta. Pada halaman ini terdapat beberapa navigasi tombol, yaitu tombol *home* yang berfungsi untuk kembali ke halaman utama, tombol tanda panah berbentuk lingkaran yang berarti berfungsi untuk mengulangi pergerakan animasi pada halaman Informasi tersebut, dan tombol "X". Pada halaman Informasi, berisikan informasi tentang profil pengembang, nama pengisi suara (*dubber*), nama konsultan, sumber backsound yang digunakan, dan yang terakhir adalah juga berisikan sumber gambar agen yang digunakan di aplikasi Panduan Website SMK Pangudi Rahayu 1 Jakarta. Nama konsultan diisi dengan nama dosen pembimbing 1 dan 2. Tampilan untuk halaman dari menu informasi yang ada pada dibawah ini.

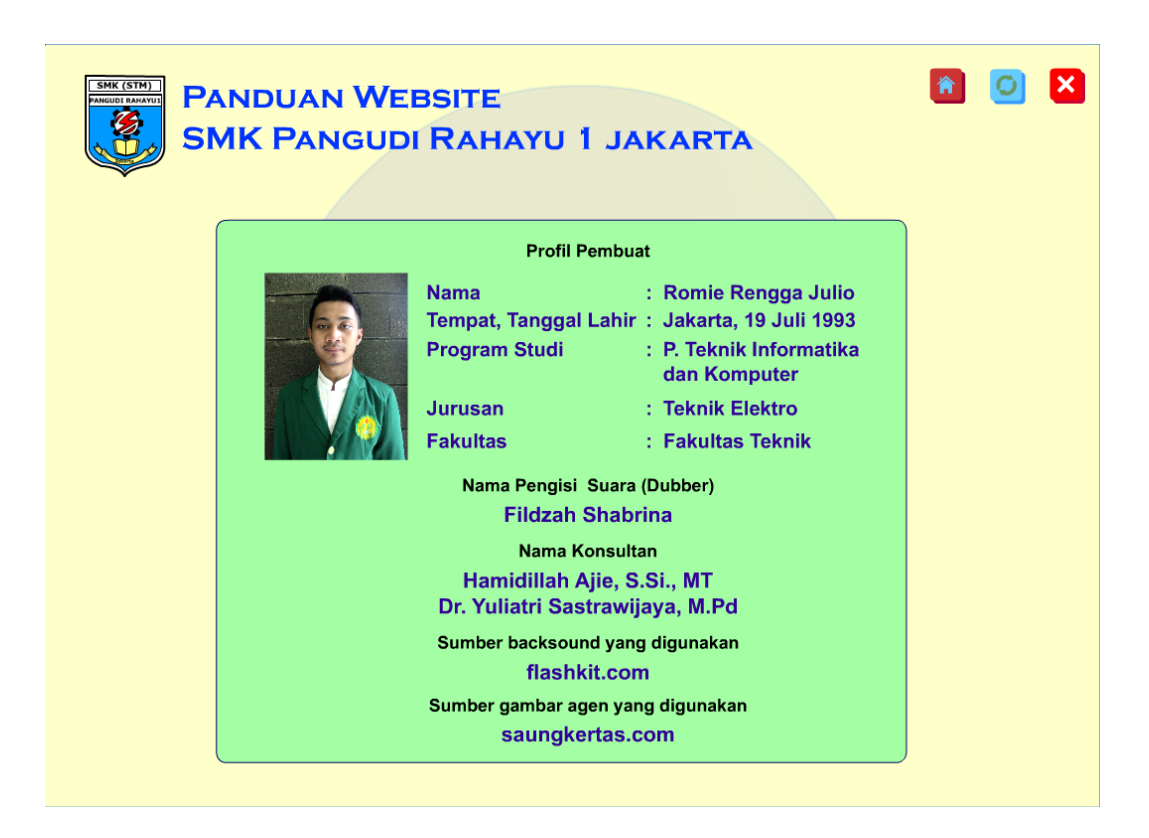

**Gambar 4.7 Halaman Informasi**

### **4.2. Hasil Pengujian**

#### **4.2.1. Hasil Pengujian Fungsional**

Pengujian fungsional dilakukan dengan tujuan untuk mengetahui apa tombol-tombol maupun *link* yang terdapat pada aplikasi panduan *website* berbasis animasi sudah berfungsi semua atau masih ada yang belum berfungsi. Pengujian ini dilakukan oleh pengembang dan satu orang mahasiswa di Program Studi Pendidikan Teknik Informatika dan Komputer juga yang memahami proses pengembangan di bidang *software* interaktif.

Dalam pengujian dilakukan mulai dengan menjalankan aplikasi, masuk ke halaman utama, terdapat 6 menu di halaman utama, yaitu ada daftar dan *login*, edit profil dan detail guru, download, penjelasan umum, ppdb, informasi. Kemudian masuk ke halaman panduan daftar dan login, mengikuti semua tahap demi tahap dalam proses daftar dan *login* yang dipandu oleh agen. Selanjutnya membuka panduan-panduan lainnya seperti panduan edit profil dan detail guru, panduan download, panduan ppdb, lalu mengikuti semua tahap demi tahap yang dipandu oleh agen. Selanjutnya membuka penjelasan umum yang berisikan video animasi, lalu mencoba klik tombol "lewati video". Yang terakhir adalah masuk ke halaman informasi. Dalam aplikasi ini, kita dapat keluar dari aplikasi panduan *website* berbasis animasi pada saat kita berada di halaman mana saja.

Pengujian pertama dilakukan oleh pengembang kemudian dilanjutkan pengujian oleh satu orang mahasiswa Program Studi Pendidikan Teknik Informatika dan Komputer UNJ 2011 yang memahami proses pengembangan di bidang *software* interaktif yaitu Chandra Andriawan. Dalam pengujian fungsional, terdapat 68 butir instrumen yang harus diisi dengan cara mencetang. Hasilnya adalah semua tombol-tombol yang terdapat di aplikasi Panduan Website SMK Pangudi Rahayu 1 Jakarta berfungsi sebagaimana mestinya dan sesuai dengan kebutuhan.

| N <sub>0</sub> | <b>Bagian</b> | <b>Proses</b>                                                      | <b>Hasil Yang Diharapkan</b>                                                                                             | Berfungsi | Tidak<br>Berfungsi |
|----------------|---------------|--------------------------------------------------------------------|----------------------------------------------------------------------------------------------------|-----------|--------------------|
|                | Pembukaan     | User menjalankan<br>Program Panduan<br>Website Berbasis<br>Animasi | Panduan <i>website</i> menampilkan<br>halaman utama panduan.                                                             |           |                    |
|                |               |                                                                    | Halaman utama menampilkan<br>logo dan nama sekolah SMK<br>Pangudi Rahayu 1                                               | V         |                    |
|                |               |                                                                    | Menampilkan menu Penjelasan<br>Umum, menu Panduan Daftar<br>dan Login, menu Panduan Edit<br>Profil dan Detail Guru, menu |           |                    |

**Tabel 4.1 Hasil Pengujian Fungsional**

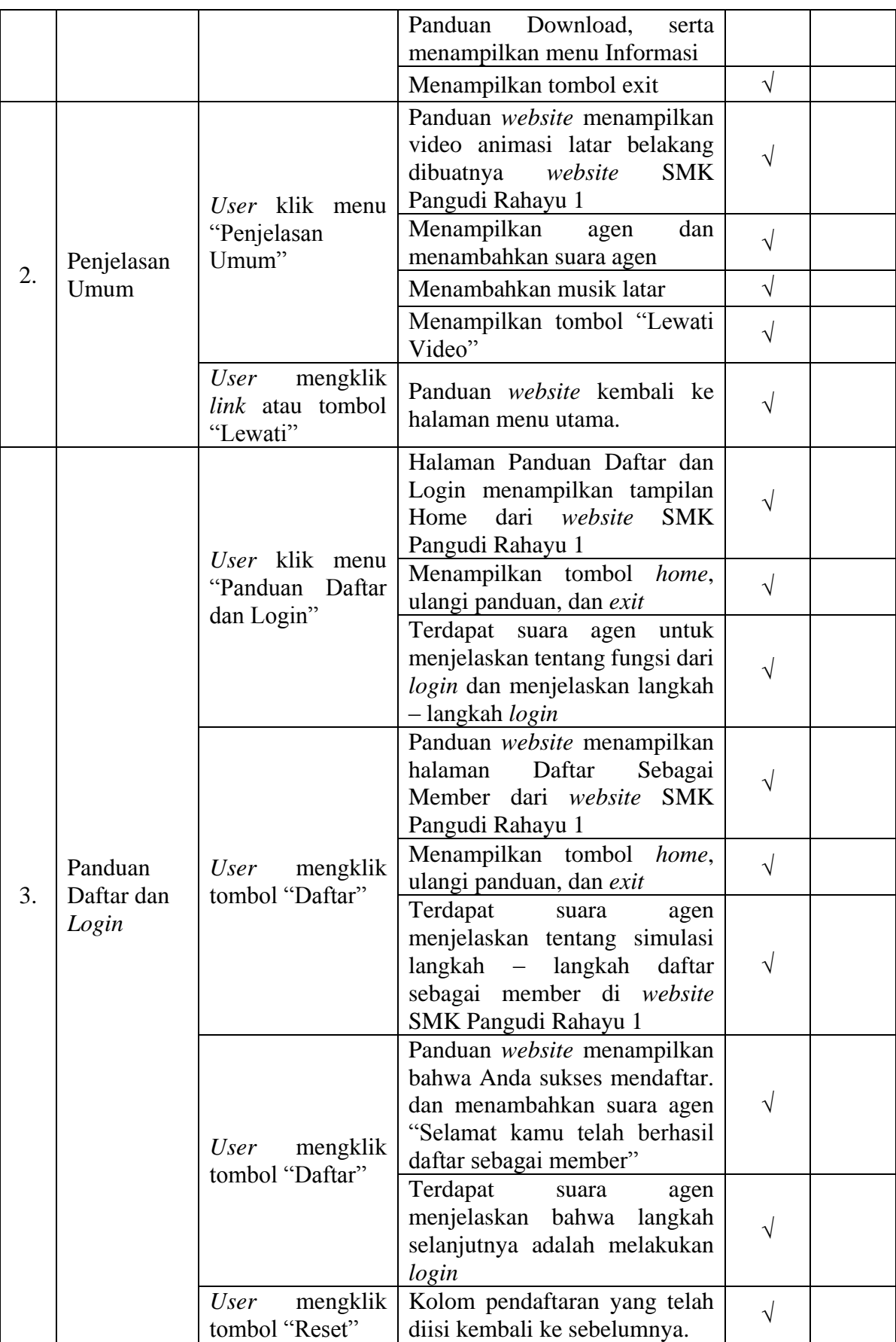

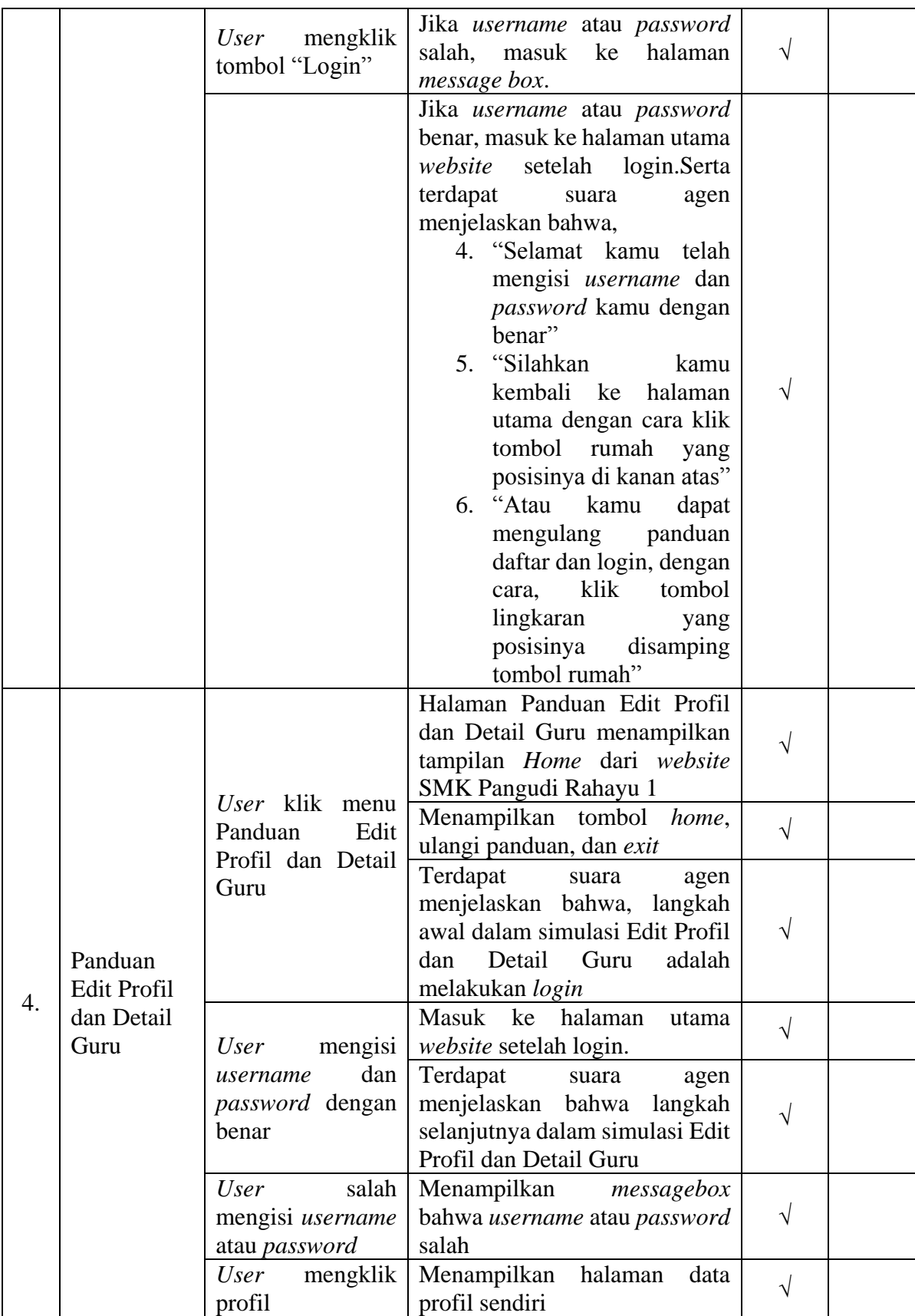

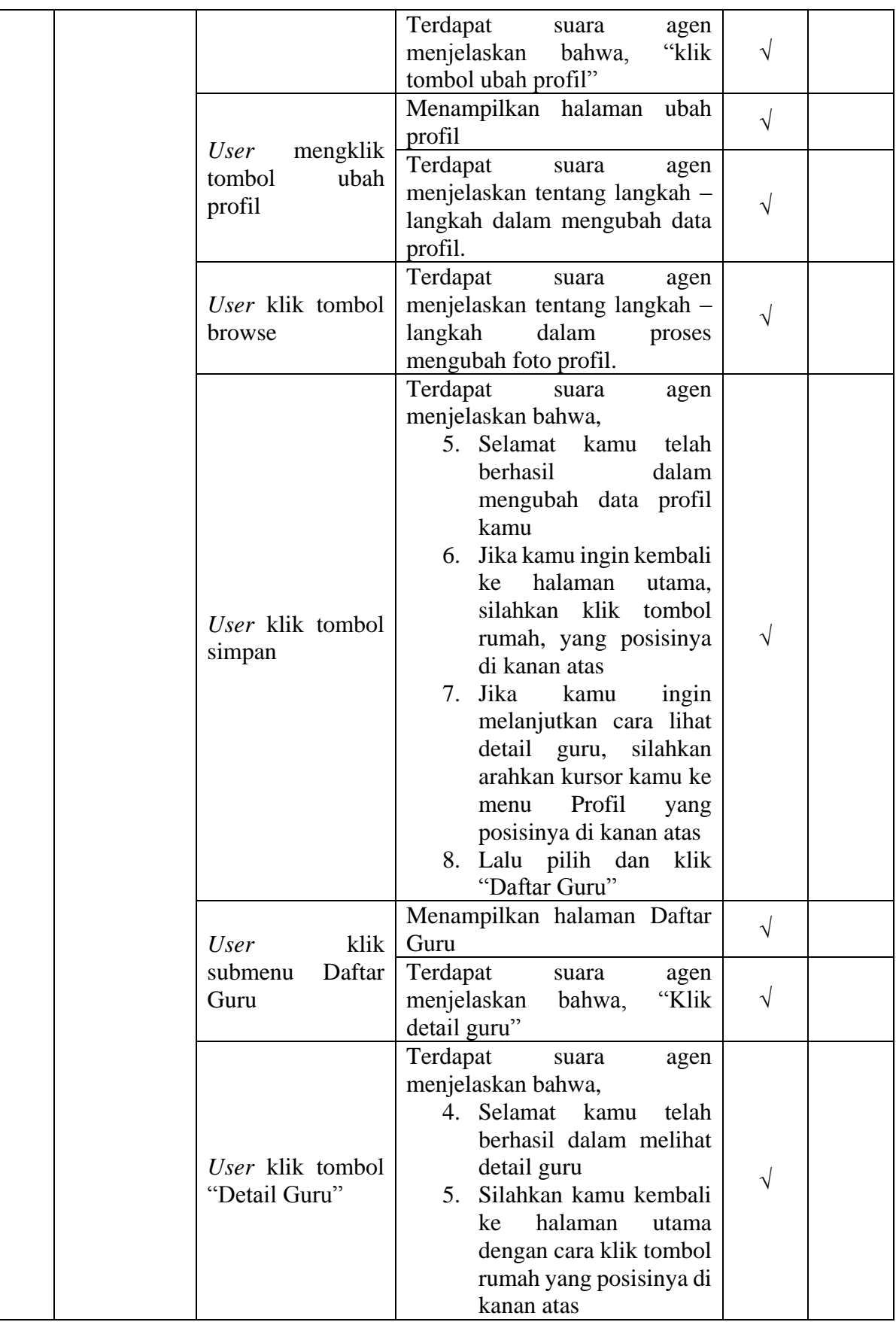

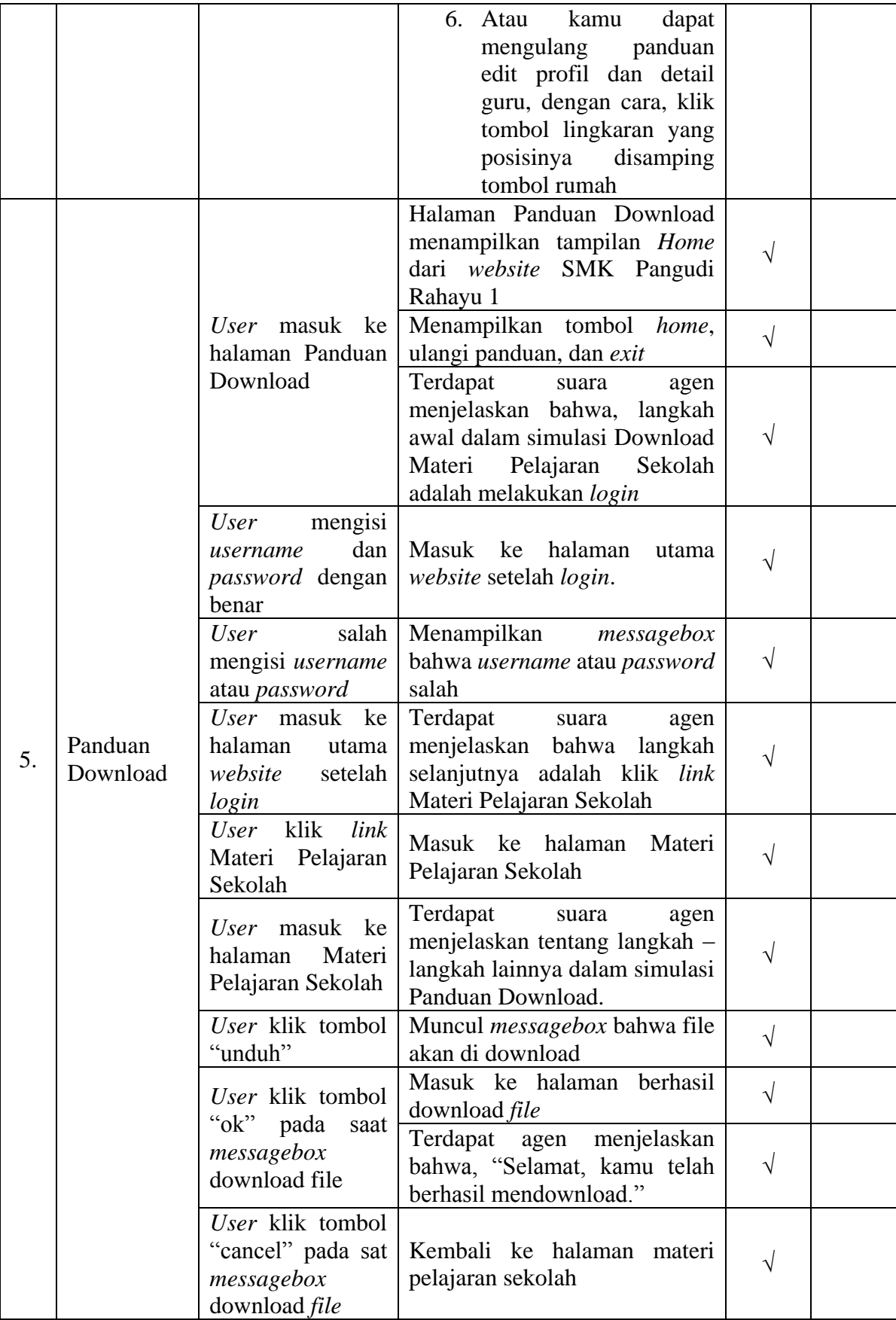

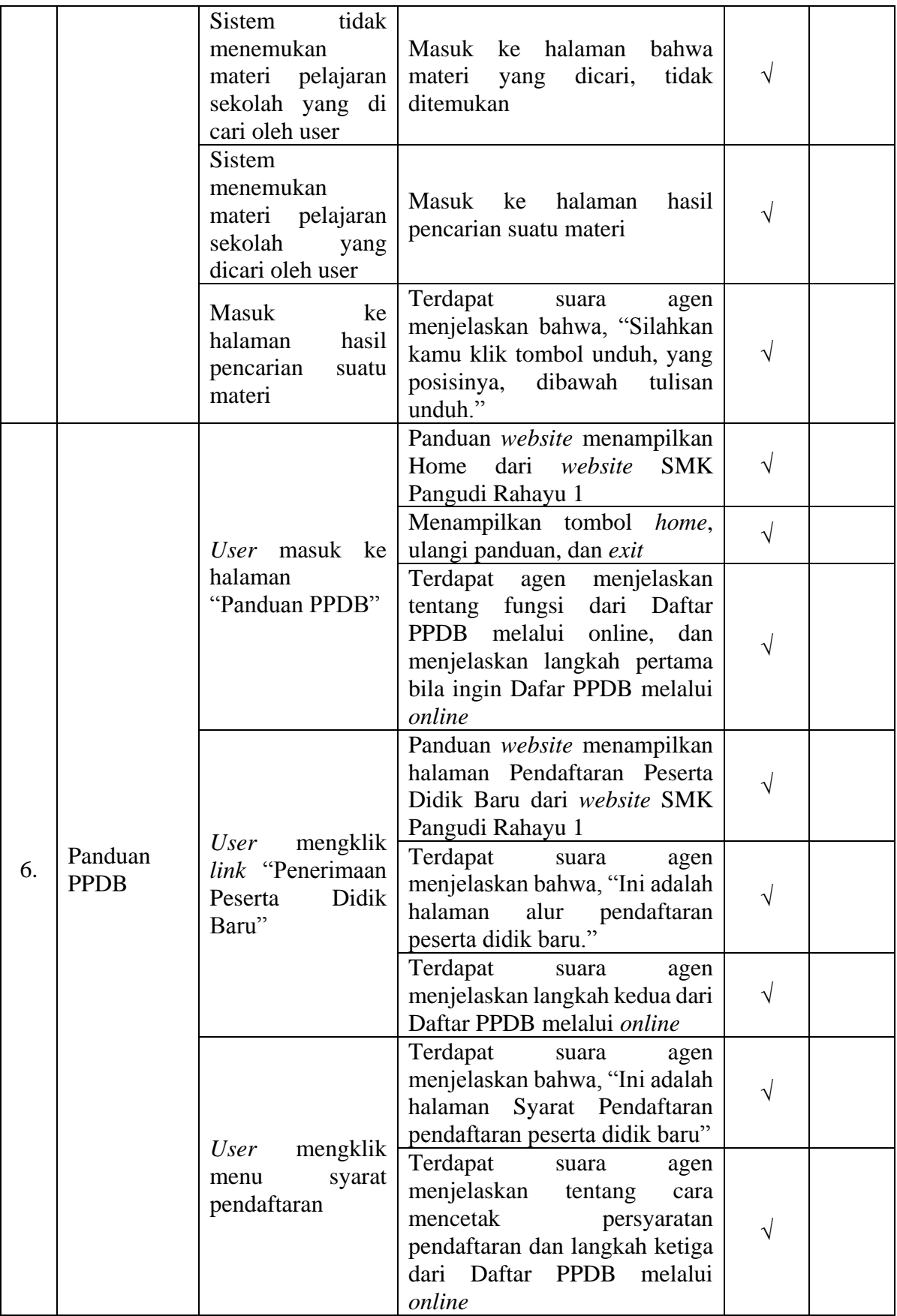

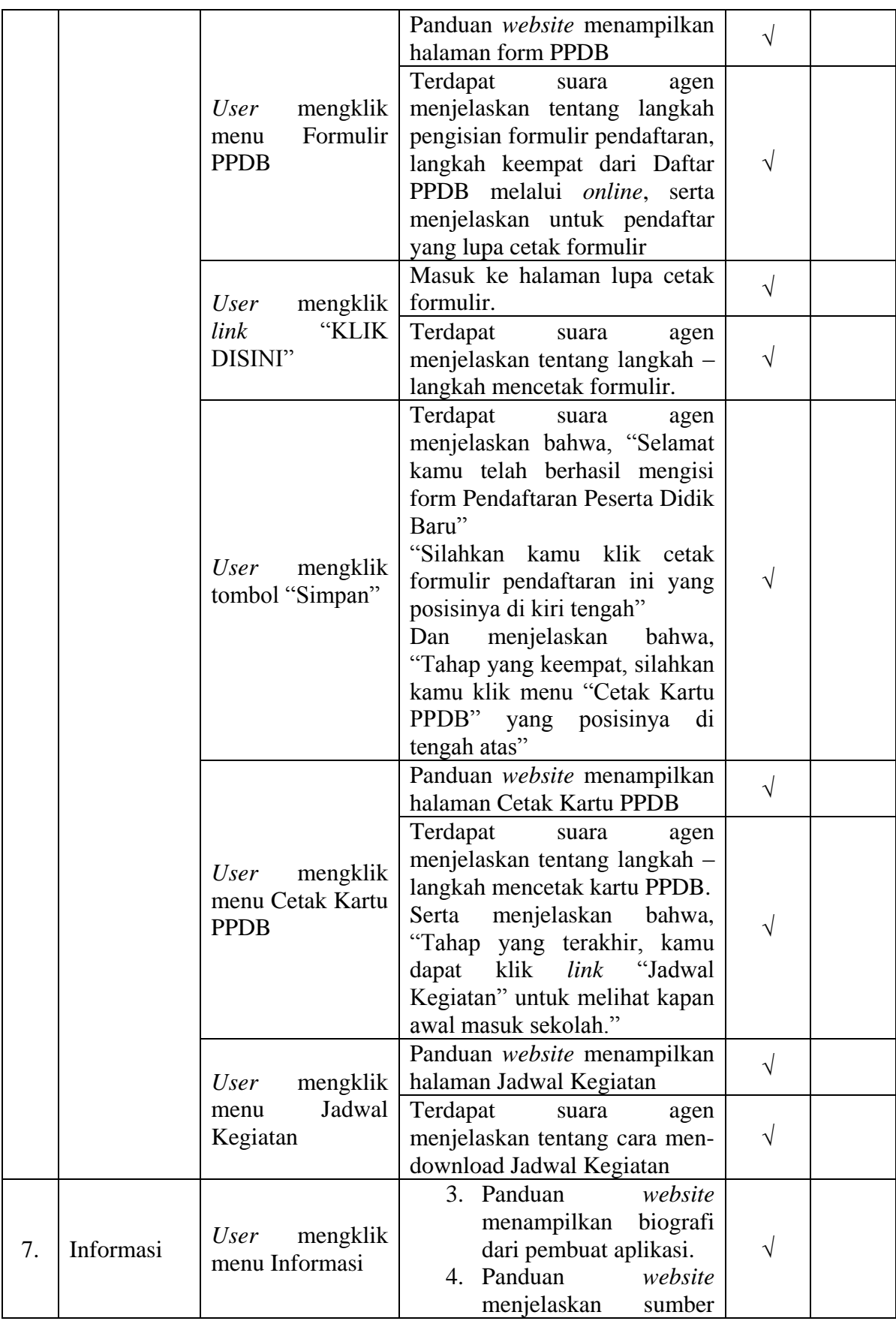

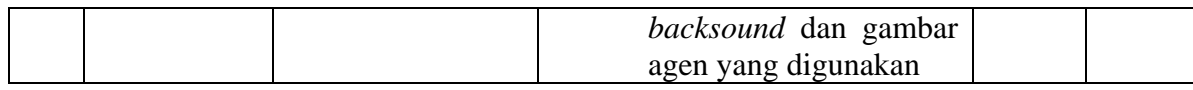

### **4.2.2. Hasil Pengujian Ahli**

Apikasi panduan yang telah dibuat kemudian diuji oleh ahli materi dan ahli perangkat lunak. Pengujian ini bertujuan untuk mengetahui apakah aplikasi panduan sudah layak digunakan atau masih ada yang perlu diperbaiki.

# **4.3.3.1.Hasil Pengujian Ahli Materi**

Pada pengujian ahli materi, menggunakan instrumen yang disusun berdasarkan prinsip personalisasi, kesesuaian, audio, dan panduannya. Instrumen terdiri dari 10 buah pertanyaan berdasarkan kisi-kisi instrumen yang telah dibuat sebelumnya dengan menggunakan skala likert. Pengujian ahli materi dalam penelitian ini dilakukan oleh Ibu Harliyana Chalik S.Pd selaku Kepala Sekolah SMK Pangudi Rahayu 1 Jakarta. Berikut adalah hasil pengujian ahli materi.

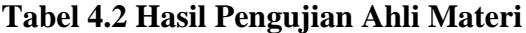

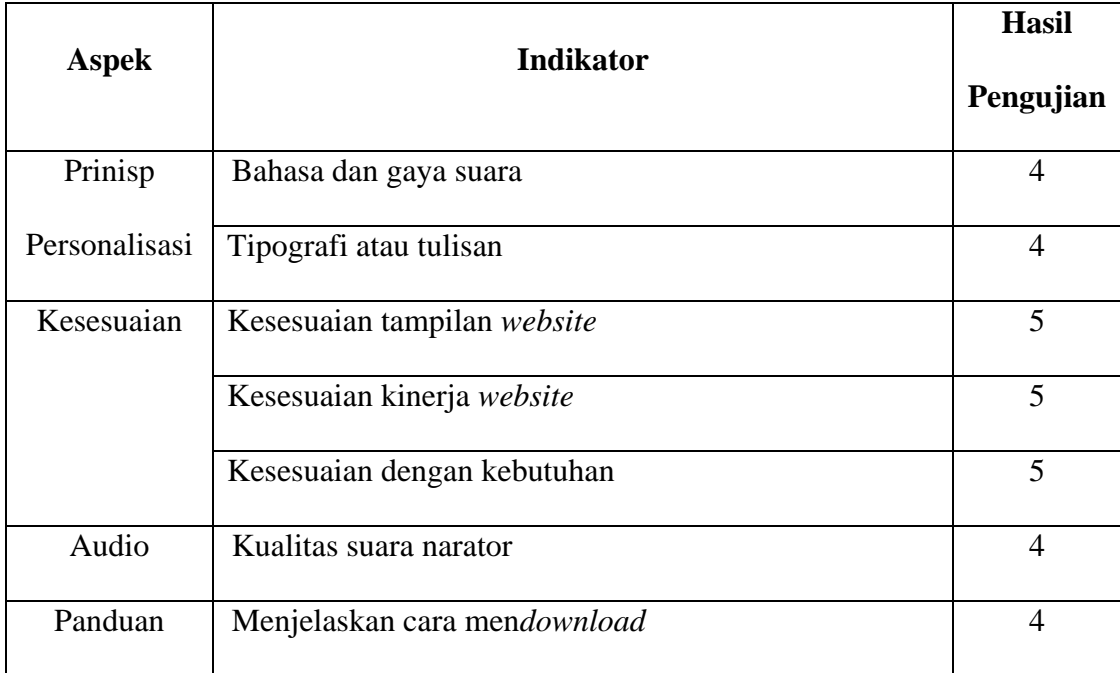
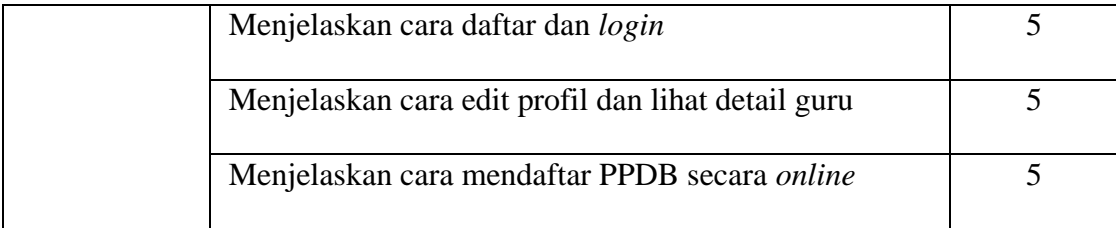

Untuk mengetahui hasil secara keseluruhan, penulis menggunakan rumus perhitungan yang terdapat pada bab III :

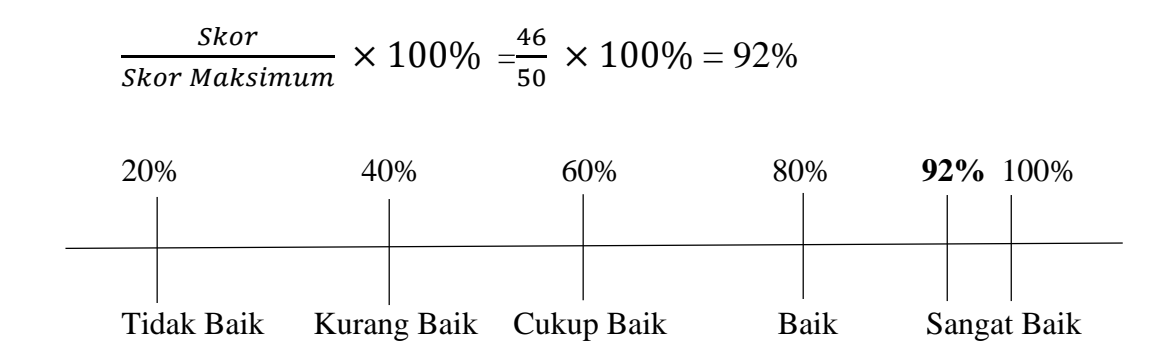

### **Gambar 4.8 Garis Kontinum Ahli Materi**

Oleh karena itu dapat disimpulkan bahwa hasil pengujian oleh ahli materi memiliki skor yang telah dihitung rata-ratanya 92%, yang berarti aplikasi multimedia panduan interaktif sudah termasuk kriteria baik, namun mendekati hampir sangat baik.

### **4.3.3.2.Hasil Pengujian Ahli Perangkat Lunak**

Pada pengujian ahli perangkat lunak, menggunakan instrumen yang disusun berdasarkan prinsip personalisasi, kesesuaian, audio, interaktivitas, animasi, dan ide. Instrumen terdiri dari 10 buah pertanyaan berdasarkan kisi-kisi instrumen yang telah dibuat sebelumnya dengan menggunakan skala *likert*. Pengujian ahli materi dalam penelitian ini dilakukan oleh Bapak Bambang P. Adhi, M.Kom selaku Dosen Program Studi Pendidikan Teknik Informatika dan Komputer di Universitas Negeri Jakarta. Berikut adalah hasil pengujian ahli perangkat lunak.

| <b>Aspek</b>   | <b>Indikator</b>                             | <b>Hasil</b><br>Pengujian |
|----------------|----------------------------------------------|---------------------------|
| Prinsip        | Bahasa dan gaya suara                        | $\overline{4}$            |
| Personalisasi  | Development Visual (gambar, teks , warna)    | $\overline{4}$            |
| Kesesuaian     | Kesesuaian tampilan website                  | 5                         |
|                | Kesesuaian kinerja website                   | 5                         |
| Audio          | Kualitas suara narator                       | $\overline{4}$            |
|                | Musik latar                                  | 5                         |
| Interaktivitas | Tombol – tombol dan <i>link</i> navigasi     | $\overline{4}$            |
| Animasi        | Keserasian antara animasi dengan suara       | 5                         |
|                | Menjelaskan latar belakang dibuatnya website | $\overline{4}$            |
| Ide            | Kreatif                                      | 5                         |

**Tabel 4.3 Hasil Pengujian Ahli Perangkat Lunak**.

Untuk mengetahui hasil secara keseluruhan, penulis menggunakan rumus perhitungan yang terdapat pada bab III :

Skor  $\frac{Skor}{Skor\ Maksimum} \times 100\% = \frac{45}{50}$  $\frac{45}{50} \times 100\% = 90\%$ 

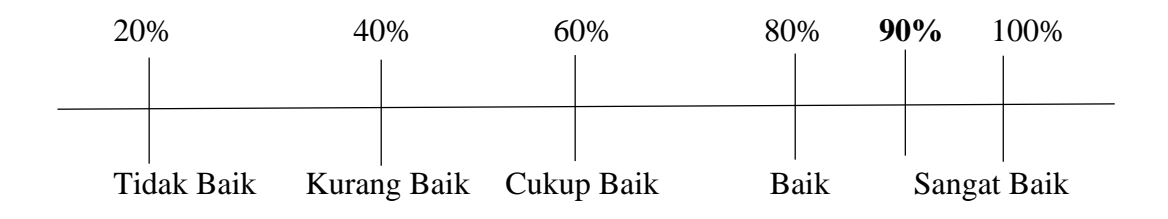

**Gambar 4.9 Garis Kontinum Ahli Perangkat Lunak**

Oleh karena itu dapat disimpulkan bahwa hasil pengujian oleh ahli perangkat lunak memiliki skor yang telah dihitung rata-ratanya 90%, yang berarti aplikasi multimedia panduan interaktif sudah termasuk kriteria baik.

### **4.2.3. Hasil Implementasi Aplikasi Multimedia Panduan Interaktif**

Setelah aplikasi lulus dari pengujian oleh ahli materi dan ahli perangkat lunak, maka selanjutnya aplikasi diimplementasikan jika siswa belum mengetahui kinerja dari *website* SMK Pangudi Rahayu 1 pada saat menggunakan *website*tersebut.

Ketika ada siswa yang belum mengerti kinerja dari *website* tersebut, siswa dapat menggunakan aplikasi multimedia panduan *website* interaktif untuk memandu siswa dalam hal menggunakan *website* SMK Pangudi Rahayu 1.

### **4.2.3.1. Hasil Pengujian Oleh Siswa**

Setelah diterapkan pada saat proses menggunakan *website* SMK Pangudi Rahayu 1. Instrumen terdiri dari 10 buah pertanyaan berdasarkan kisi-kisi instrumen yang telah dibuat sebelumnya dengan menggunakan skala likert. Pengujian ini bertujuan untuk mengetahui respon dari siswa tentang kinerja dari *website* SMK Pangudi Rahayu 1 dengan menggunakan panduan *website* berbasis animasi yang telah dikembangkan. Instrumen ini diberikan kepada 20 siswa SMK Pangudi Rahayu 1 Jakarta kelas X, XI, dan XII. Berikut adalah tabel daftar jawaban evaluasi siswa.

### **Tabel 4.4 Total Skor Hasil Pengujian Siswa**

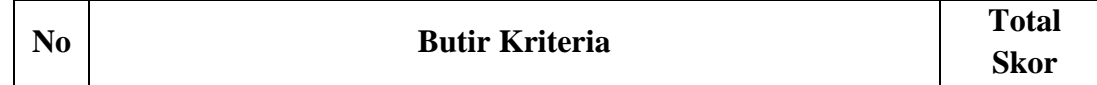

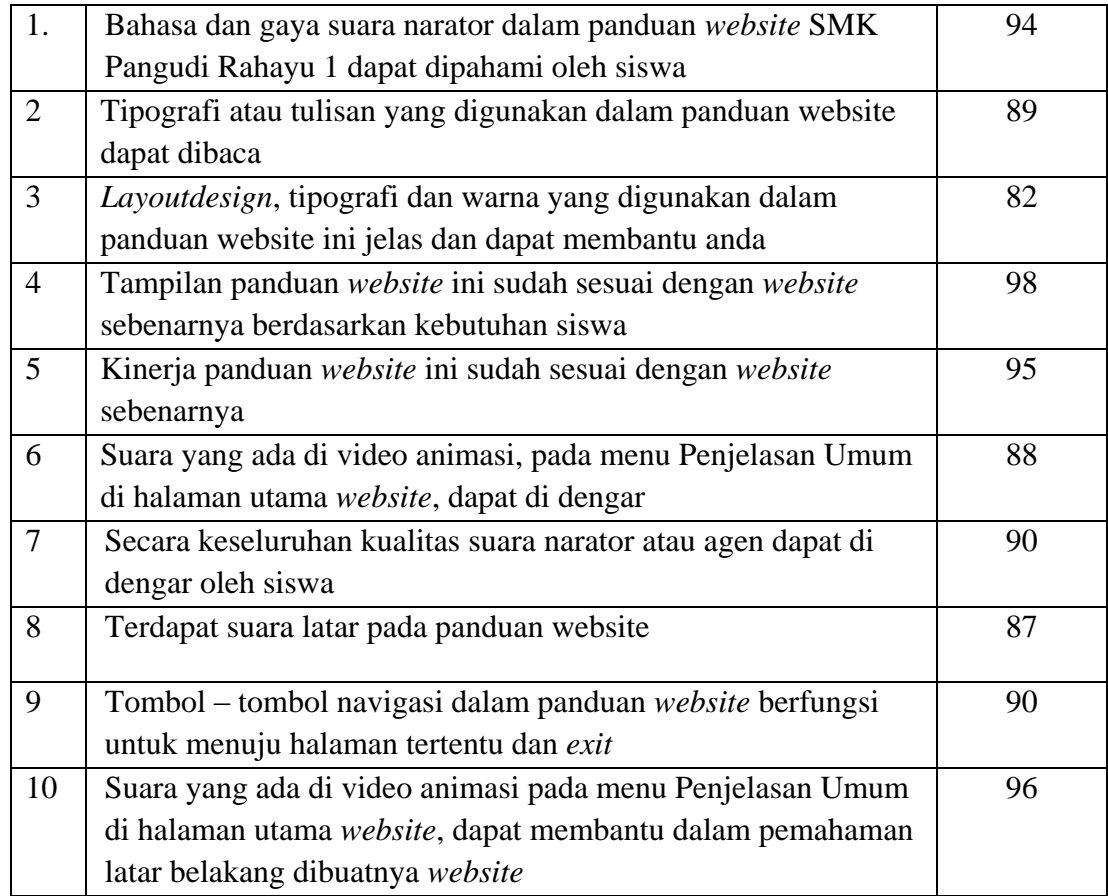

Berdasarkan dari tabel skor hasil pengujian oleh siswa, dapat dianalisis sesuai dengan indikator yang merupakan pengembangan dari 4 aspek, yaitu prinsip personalisasi, kesesuaian, audio, dan interaktivitas. Dari aspek prinsip personalisasi, skor rata-rata hasil yang didapat, untuk indikator bahasa dan gaya suara memiliki rata-rata 94%, untuk indikator tipografi atau tulisan memiliki ratarata 89%, untuk indikator *development visual* (gambar, teks, warna) memiliki ratarata 82%. Hasil tersebut menunjukkan bahwa aspek komunikatif yang ada di panduan *website* sangat baik.

Sementara dari aspek kesesuaian memiliki 2 indikator, yaitu kesesuaian tampilan *website*, dan kesesuaian kinerja *website*. Untuk indikator kesesuaian tampilan *website*, memiliki skor hasil rata-rata 98%, untuk indikator kesesuaian kinerja *website* memiliki rata-rata 95%. Hasil tersebut menunjukkan bahwa aspek kesesuaian yang ada di panduan *website* sangat baik, atau bisa dibilang hampir sempurna, karena memiliki kesamaan tampilan maupun kinerja dari *website* SMK Pangudi Rahayu 1 Jakarta pada saat ini.

Sedangkan dari aspek audio memiliki 3 indikator, yaitu kualitas suara narator, terdapat suara latar pada panduan *website*, menjelaskan latar belakang dibuatnya *website*. Untuk indikator kualitas suara narator, memiliki skor hasil ratarata 89%, untuk indikator terdapat suara latar pada panduan *website* memiliki ratarata 87%, untuk indikator menjelaskan latar belakang dibuatnya *website* memiliki rata-rata 90%. Hasil tersebut menunjukkan bahwa aspek audio yang di panduan *website* sangat baik.

Yang teraktif aspek interaktif hanya memiliki 1 indikator, yaitu tomboltombol navigasi. Indikator tombol-tombol navigasi memiliki hasil skor rata-rata 96%, ini menunjukkan bahwa aspek interaktif di panduan *website* ini sangat baik.

| <b>Aspek</b>  | <b>Indikator</b>                                | <b>Nomor</b><br><b>Soal</b> | Rata-<br><b>Rata Skor</b> |
|---------------|-------------------------------------------------|-----------------------------|---------------------------|
| Prinsip       | Bahasa dan gaya suara                           | 1                           | 94%                       |
| Personalisasi | Tipografi atau tulisan                          | 2                           | 89%                       |
|               | <i>Development Visual</i> (gambar, teks, warna) | 3                           | 82%                       |
| Kesesuaian    | Kesesuaian tampilan website                     | 4                           | 98%                       |
|               | Kesesuaian kinerja website                      | 5                           | 95%                       |
| Audio         | Kualitas suara narator                          | 6,7                         | 89%                       |

**Tabel 4.5 Hasil Analisis Indikator Pengujian Oleh Siswa**

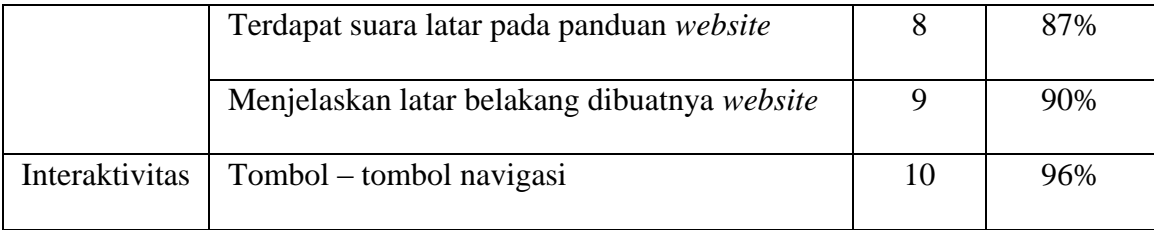

Untuk mengetahui hasil secara keseluruhan, penulis menggunakan rumus perhitungan yang terdapat pada bab III :

Skor  $\frac{2000}{Skor\,Maksimum} \times 100\%$ 

Untuk mendapatkan nilai skor dengan cara menjumlahkan semua total skor yang diperoleh dari 10 butir soal dari instrumen yang telah diisi oleh siswa.

$$
\sum \text{Total Skor} = \text{Total Skor Soal 1} + \text{Total Skor 2} + \dots + \text{Total Skor 10}
$$
\n
$$
\sum \text{Total Skor} = 909
$$

Sehingga diperoleh tingkat kualitas atau kelayakan aplikasi multimedia panduan interaktif ini sebesar :

Skor Skor Maksimum × 100%

909 1000  $\times$  100% = 90.9%

Dapat disimpulkan bahwa panduan interaktif yang terdapat pada Panduan *Website* SMK Pangudi Rahayu 1 adalah 90.9%. Menurut Sugiono yang terdapat dalam bukunya berjudul "*Metode Penelitian Pendidikan (Pendekatan Kuantitatif, Kualitatif dan R&D)*" menjelaskan bahwa dalam menentukan kategori kualitas skor yang didapat diintepreasikan menggunakan garis kontinum.<sup>42</sup> Menurut dalam garis kontinum yang terdapat dibawah ini, skor 90.9% lebih menunjukkan termasuk dalam kategori sangat baik.

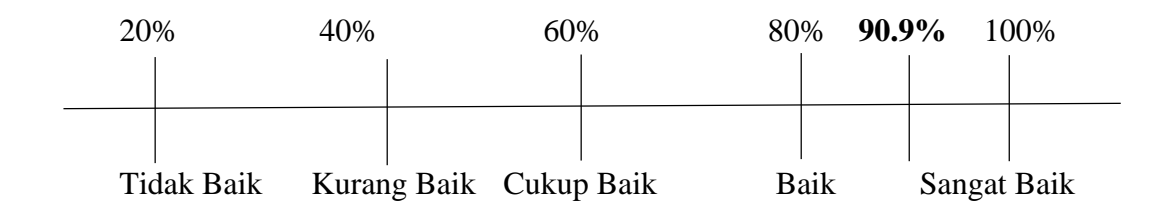

### **Gambar 5.0 Garis Kontinum Pengujian Oleh Siswa**

### **4.3. Pembahasan**

 $\overline{\phantom{a}}$ 

# **4.3.1. Pembahasan Tampilan Aplikasi Multimedia Panduan** *Website* **Interaktif**

Aplikasi multimedia panduan *website* interaktif ini dikembangkan menggunakan *software* Adobe Flash CS6 Professional. Karena *software* tersebut salah satu aplikasi yang dapat menggabungkan antara teks, gambar dan suara. Pemrograman yang digunakan dalam pengembangan aplikasi ini adalah *actionscript* 2.0.

Tampilan desain aplikasi multimedia panduan *website* interaktif ini menggunakan konsep *semi flat design*, serta menggunakan 2 jenis font yaitu *Arial* dan *Copperplate Gothic Bold*, serta menggunakan beberapa warna seperti warna kuning, biru, hijau, ungu, dan merah. Dalam panduan *website* ini terdapat alat navigasi berupa *link* ataupun tombol-tombol yang berfungsi untuk menuju ke halaman tertentu sesuai dengan kebutuhan.

<sup>42</sup> Sugiono, *Metode Penelitian Pendidikan (Pendekatan Kuantitatif, Kualitatif dan R&D)*, (Bandung: Alfabeta, 2013), hal. 144.

Panduan *website* ini juga memiliki 6 menu utama, yaitu Penjelasan Umum, Panduan Daftar dan Login, Panduan Edit Profil dan Detail Guru, Panduan Download, Panduan PPDB, serta Informasi. Menu Penjelasan Umum yang berisikan video animasi tentang latar belakang dibuatnya *website*. Menu Panduan Daftar dan Login berisikan halaman *website* yang menjelaskan memandu siswa dalam hal langkah – langkah daftar dan *login* sebagai member. Menu Panduan Edit Profil dan Detail Guru berisikan halaman *website* yang menjelaskan memandu siswa dalam hal langkah – langkah edit profil dan melihat detail guru. Menu Panduan Download berisikan halaman *website* yang menjelaskan memandu siswa dalam hal langkah – langkah men*download* materi pelajaran, pencarian materi pelajaran, dan komentar. Menu Panduan PPDB berisikan halaman *website* yang menjelaskan memandu calon siswa dalam hal langkah – langkah pendaftaran penerimaan peserta didik baru via *online*. Menu Informasi berisikan halaman tentang informasi profil singkat dari pembuat, nama pengisi suara (*dubber*), nama konsultan, sumber *backsound* yang digunakan, dan yang terakhir adalah juga berisikan sumber gambar agen yang digunakan.

### **4.3.2. Pembahasan Pengujian Fungsional**

Hasil pengujian fungsional harus sesuai dengan perancangan aplikasi yang telah dibuat sebelumnya. Apabila proses tidak sesuai dengan perancangan aplikasi sebelumnya, maka diperlukan revisi produk atau koreksi terhadap aplikasi Panduan Website SMK Pangudi Rahayu 1. Dalam pengujian ini dilakukan dengan cara mencentang pada tabel kolom berfungsi atau tidak berfungsi. Dalam pengujian ini pula dilakukan oleh peneliti dan seorang yang memahami proses pengembangan di bidang *software* interaktif.

### **4.3.3. Pembahasan Pengujian Ahli**

### **4.3.3.1. Pembahasan Pengujian Ahli Materi**

Pada pengujian ahli materi, seluruh indikator yang terdapat pada aspek prinsip personalisasi dalam panduan *website* berbasis animasi ini seperti, bahasa dan gaya suara, tipografi atau tulisan sudah terpenuhi atau baik. Indikator-indikator lainnya juga sudah terpenuhi seperti, kesesuaian tampilan *website*, kesesuaian kinerja dari *website*, kesesuaian dengan kebutuhan, kualitas suara narator, menjelaskan cara men*download*, menjelaskan cara daftar dan *login*, menjelaskan cara edit profil dan lihat detail guru, menjelaskan cara PPDB.

### **4.3.3.2. Pembahasan Pengujian Ahli Perangkat Lunak**

Pada pengujian ahli perangkat lunak, seluruh indikator yang terdapat pada aspek prinsip personalisasi dalam panduan *website* berbasis animasi ini seperti, bahasa dan gaya suara, *development visual* (gambar, teks*,* warna) sudah terpenuhi atau baik. Indikator-indikator lainnya juga sudah terpenuhi seperti, kesesuaian tampilan *website*, kesesuaian kinerja dari *website*, kesesuaian dengan kebutuhan, kualitas suara narator, musik latar, tombol – tombol dan *link* navigasi, keserasian antara animasi dengan suara, menjelaskan latar belakang dibuatnya *website,* kreatif.

Namun pada video animasi, penguji menyarankan untuk diberikan tombol untuk menuju kembali ke halaman utama, apabila video tersebut sudah tidak ingin dilihat.

### **4.3.4. Pembahasan Pengujian Oleh Siswa**

Pada pengujian ahli perangkat lunak, seluruh indikator yang terdapat pada aspek prinsip personalisasi dalam panduan *website* berbasis animasi ini seperti, bahasa dan gaya suara, tipografi atau tulisan, *development visual* (gambar, teks*,*

warna) sudah terpenuhi atau baik. Indikator-indikator lainnya juga sudah terpenuhi seperti, kesesuaian tampilan *website*, kesesuaian kinerja dari *website*, kualitas suara narator, terdapat suara latar pada panduan *website*, menjelaskan latar belakang dibuatnya *website,* dan tombol – tombol navigasi.

### **BAB V**

### **KESIMPULAN DAN SARAN**

### **5.1. Kesimpulan**

Prinsip personalisasi dapat digunakan pada panduan berbasis animasi di *website* SMK Pangudi Rahayu 1 Jakarta, sehingga siswa dapat dengan mudah memahami dan menggunakan *website* SMK Pangudi Rahayu 1 Jakarta. Namun dalam penelitian ini juga, dapat ditarik kesimpulan yang lainnya bahwa :

- 1. Semua tombol dan *link* yang ada di aplikasi panduan *website* tersebut berfungsi sesuai dengan kebutuhan.
- 2. Aplikasi multimedia panduan *website* interaktif ini sudah memenuhi semua aspek dan mendapatkan kriteria penilaian baik, hampir mendekati sangat baik, karena total skor yang telah dihitung rata-ratanya adalah 92% .
- 3. Aplikasi multimedia panduan *website* interaktif ini sudah memenuhi semua aspek dan mendapatkan kriteria penilaian baik, karena total skor yang telah dihitung rata-ratanya adalah 90%.
- 4. Aplikasi multimedia panduan *website* interaktif ini sudah memenuhi semua aspek dan mendapatkan kriteria penilaian baik, karena total skor yang telah dihitung rata-ratanya adalah 90,9%.

Aplikasi multimedia panduan *website* interaktif yang bernamakan "Panduan Website SMK Pangudi Rahayu 1 Jakarta" telah memenuhi semua kriteria, terutama dari segi personalisasi, dan sangat baik untuk diterapkan sebagai panduan *website* SMK Pangudi Rahayu 1 Jakarta, apabila masih ada yang kurang memahami tetang kinerja dari *website* atau langkah-langkah yang ada di fitur *website* sekolah tersebut.

### **5.2. Saran**

Dengan berbagai kekurangan yang dialami oleh penulis dalam pelaksanaan skripsi untuk mengembangkan aplikasi multimedia panduan interaktif untuk panduan *website* berbasis animasi tentang kinerja dari *website* tersebut, maka penulis memberikan beberapa saran yang mungkin akan berguna untuk bahan pertimbangan dalam mengembangkan aplikasi multimedia panduan *website* interaktif yang akan datang, diantaranya sebagai berikut :

- 1. Pada perancangan aplikasi ini akan lebih baik bila dijalankan, hanya beberapa tombol atau *link* yang aktif sesuai dengan kebutuhan langkah-langkah masing panduan. Tidak perlu semua tombol ataupun *link* aktif.
- 2. Dalam pengembangan aplikasi ini ditambahkan volume, untuk siswa dapat mengecilkan suara di panduan *website* berbasis animasi.
- 3. Dalam pengembangan aplikasi panduan *website* ini dibuat menggunakan script html 5.0, dengan tujuan untuk menggunakan aplikasinya secara langsung di *website*.

### **DAFTAR PUSTAKA**

- Ariani, N dan Haryanto, D. *Pembelajaran Multimedia Di Sekolah (Pedoman Pembelajaran Inspiratif, Konstruktif dan Prospektif)*. Jakarta: PT. Prestasi Pustakaraya.
- Arikunto, Suharsimi. 2013. *Prosedur Penelitian, Suatu Pendekatan Praktik*. Jakarta: Rineka Cipta.
- Awaluddin, Teddy. 2005. *Light Wave 3D Versi 8.0*. Jakarta: PT. Elex Media Komputindo.
- Clark, R.C dan Mayer, R. 2008. *E - LEARNING and the Science of Instruction*. San Francisco: Pfeiffer.
- Hernita. 2010. *Membangun Website Tanpa Modal*. Semarang: Wahana Komputer.
- Jasmadi dan Tim EMS, *Langsung Praktek Cari Uang di Internet dari Blog dan AdSense*. Jakarta: PT. Elex Media Komputindo.
- Purnomo, Wahyu dan Andreas, Wahyu. 2013. *Animasi 2D*. Malang: PPPPTK BOE Malang.
- Ramadhan, Arie, dkk. 2006. *3D Studio Max 7*. Jakarta: PT. Elex Media Komputindo.
- Setiawan, W. 2008. *Animasi dan Multimedia*.
- Sugiono. 2013. *Metode Penelitian Pendidikan (Pendekatan Kuantitatif, Kualitatif dan R&D)*. Bandung: Alfabeta.
- Sugiyono. 2006. *Metode Penelitian Kuantitatif, Kualitatif, dan R&D*. Bandung: Alfabeta.
- TIM Fakultas Teknik Universitas Negeri Yogyakarta. 2004. *Mengoperasikan Software 2D Animation*.
- Yuhefizar, Mooduto, dan Hidayat, Rahmat. 2009. *Cara Mudah Membangun Sebuah Website Interaktif Menggunakan Content Management System Joomla (CMS)*. Jakarta: PT. Elex Media Komputindo.

# **LAMPIRAN**

### **Lampiran 1. Surat Permohonan Penelitian**

KEMENTERIAN PENDIDIKAN DAN KEBUDAYAAN UNIVERSITAS NEGERI JAKARTA Edp./Fax.: Rektor: (021) 4893854, PRI 1:4895130, PRI 1:4893918, PRI 1:4892926, PR IV: 4893982<br>Telp./Fax.: Rektor: (021) 4893854, PRI 1:4895130, PR II : 4893918, PR III : 4892926, PR IV: 4893982<br>BAUK : 4759930, BAAK : 47590 Laman: www.unj.ac.id Nomor 2354/UN39.12/KM/2015 20 Mei 2015 Lamp. 1 Lembar - Lemoar<br>Permohonan Izin Mengadakan Penelitian<br>untuk Penulisan Skripsi Hai Yth. Kepala SMK Pangudi Rahayu 1<br>Jl. Raya Bogor Km 24.5, Cijantung,<br>Pasar Rebo, Jakarta Timur Kami mohon kesediaan Saudara untuk dapat menerima Mahasiswa Universitas Negeri Jakarta Nama Romie Rangga Julio Nomor Registrasi 5235117105 Program Studi Pendidikan Teknik Informatika dan Komputer Fakultas Teknik Universitas Negeri Jakarta No. TelgiHP 089606724973 Dengan ini kami mohon diberikan ijin mahasiswa tersebut, untuk dapat mengadakan<br>penelitian guna mendapatkan data yang dipertukan dalam rangka Penulisan Skripsi, Skripsi<br>tersebut dengan judul : persenan yang menuapakan data yang dipertukan dalam rangka Penulisan Skripsi.<br>tersebut dengan judul :<br>"Penerapan Prinsip Personalisasi Pada Website SMK Pangudi Rahayu 1 Jakarta" Atas perhatian dan kerjasama Saudara, kami sampaikan terima kasih. ala Biro Administrasi gmik dan Kemahasiswaan Tembusan: ullah 1. Dekan Fakultas Teknik 02161984031001 2. Kaprog / Jurusan Teknik Elektro

# **Lampiran 2. Surat Keterangan Melakukan Penelitian**

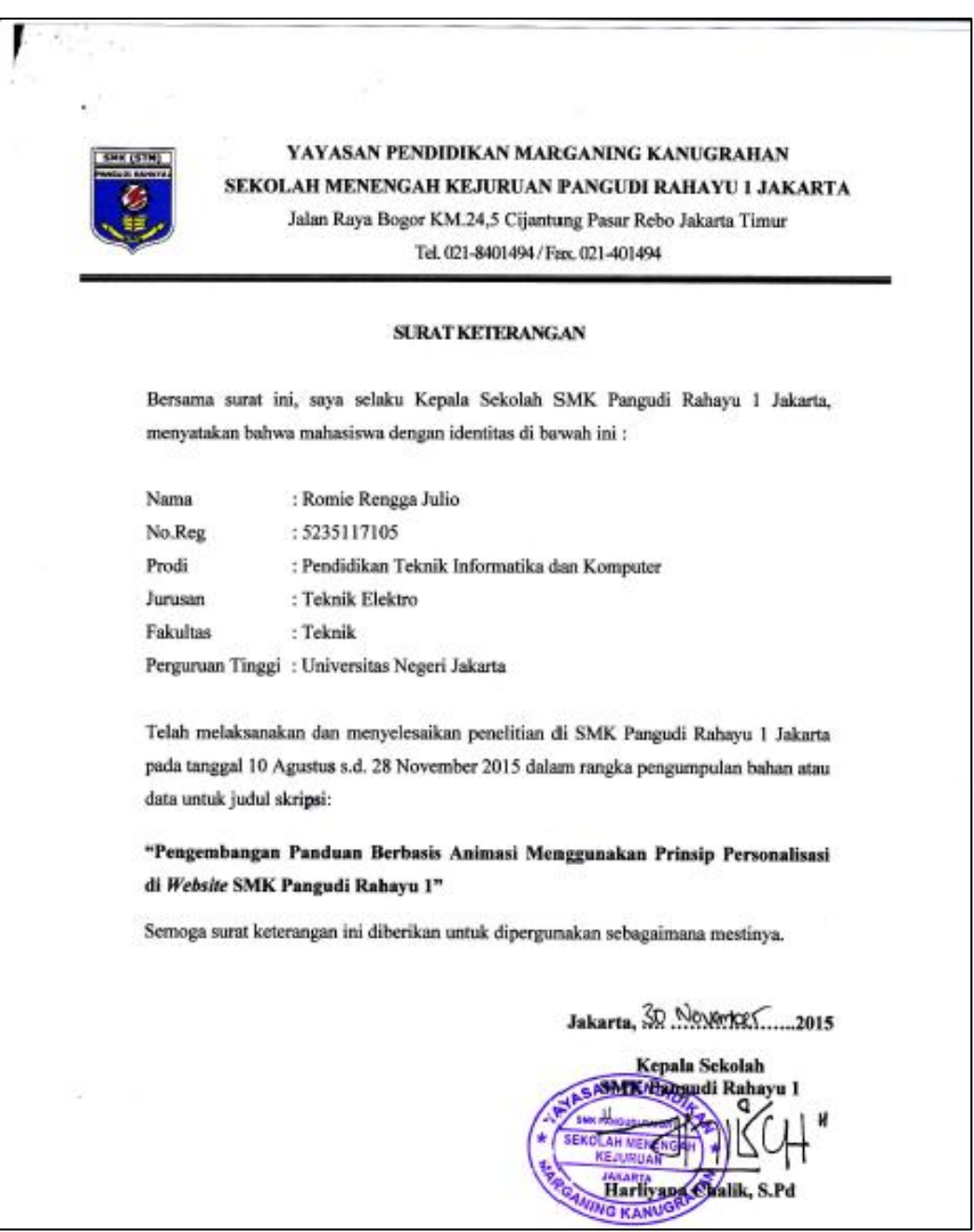

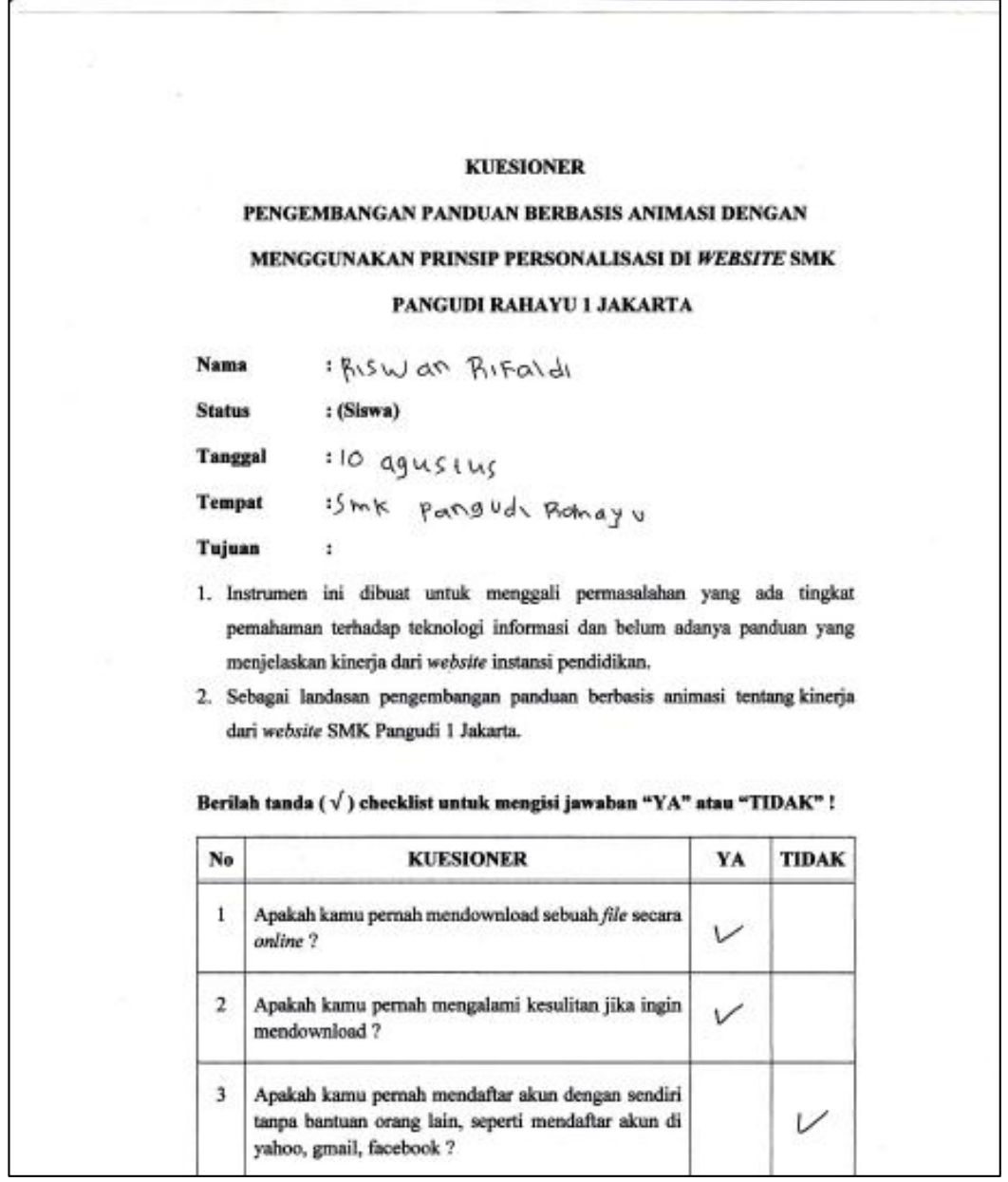

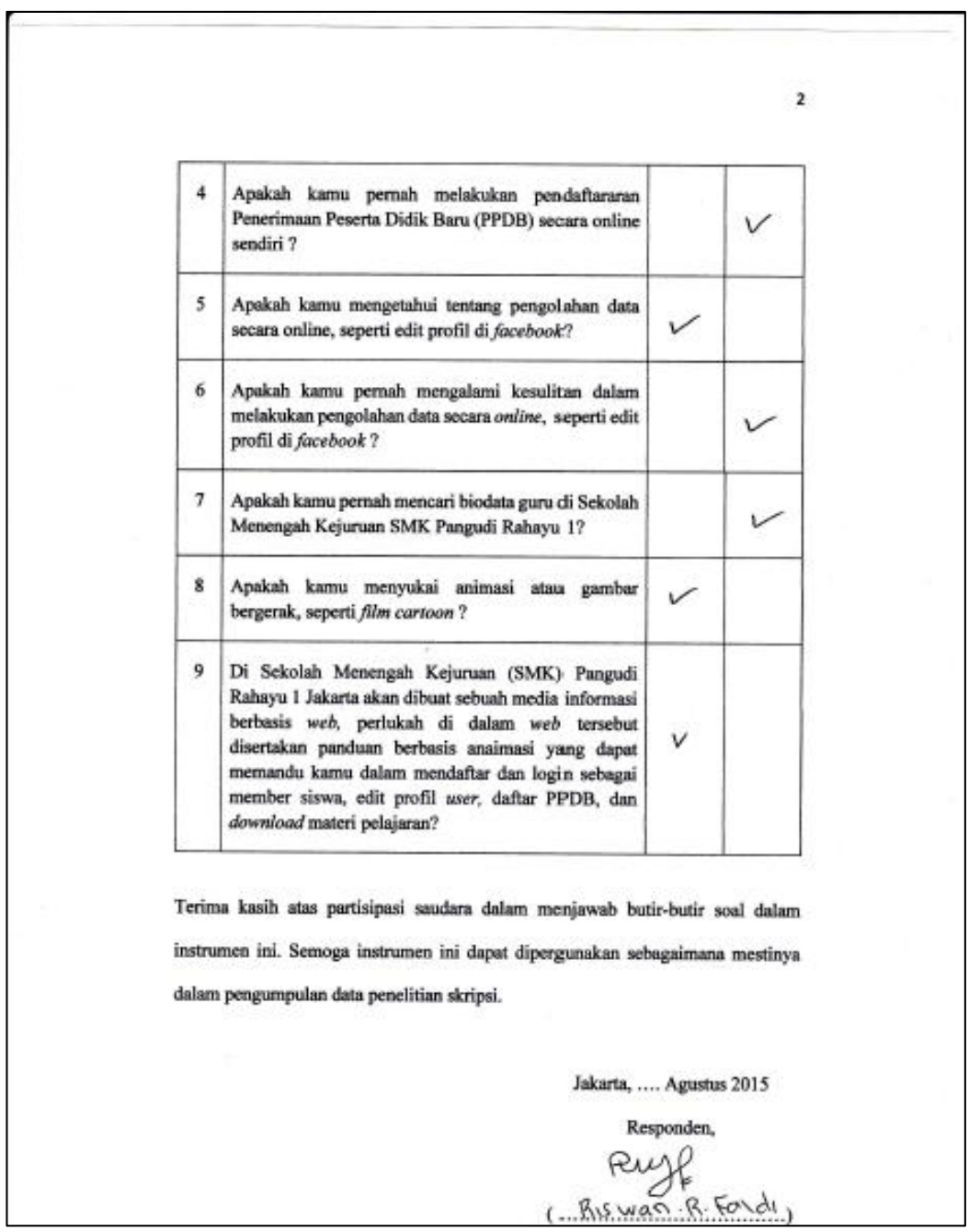

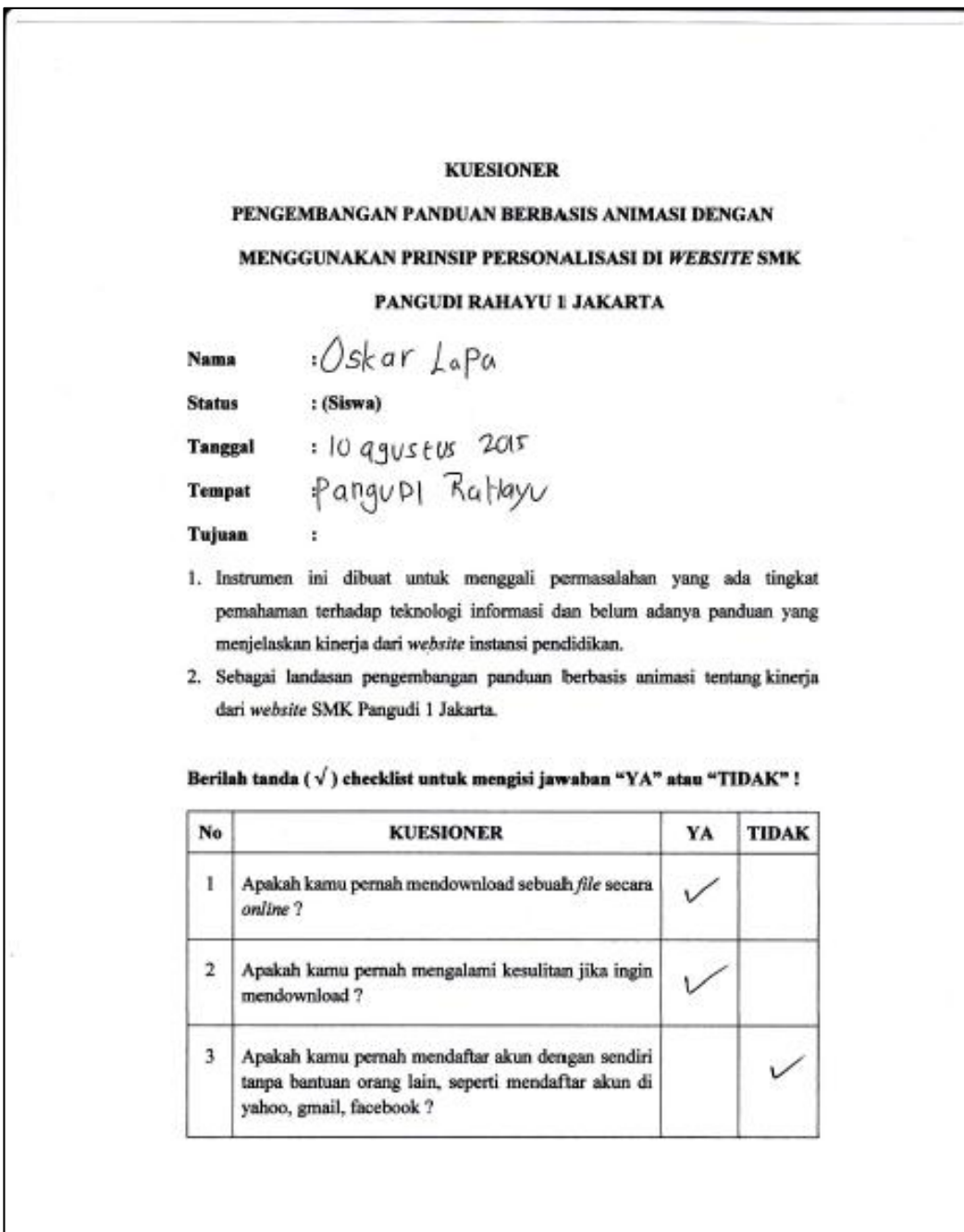

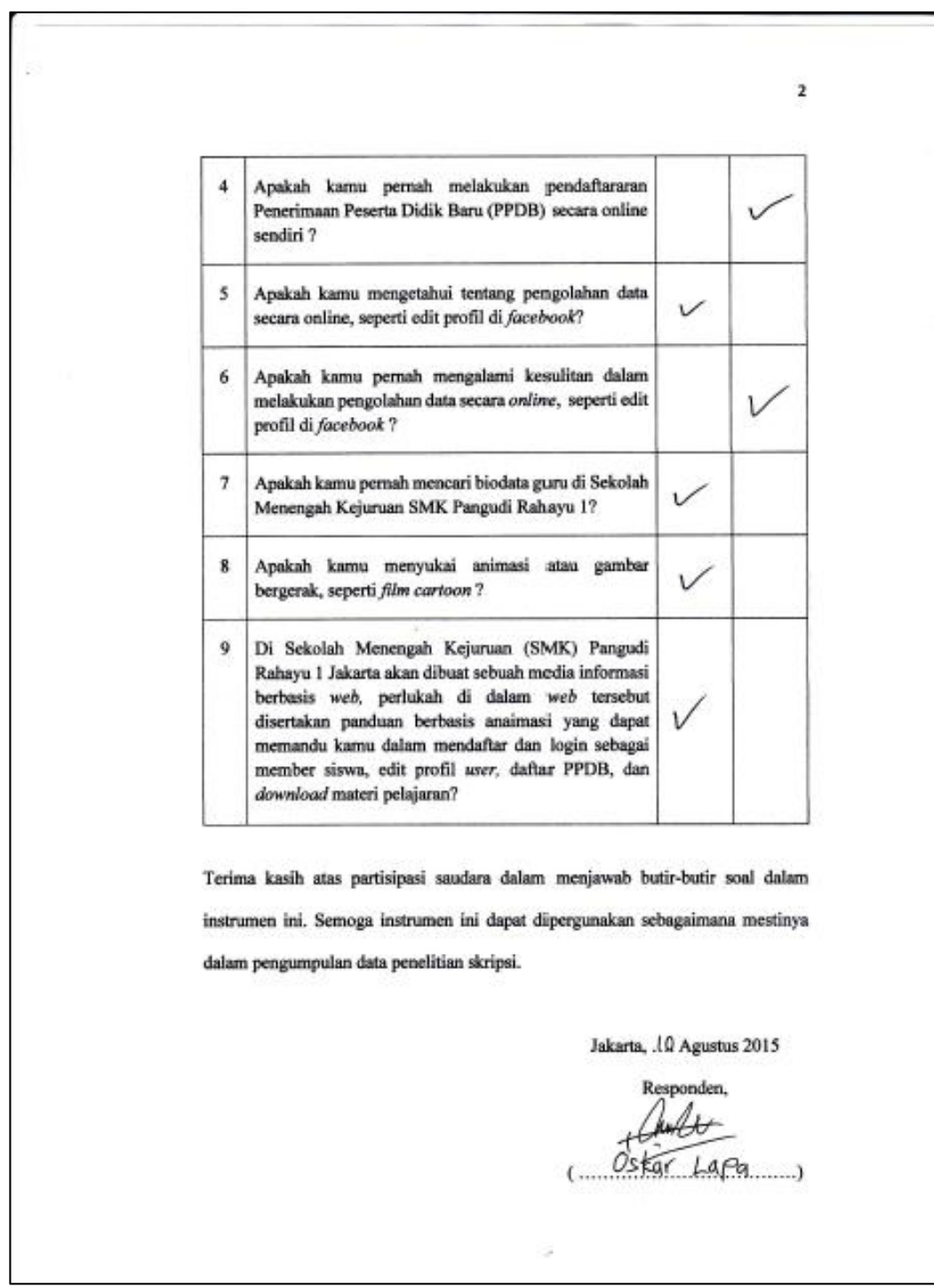

### **Lampiran 4. Hasil Uji Fungsional Aplikasi**

# **HASIL PENGUJIAN FUNGSIONAL APLIKASI PANDUAN** *WEBSITE* **BERBASIS ANIMASI**

Pengujian fungsional dilakukan dengan tujuan untuk mengetahui apa tombol-tombol maupun *link* yang terdapat pada aplikasi panduan *website* berbasis animasi sudah berfungsi semua atau masih ada yang belum berfungsi. Pengujian ini dilakukan oleh pengembang dan seorang mahasiswa di Program Studi Pendidikan Teknik Informatika dan Komputer yang memahami proses pengembangan di bidang *software* interaktif. Berikut hasil pengujian fungsionalnya :

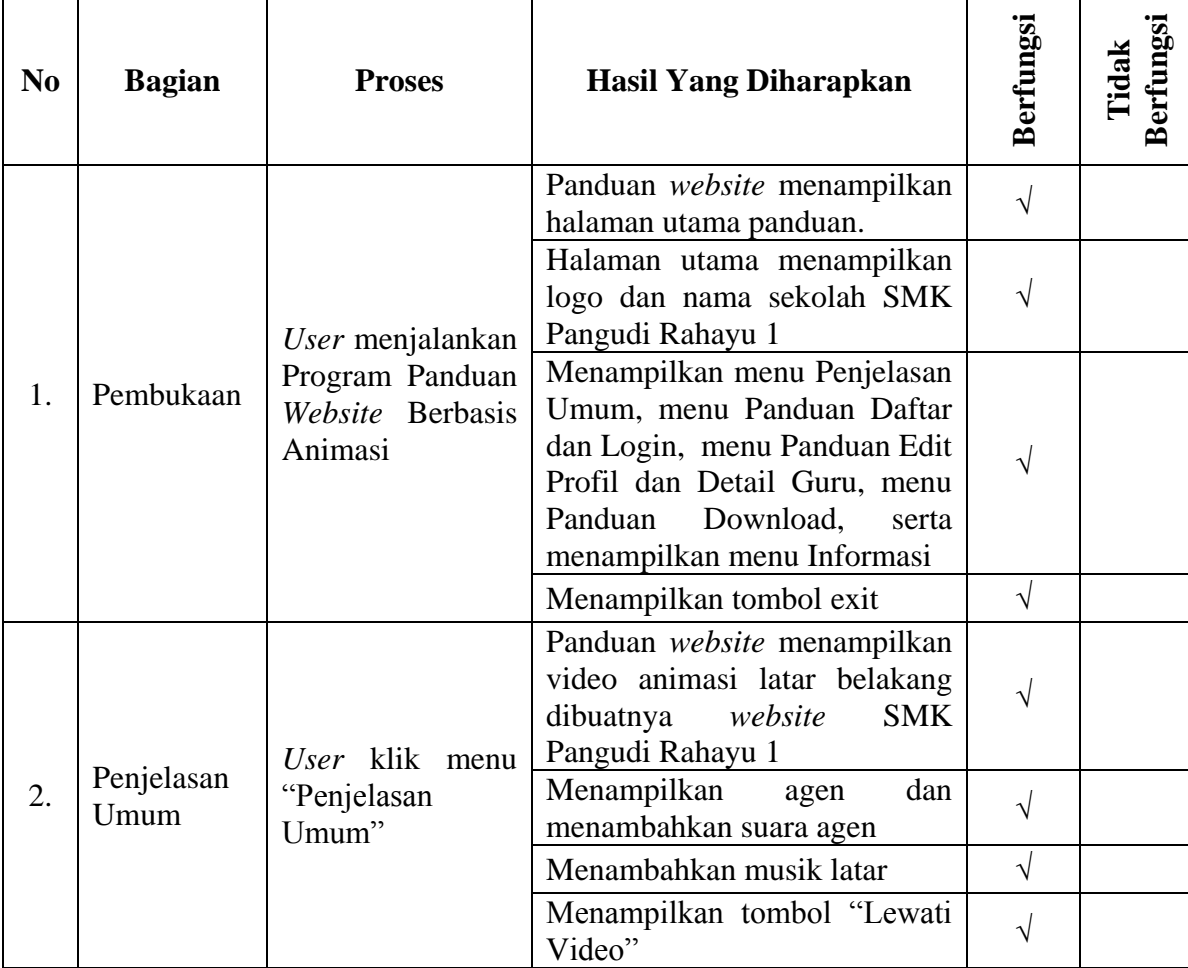

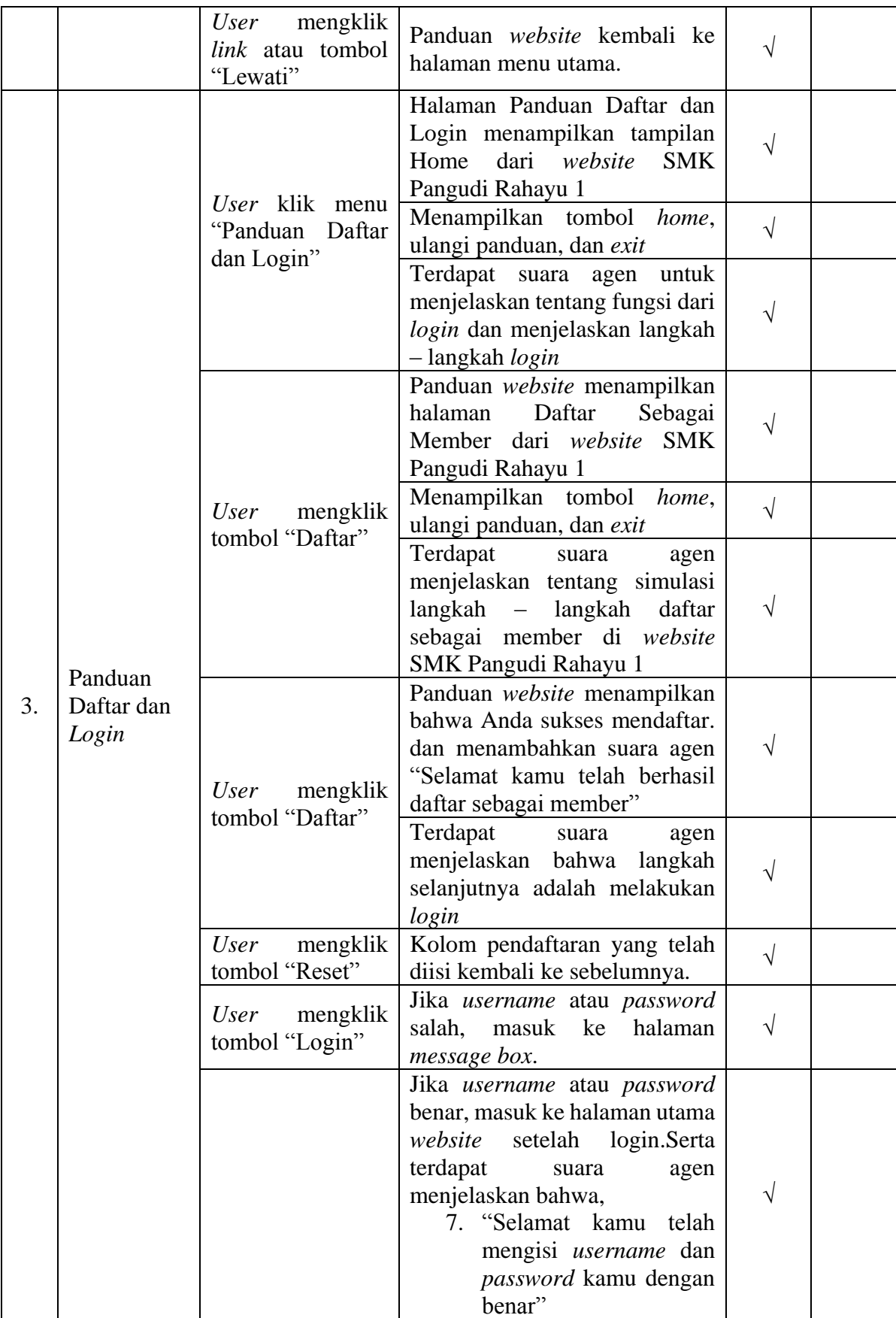

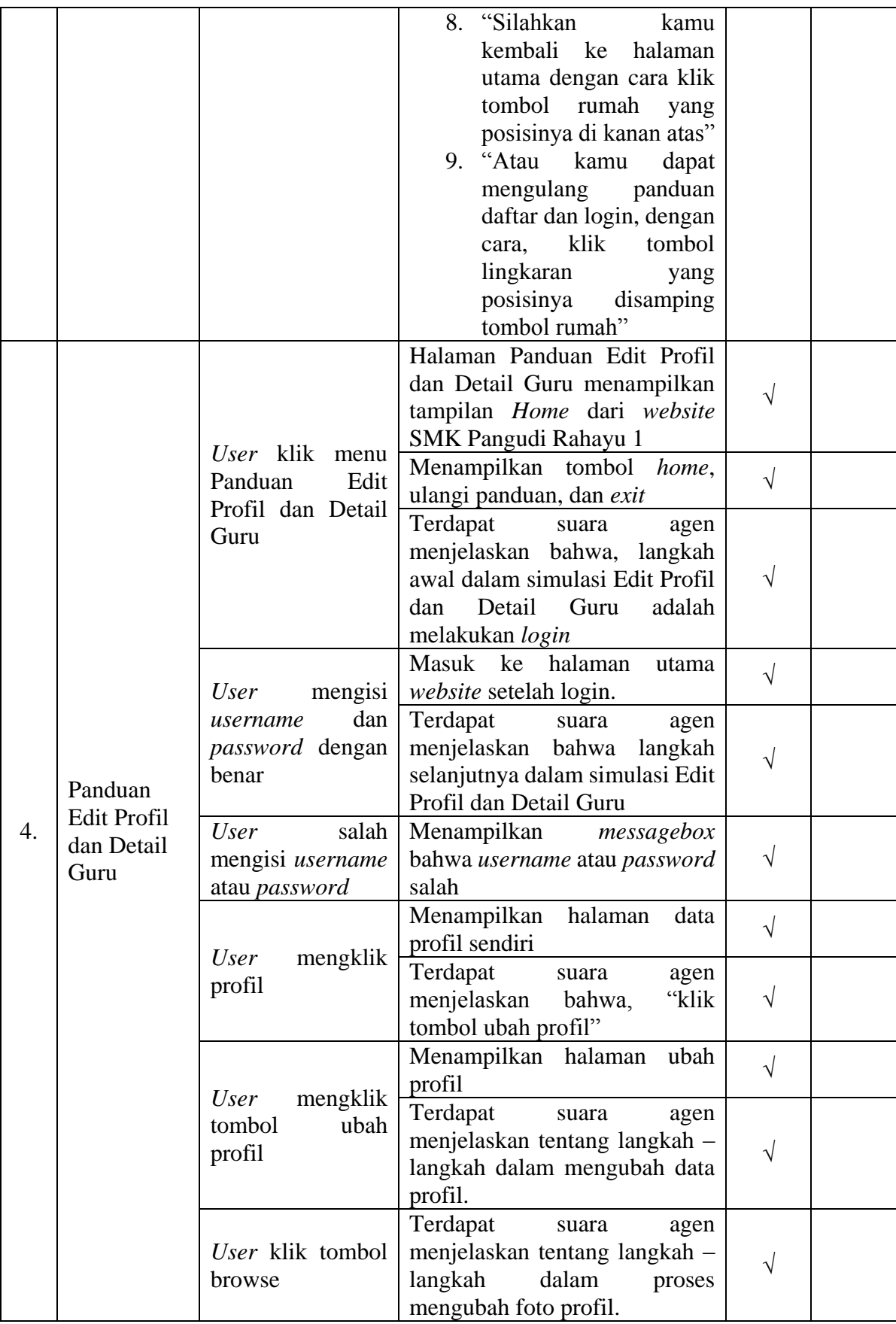

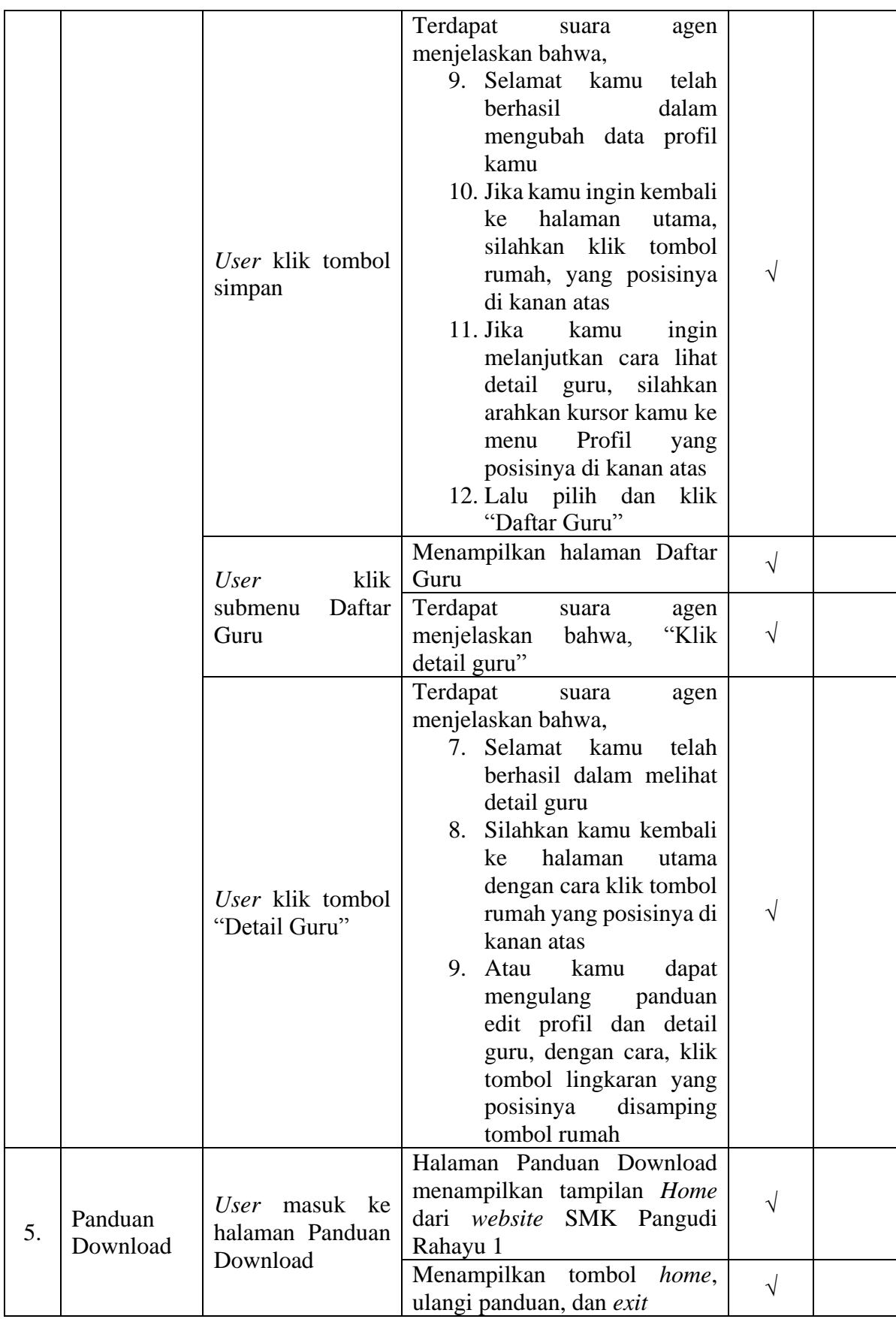

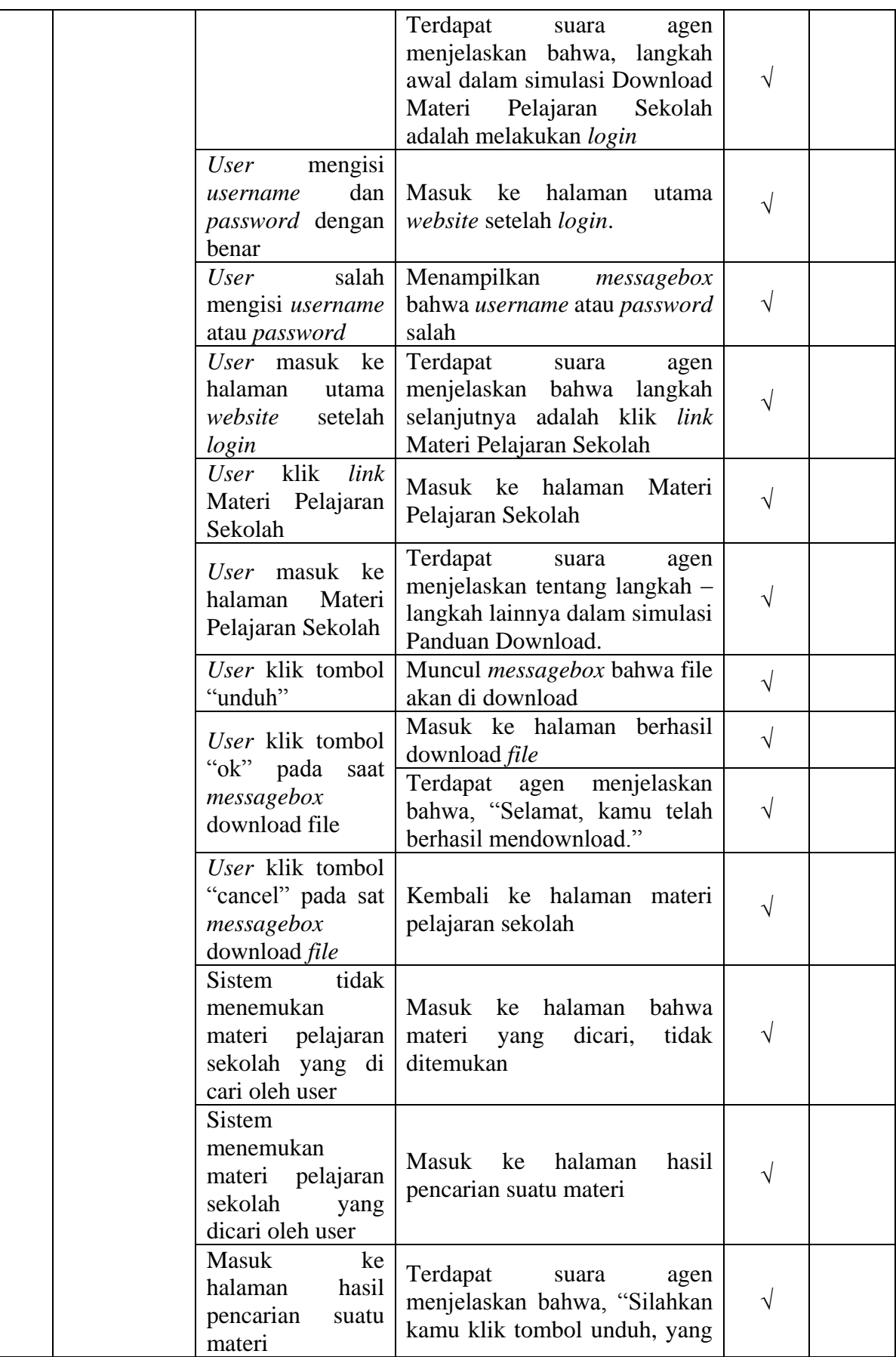

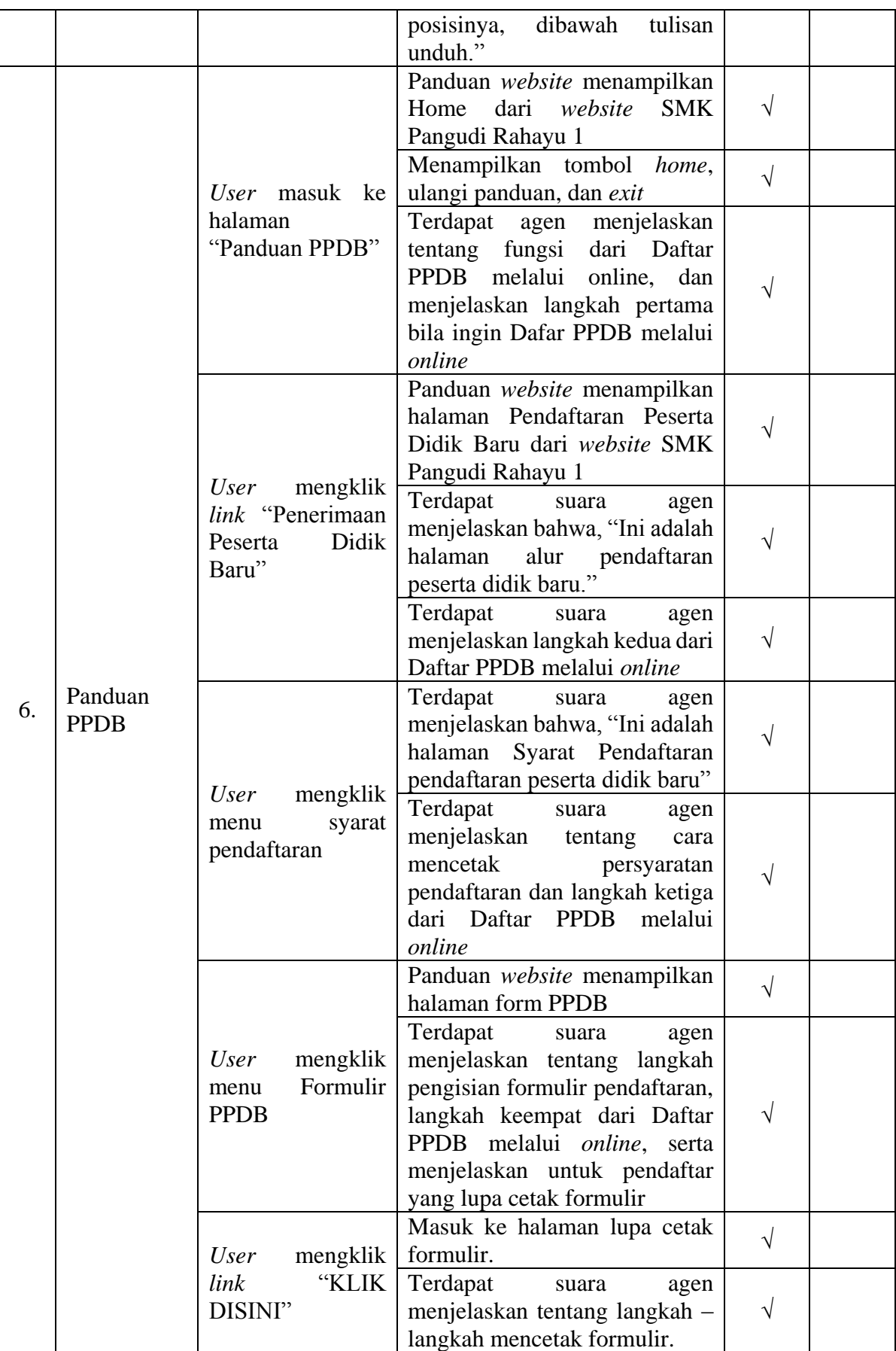

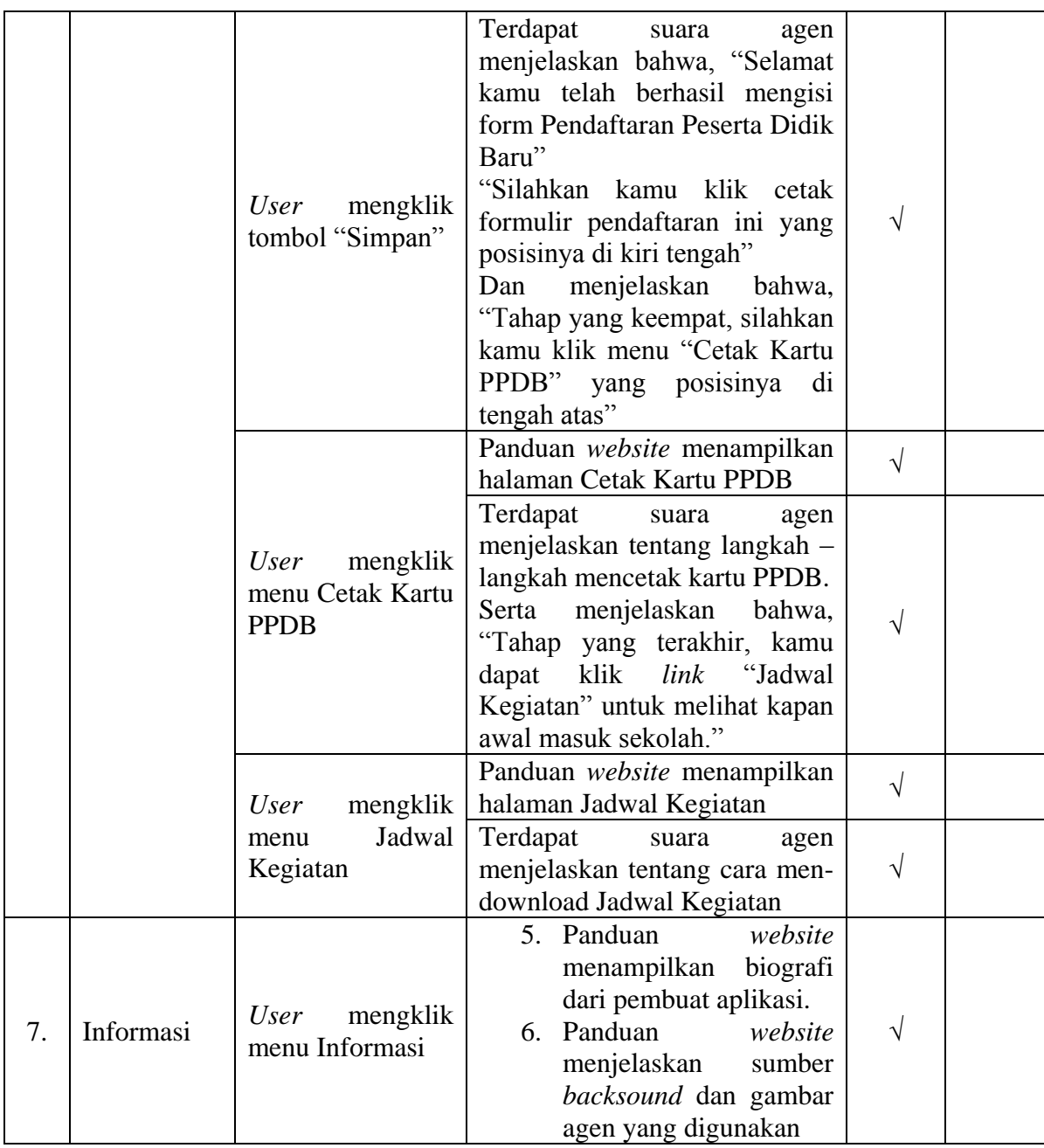

### **Lampiran 5. Hasil Uji Ahli Perangkat Lunak**

LEMBAR UJI KELAYAKAN AHLI REKAYASA PERANGKAT LUNAK PENGEMBANGAN PANDUAN BERBASIS ANIMASI DENGAN MENGGUNAKAN PRINSIP PERSONALISASI DI WEBSITE SMK PANGUDI RAHAYU 1 JAKARTA : Bambang B. Adlin<br>: 12.45<br>: Jonson Toknik Elektro Nama Waktu Tempat Petunjuk Pengisian: 1. Mohon dengan hormat bantuan dan ketersediaan Bapak / Ibu untuk menjawab seluruh pertanyaan yang ada. 2. Berilah tanda centang (v ) pada pilihan 5, 4, 3, 2, atau 1 yang telah disediakan sesuai dengan keadaan yang sebenarnya. Keterangan: 5 = Sangat Setuju  $4 =$  Setuju 3 - Cukup Setuju 2 - Tidak Setuju 1 = Sangat Tidak Setuju **Instrumen Pengujian**  $\mathbf 2$  $\mathbf 1$ Indikator **Butir Kriteria** 5  $\overline{4}$  $\overline{\mathbf{3}}$ Komunikatif Bahasa dan gaya suara narator atau agen baik Penggunaan Development Visual<br>(layout design, tipografi, warna) dalam aplikasi panduan website ini sudah baik Panduan website ini memiliki<br>kesesuaian-tampilan dengan website Kesesuaian yang sebenamya  $\,$  1

## **Lampiran 5. Hasil Uji Ahli Perangkat Lunak**

ń,  $\sim$   $_{\rm w}$  $\overline{2}$ Panduan website ini memiliki<br>kesesuaian kinerja dengan website V yang sebenarnya. Audio Panduan website ini memberikan  $\checkmark$ kualitas suara narator yang baik<br>Panduan website ini memberikan musik latar Interaktivitas Panduan website ini memberikan tombol - tombol dan link navigasi J dalam menggunakan panduan website Animasi Pergerakan animasi sesuai dengan  $suara$ Dapat membantu menjelaskan latar belakang dibuatnya website Ide Kreatif dalam penuangan gagasan Jakarta, 3. Desember 2015 Ahli Perangkat Lunak  $(Bn)$ 

# **Lampiran 6. Hasil Uji Ahli Materi**

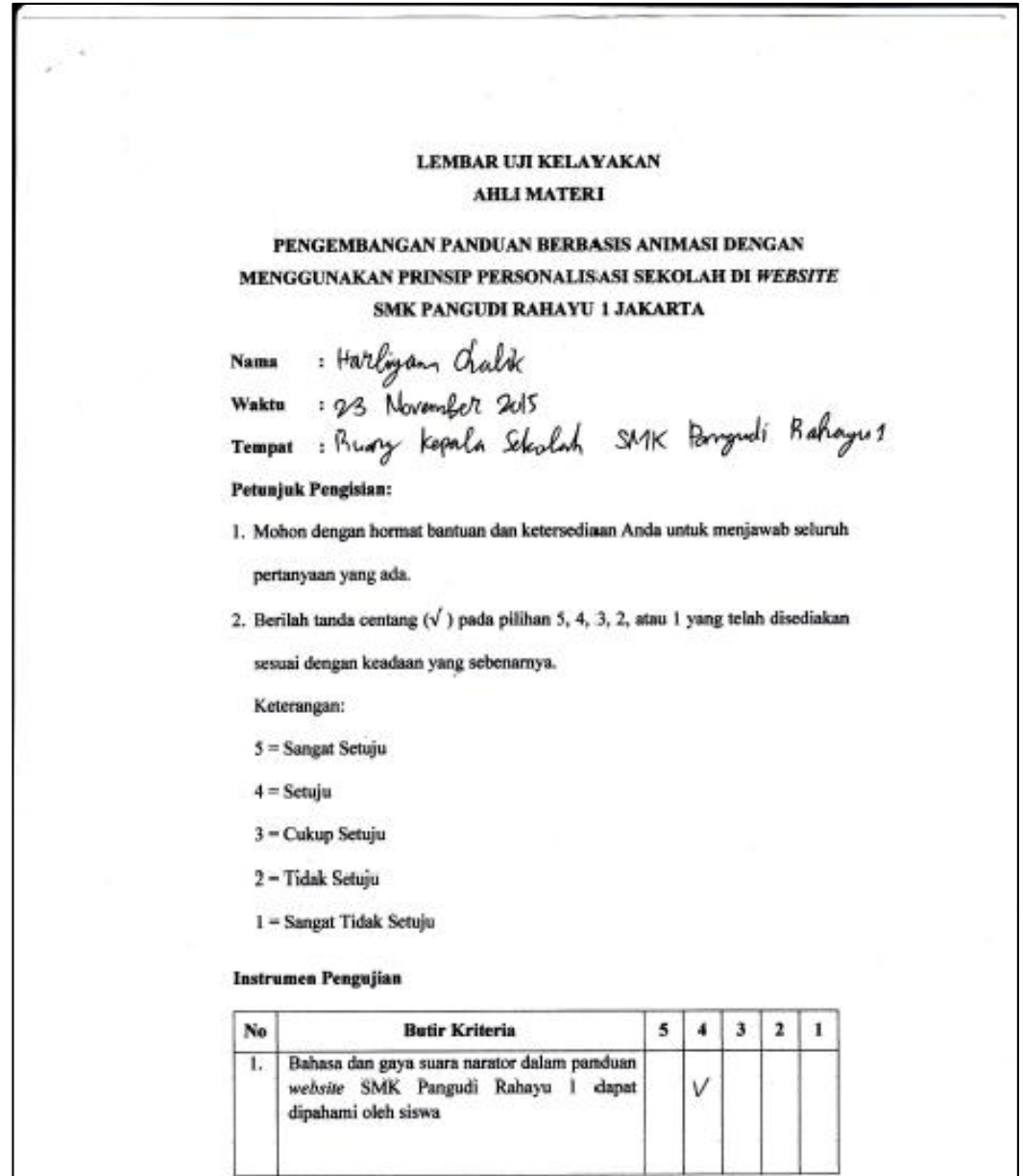

# **Lampiran 6. Hasil Uji Ahli Materi**

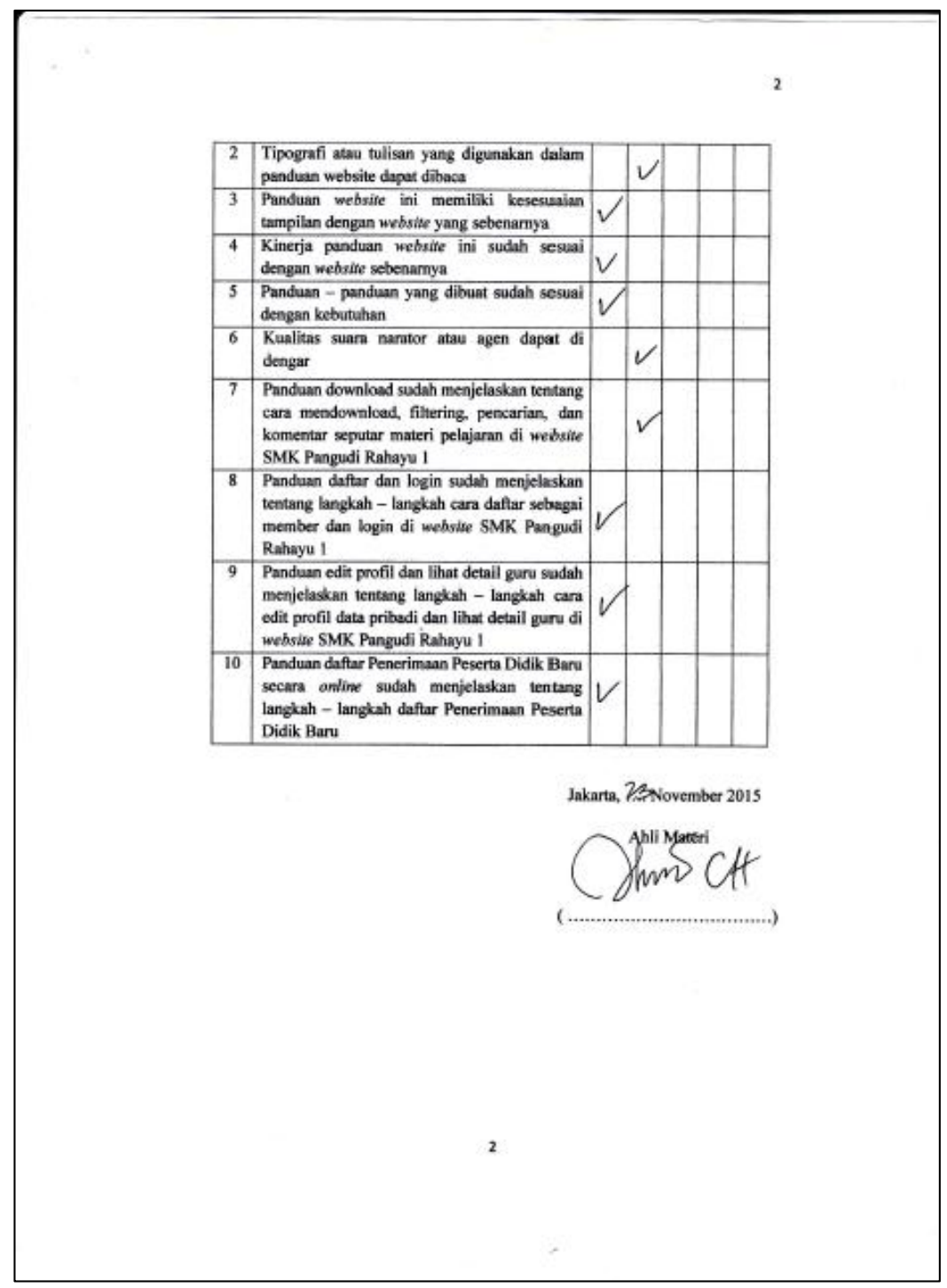

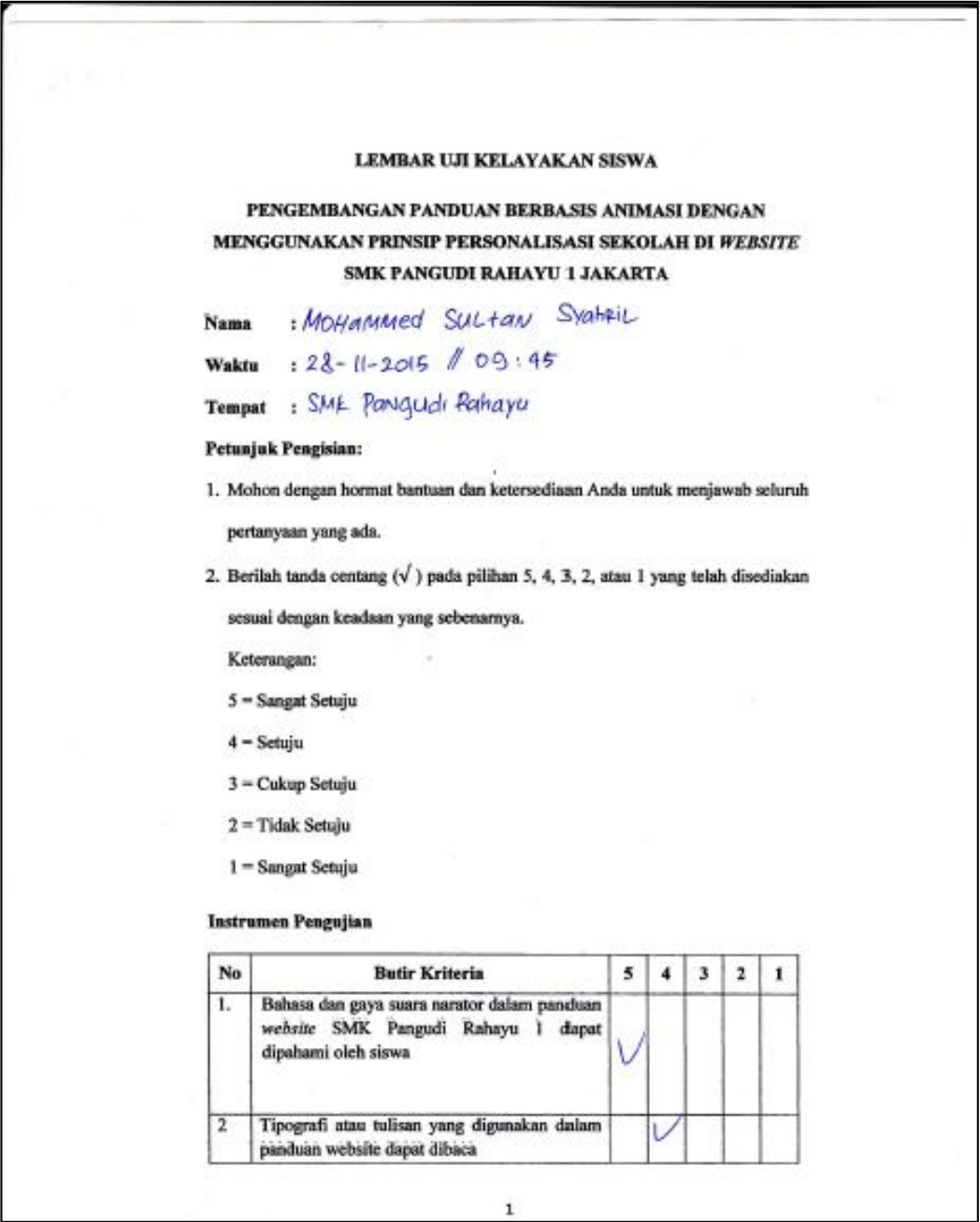

 $\overline{2}$ Layout design, tipografi dan warna yang digunakan dalam panduan website ini jelas dan v dapat membantu anda Tampilan panduan website ini sudah sesuai  $\overline{4}$ dengan website sebenarnya berdasarkan kebutuhan siswa  $\overline{5}$ Kinerja panduan website ini sudah sesuai V dengan website sebenarnya  $6$ Suara yang ada di video animasi, pada menu Penjelasan Umum di halaman utama website, Ù dapat di dengar  $\overline{7}$ Secara keseluruhan kualitas suara narator atau  $\sqrt{ }$ agen dapat di dengar oleh siswa 8 Terdapat suara latar pada panduan website  $\overline{\mathbf{v}}$ Tombol - tombol navigasi dalam panduan  $\overline{\mathsf{Q}}$ website berfungsi untuk menuju halaman Ú tertentu dan exit 10 Suara yang ada di video animasi pada menu Penjelasan Umum di halaman utama website, dapat membantu dalam pemahaman latar belakang dibuatnya website Jakarta, 28 November 2015 Tanda Tangan **Att** ¥ (M. Suctav. Systeic) s

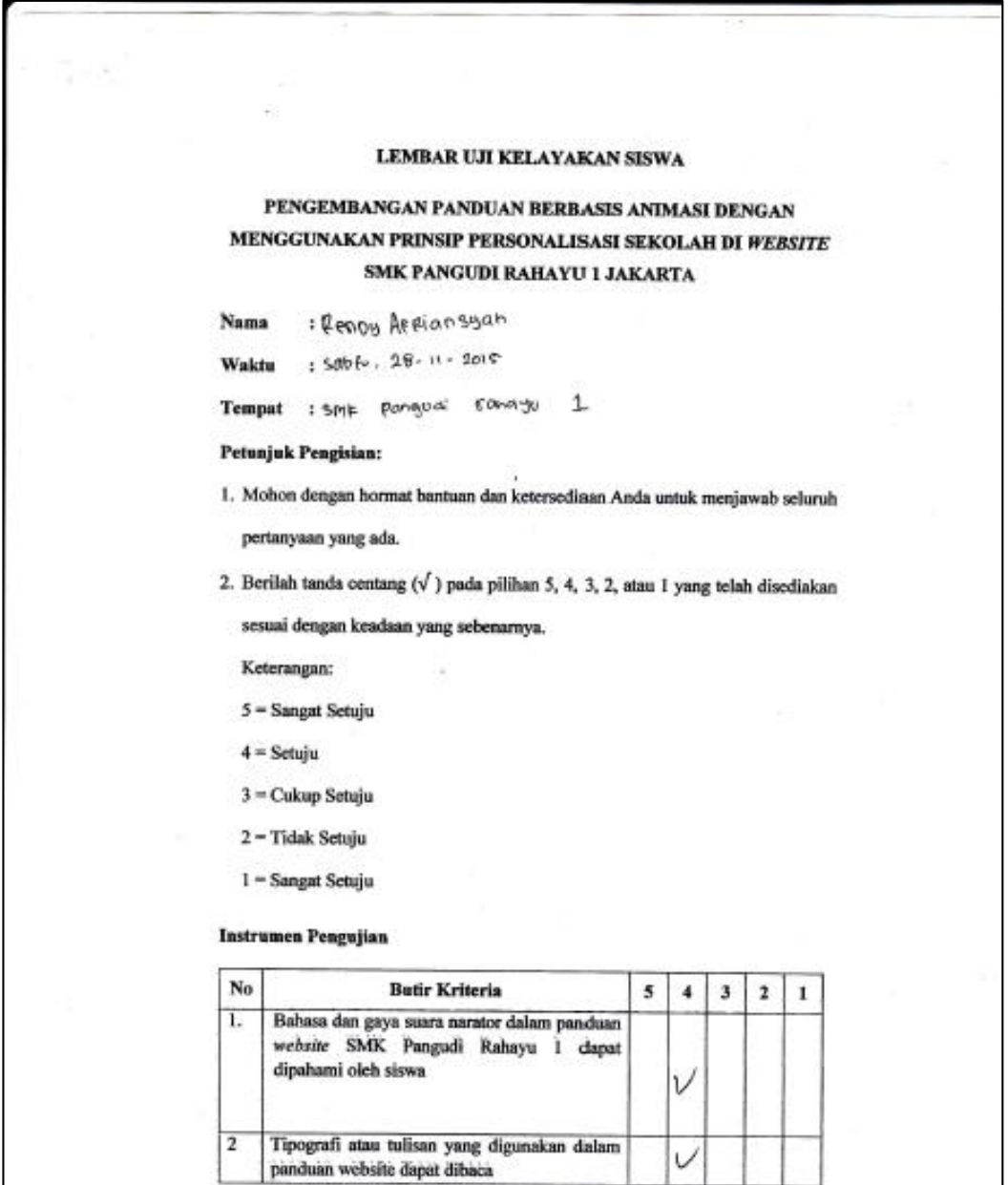

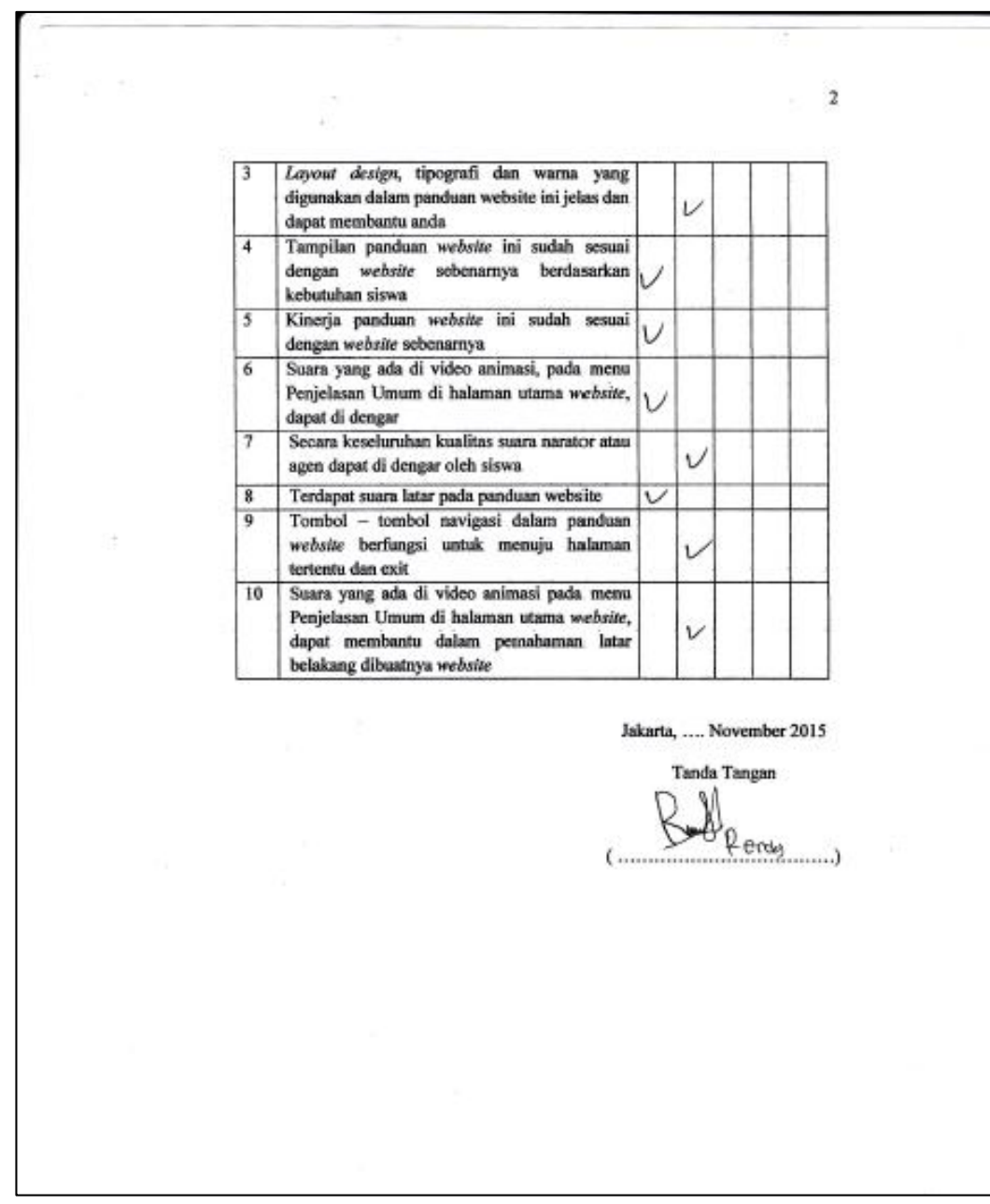
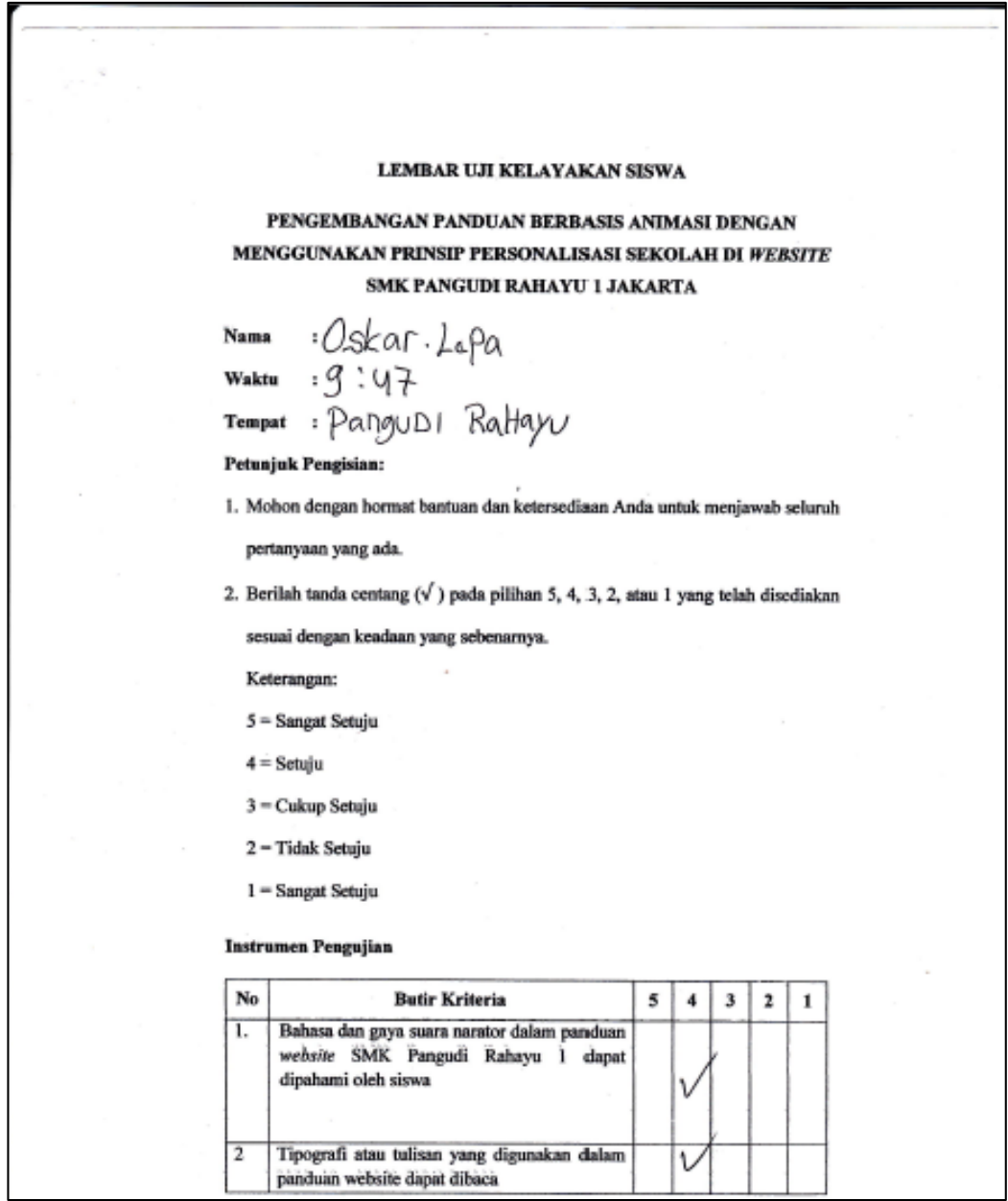

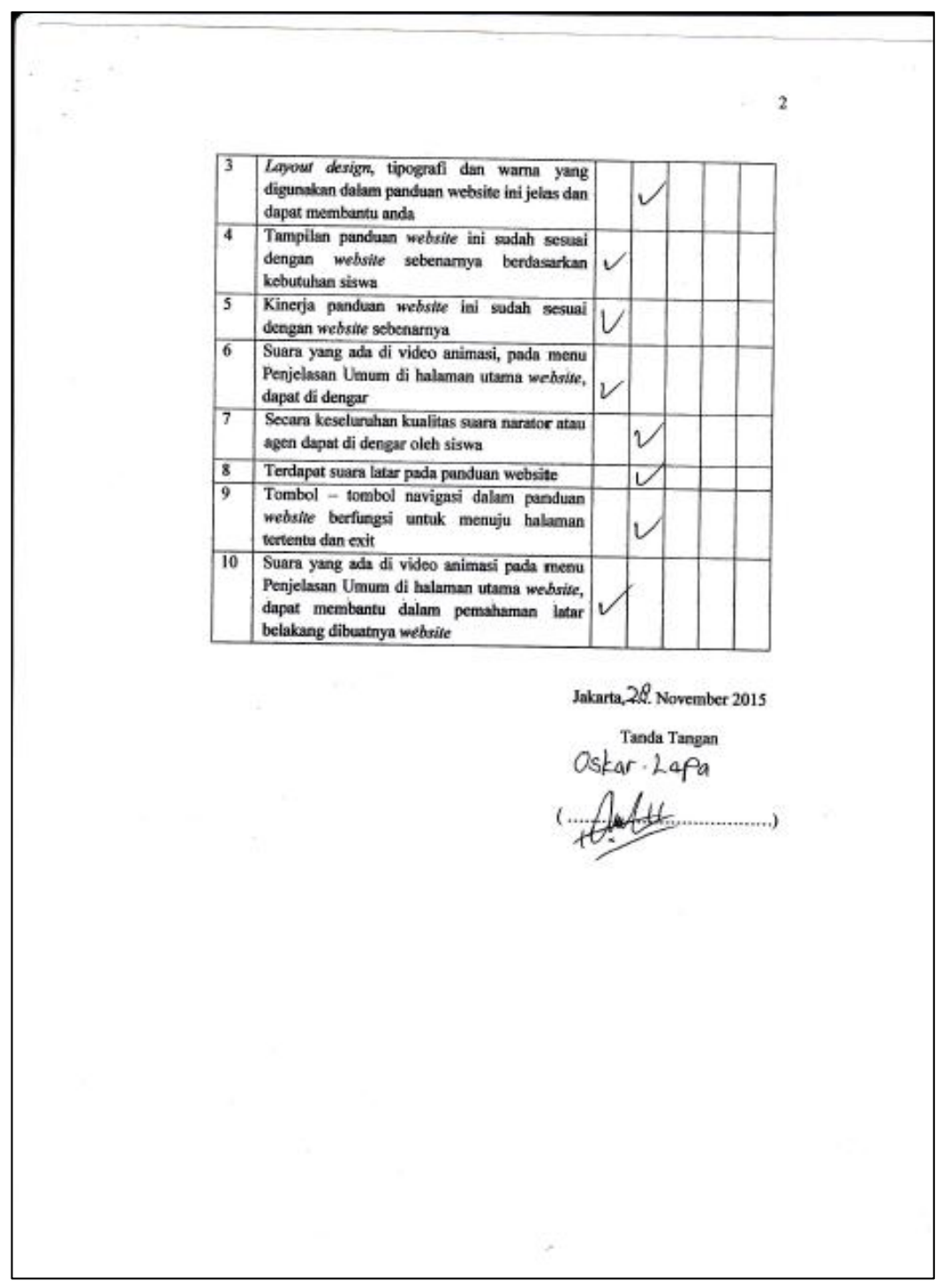

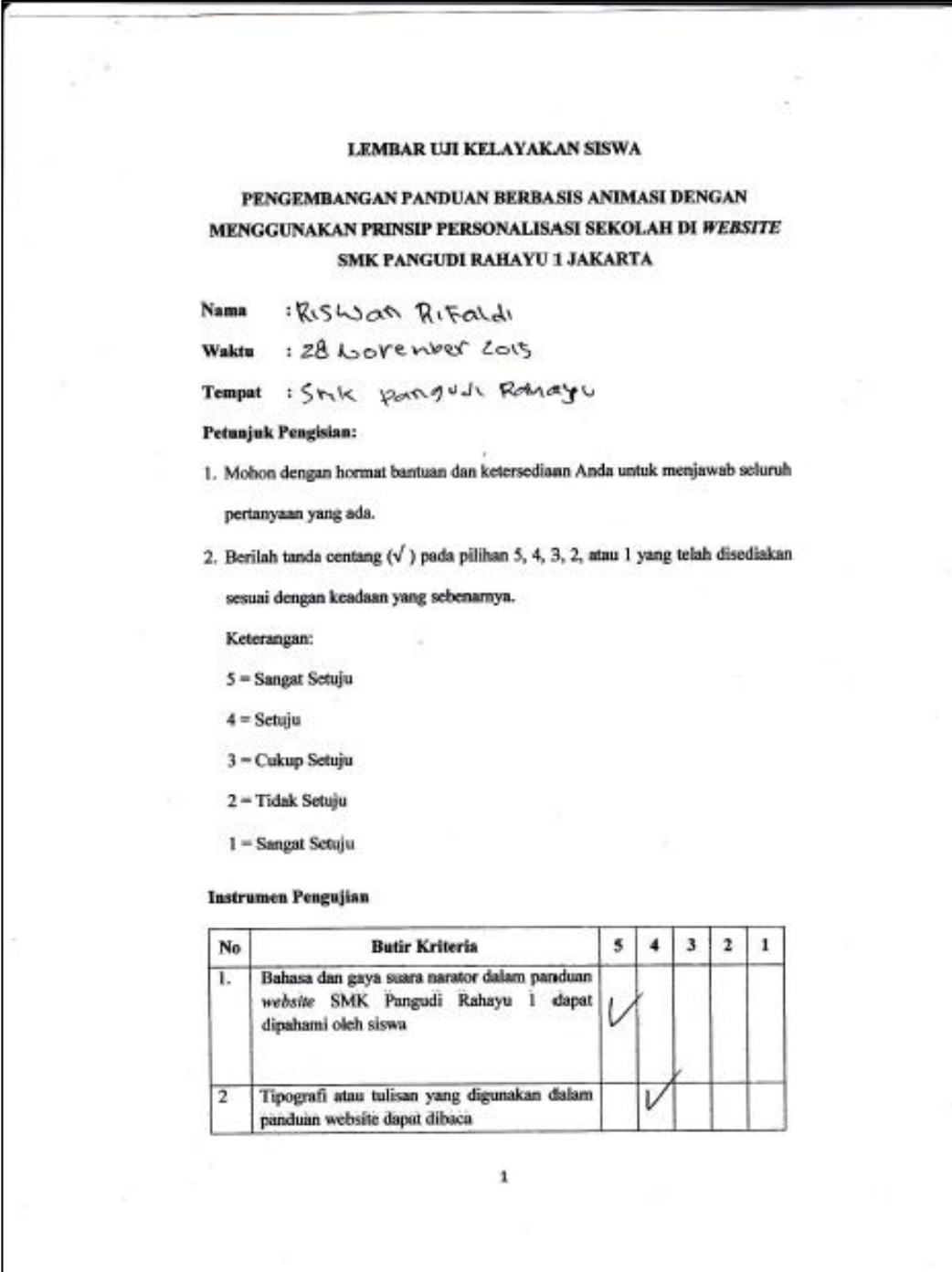

**Lampiran 7. Hasil Pengujian Oleh Siswa**

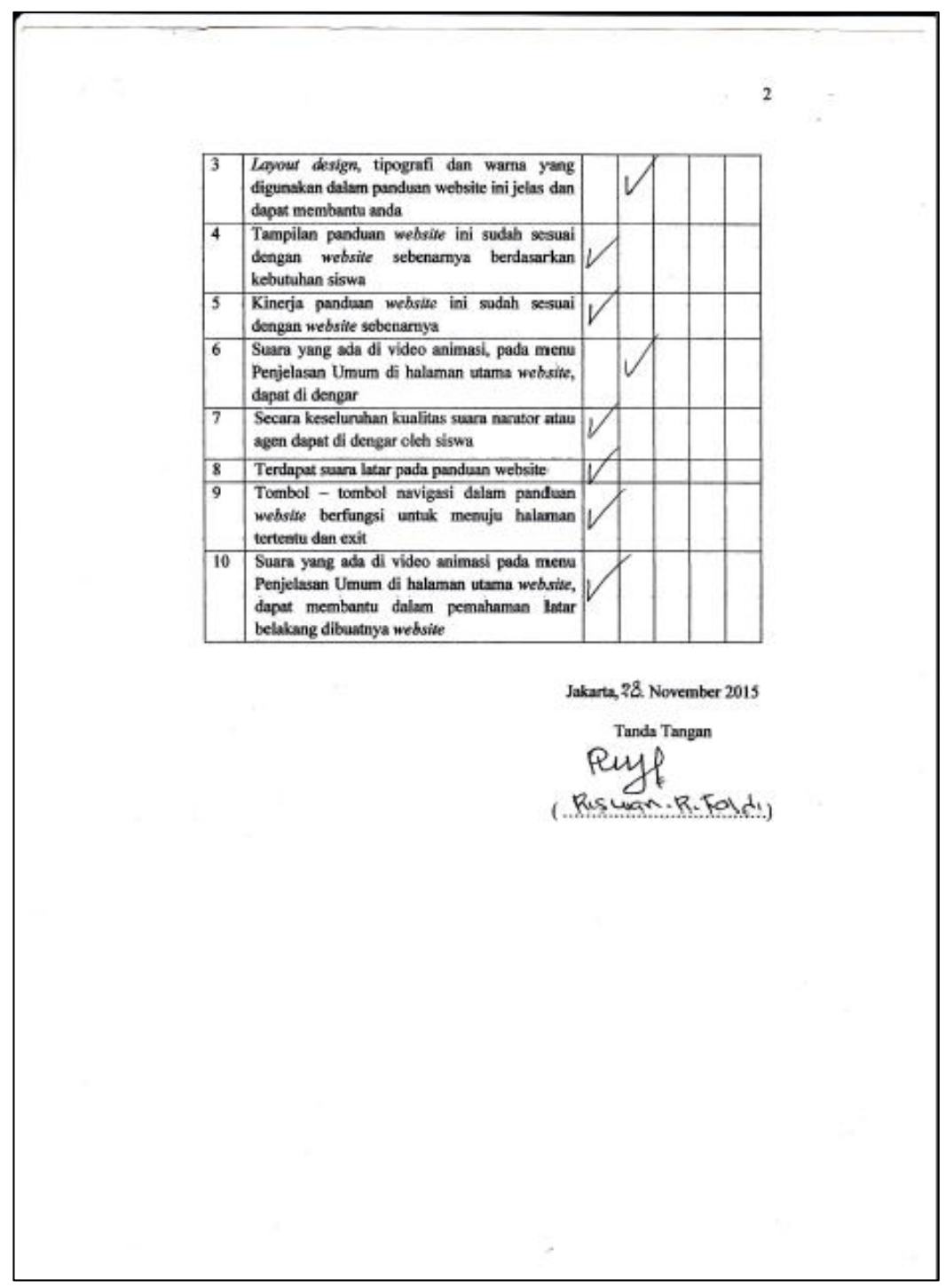

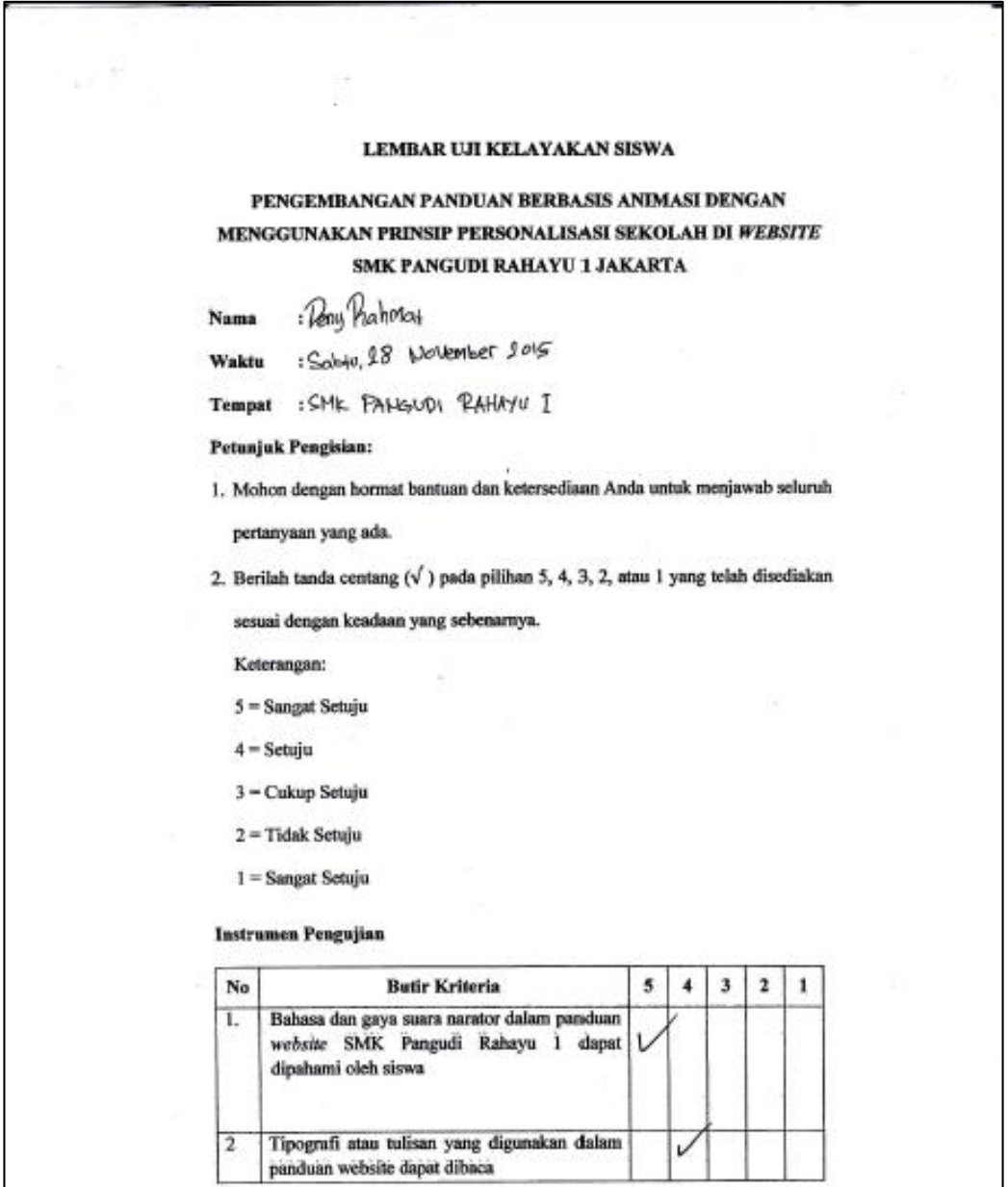

 $\bar{2}$  $\overline{3}$ Layout design, tipografi dan warna yang digunakan dalam panduan website ini jelas dan  $\vee$ dapat membantu anda Tampilan panduan website ini sudah sesuai  $\overline{4}$ dengan website sebenarnya berdasarkan  $\overline{U}$ kebutuhan siswa  $\overline{\mathbf{s}}$ Kinerja panduan website ini sudah sesuai dengan website sebenarnya  $\overline{6}$ Suara yang ada di video animasi, pada menu Penjelasan Umum di halaman utama website, dapat di dengar  $\overline{7}$ Secara keseluruhan kualitas suara narator atau agen dapat di dengar oleh siswa Terdapat suara latar pada panduan website  $\overline{8}$ ١  $\overline{9}$ Tombol - tombol navigasi dalam panduan website berfungsi untuk menuju halaman tertentu dan exit 10 Suara yang ada di video animasi pada menu Penjelasan Umum di halaman utama web.site, dapat membantu dalam pemahaman latar belakang dibuatnya website Jakarta, ÅE November 2015 **Tanda Tangan** i v u

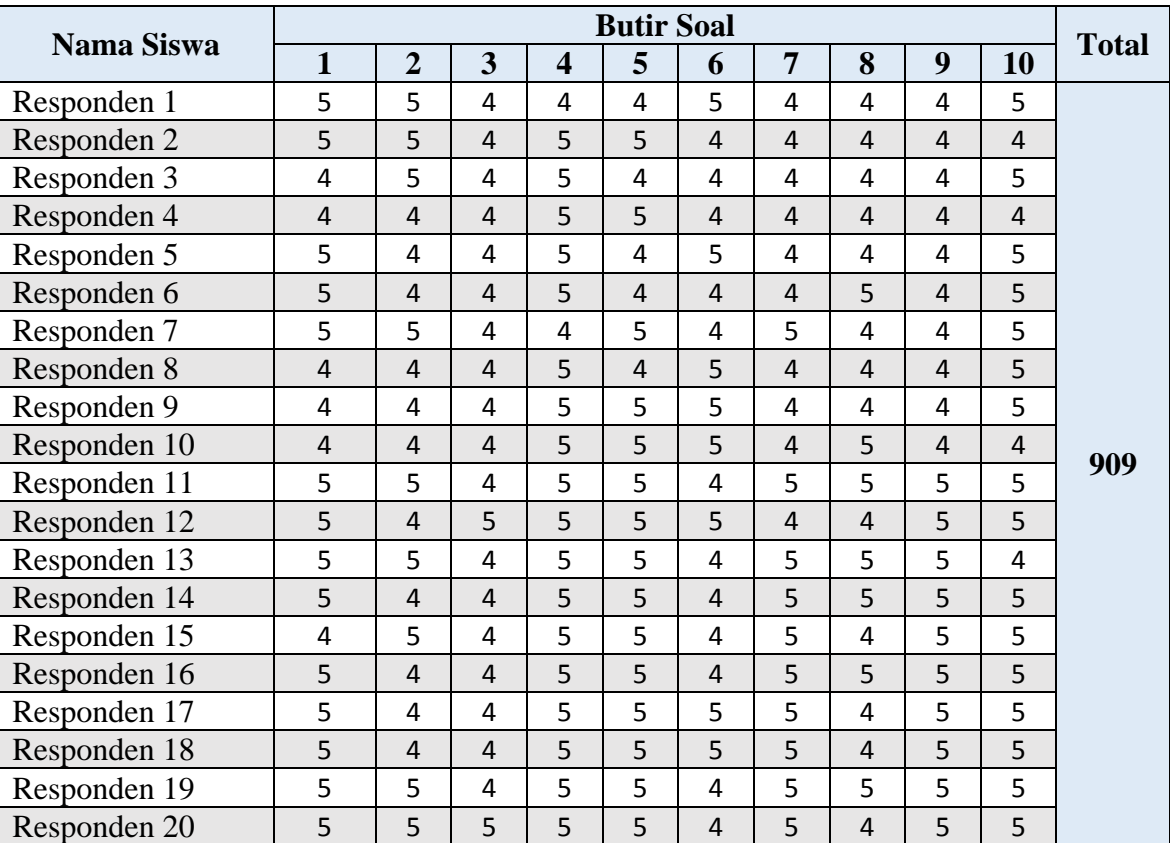

# **Lampiran 8. Tabel Hasil Pengujian Keseluruhan Siswa**

## **Lampiran 9. Naskah Aplikasi Panduan** *Website*

### **NASKAH**

Narator : Fildzah Shabrina

### SALAM

Scene Luar Sekolah (25detik)

- Hallo teman teman, selamat datang di media panduan *website* SMK Pangudi Rahayu 1
- Perkenalkan saya Anjani, saya akan memandu kalian dalam menjelaskan media paduan *website* SMK Pangudi Rahayu 1.
- Yuk teman teman kita cari tahu kenapa si website SMK Pangudi Rahayu 1 Jakarta dibuat.

Latar belakang dibuatnya website

Scene Dalam Sekolah (18detik)

- Yang pertama, dalam publikasi informasi, sekolah ini masih menggunakan madding. Akibatnya, untuk mendapatkan informasi sekolah, masyarakat harus datang ke sekolah, dengan tujuan untuk melihat informasi di madding.

Scene Ruang Guru

- Selain itu dalam pengolahan data, khususnya dalam mengolah data siswa PPDB, guru masih secara manual yaitu masih ditulis tangan. Oleh karena itu, adanya kemungkinan kesamaan data yang tidak diketahui oleh guru. Cara pengolahan yang manual ini pula membutuhkan banyak waktu, tenaga, dan pikiran yang lebih dalam melakukannya. (25detik)
- Berkas-berkas siswa yang sudah diolah, kemudian disimpan dalam bentuk pemberkasan. Sehingga berkas siswa yang telah disimpan bisa saja hilang atau rusak. (10detik)
- Dari beberapa permasalahan yang terdapat di SMK Pangudi Rahayu 1 Jakarta, Pihak sekolah ingin mengembangkan sistem informasi sekolah berbasis *web*. (15detik)
- Dengan Website, kita tidak perlu datang kesekolah untuk melihat informasi sekolah. Karena kita dapat melihat informasi sekolah dimana saja menggunakan hanphone, tablet, ataupun komputer. (15detik)
- Dengan Website, kita juga tidak perlu takut dengan adanya data ganda, ataupun data yang rusak atau hilang. (8detik)
- Yuk sekarang kita buka website SMK Pangudi Rahayu 1 di komputer sekolah (6 detik)

(transisi)

## **Panduan Login dan Daftar (50 detik)**

- Panduan Login dan.Daftar Sebagai Member Siswa

- Dengan login sebagai siswa, kita bisa mendownload materi pelajaran, bertanya dengan guru melalui website, melihat dan mengubah data profil diri sendiri, serta dapat melihat detail guru.
- Jika kamu telah terdaftar sebagai member siswa, kamu bisa langsung masukkan username dan password di kolom yang sudah disediakan diatas tombol login.
- Tetapi jika belum terdaftar sebagai member siswa, kamu lakukan pendaftaran terlebih dahulu dengan klik tombol "Daftar" disamping tombol "Login"
- Dan jika kamu telah terdaftar sebagai member siswa, sedangkan kamu lupa username dan password, kamu dapat lakukan klik link forgot fassword dibawah tombol "Login dan Daftar"
- Sebelum Anda memasukkan username dan password, kamu terlebih dahulu menghapus tulisan username dan password di kolom yang telah disediakan, lalu silahkan isi username dan password kamu.

Ketika kursor diarahkan ke link Penerimaan Peserta Didik Baru

- Mohon maaf, silahkan kamu kembali ke halaman utama, jika kamu ingin mengetahui cara Penerimaan Peserta Didik Baru.
- Dengan cara, silahkan kamu klik tombol gambar rumah. (12detik)

Ketika kursor diarahkah ke menu tombol "Login"

- Apakah kamu sudah mengisi username dan password kamu ? Jika sudah, klik login (10detik)

Ketika respon klik link forgot password

- Silahkan masukan ID, nama lengkap, dan tanggal lahir kamu di kolom yang telah disediakan
- Untuk tanggal lahir, isi dengan format, yang diawali dengan 4 digit angka tahun kelahiran, strip, lalu 2 digit angka bulan kelahiran, strip, dan 2 digit angka tanggal kelahiran
- Jika sudah pengisiannya, klik tombol "Cari" disamping tombol reset.

Ketika cari data berhasil

- Selamat kamu telah berhasil menemukan username dan password kamu.
- Lihat ID dan password kamu, di kolom yang berwarna merah muda.

Ketika cari data gagal

- Maaf, akun tidak ditemukan, silahkan masukan data yang lain.

Ketika respon klik tombol "Login" dan berhasil

- Selamat kamu telah mengisi username dan password kamu dengan benar
- Silahkan kamu kembali ke halaman utama dengan cara klik tombol rumah yang posisinya di kanan atas
- Atau kamu dapat mengulang panduan login dan daftar, dengan cara, klik tombol lingkaran yang posisinya disamping tombol rumah

Ketika respon klik daftar

- Ini adalah simulasi Daftar Sebagai Member Untuk Siswa

- Perlu diperhatikan sebelumnya, bahwa yang berhak menjadi member di situs ini, hanyalah untuk guru dan siswa
- Jika kamu siswa, silahkan masukkan ID kamu sebagai siswa, di kolom User ID yang posisinya di tengah.
- Setelah itu masukkan nama lengkap kamu
- Lalu masukkan username dan password yang kamu inginkan, yang berguna untuk kamu login.
- Dimohonkan, untuk kamu mengingat atau mencatat username dan password yang telah kamu isi.
- Masukkan retype password kamu di kolom yang telah disediakan dengan berisikan sama dengan password kamu
- Jika sudah, silahkan klik tombol daftar disamping tombol reset

Ketika respon klik tombol daftar

- Selamat kamu telah berhasil daftar sebagai member.
- Sekarang silahkan kamu isi username dan password yang telah kamu buat di kolom username dan password yang telah disediakan.
- Lalu klik tombol login.
- Jika kamu ingin kembali ke halaman utama, silahkan klik tombol rumah, yang posisinya di kanan atas

Ketika diarahkan ke tombol daftar (8detik)

- Apakah kamu sudah mengisi semua form pendaftaran ? jika sudah, klik tombol daftar

## *Ketika kursor diarahkan ke link Penerimaan Peserta Didik Baru (10detik)*

- Mohon maaf, silahkan kembali ke halaman utama, jika ingin mengetahui cara Penerimaan Peserta Didik Baru. Dengan cara, silahkan klik tombol gambar rumah, yang posisinya di kanan atas

#### *Ketika kursor diarahkan ke submenu Daftar Guru (10 detik)*

- Mohon maaf, silahkan kembali ke halaman utama, jika ingin mengetahui cara lihat detail guru. Dengan cara, silahkan klik tombol gambar rumah, yang posisinya di kanan atas

#### *Ketika kursor diarahkan ke submenu atau link Materi Pelajaran Sekolah*

- Mohon maaf, silahkan kembali ke halaman utama, jika ingin mengetahui cara download materi pelajaran sekolah. Dengan cara, silahkan klik tombol gambar rumah, yang posisinya di kanan atas

### **Panduan Download**

- Ini adalah simulasi download materi pelajaran sekolah.
- Jika kamu ingin mendownload materi pelajaran sekolah, yang pertama, silahkan kamu login terlebih dahulu

Ketika setelah login

- Yang kedua, klik link "Materi Pelajaran Sekolah, yang posisinya ada di sebelah kanan tengah

Ketika masuk halaman materi pelajaran sekolah

- Ini halaman materi pelajaran sekolah.
- Jika kamu ingin melakukan pencarian materi pelajaran sekolah, kamu bisa ketik materinya di kolom pencarian.
- Lalu klik tombol pencarian.
- Jika kamu ingin melakukan filtering materi, silahkan klik dan pilih mata pelajaran, kemudian klik dan pilih kelas.
- Jika sudah, klik tombol filter.
- Kamu juga dapat bertanya seputar materi pelajaran sekolah pada kolom komentar, dengan cara ketik pertanyaannya, lalu tekan tombol "enter" pada keyboard.
- Atau jika tidak ingin melakukan pencarian ataupun filtering, kamu bisa klik tombol unduh, yang posisinya, dibawah tulisan unduh

Ketika respon klik tombol unduh

- Klik OK, jika kamu ingin mendownload.
- Klik cancel, jika kamu ingin membatalkannya.

Ketika respon telah berhasil download

- Selamat, kamu telah berhasil mendownload.
- Silahkan kamu kembali ke halaman utama dengan cara klik tombol rumah yang posisinya di kanan atas
- Atau kamu dapat mengulang panduan download, dengan cara, klik tombol lingkaran yang posisinya disamping tombol rumah

Ketika respon pencarian ataupun filtering berhasil

- Silahkan kamu klik tombol unduh, yang posisinya, dibawah tulisan unduh.

## *Ketika kursor diarahkan ke submenu Daftar Guru (8 detik)*

- Mohon maaf, silahkan kembali ke halaman utama jika ingin mengetahui cara lihat detail guru

## *Ketika kursor diarahkan ke link "Profil" yang dekat dengan foto pribadi (15 detik)*

- Mohon maaf, silahkan kembali ke halaman utama jika ingin mengetahui cara lihat profil dan mengubah data profil

## **Panduan Edit Profil dan Melihat Detail Guru**

- Ini adalah simulasi edit profil dan lihat detail guru.
- Yang pertama, silahkan kamu login terlebih dahulu.

Ketika setelah login

- Jika kamu ingin edit profil diri sendiri, silahkan klik link "profil" yang posisinya di sebelah kanan.

- Jika kamu ingin melihat detail guru, arahkan kursor ke menu Profil, yang posisinya di kanan atas website.
- Lalu pilih dan klik "Daftar Guru"

Ketika respon klik profil

Klik tombol "Ubah Profil"

Ketika respon klik ubah profil

- Silahkan ubah profil kamu jika ada perubahan atau menginkan ubah foto anda.
- Jika kamu ingin mengubah foto, silahkan klik tombol "browse"
- Jika selesai merubah dan ingin menyimpan perubahannya, klik tombol "simpan"
- Jika ingin mengembalikan data saat sebelum melakukan perubahan, klik tombol "reset"
- Jika ingin membatalkan, klik tombol "batalkan"

Ketika respon klik tombol simpan

- Selamat kamu telah berhasil dalam mengubah data profil kamu
- Jika kamu ingin kembali ke halaman utama, silahkan klik tombol rumah, yang posisinya di kanan atas
- Jika kamu ingin melanjutkan cara lihat detail guru, silahkan arahkan kursor kamu ke menu Profil yang posisinya di kanan atas
- Lalu pilih dan klik "Daftar Guru"

Ketika respon klik tombol browse

- Silahkan cari folder foto yang kamu simpan
- Lalu klik 2x foto tersebut

Ketika respon klik submenu Daftar Guru

- Klik detail guru

Ketika respon klik detail guru

- Selamat kamu telah berhasil dalam melihat detail guru
- Silahkan kamu kembali ke halaman utama dengan cara klik tombol rumah yang posisinya di kanan atas
- Atau kamu dapat mengulang panduan edit profil dan detail guru, dengan cara, klik tombol lingkaran yang posisinya disamping tombol rumah

#### *Ketika kursor diarahkan ke submenu atau link Materi Pelajaran Sekolah*

- Mohon maaf, silahkan kamu kembali ke halaman utama jika ingin download materi pelajaran sekolah.

### **Panduan PPDB**

- Ini adalah simulasi Panduan Pendaftartaran Penerimaan Peserta Didik Baru

- Dengan kita mendaftar penerimaan peserta didik baru melalui online, kita tidak perlu lagi dateng ke sekolah hanya untuk mengisi form pendaftaran (15detik)
- Yuk kita langsung saja caranya mendaftar via online (5 detik)
- Yang pertama, silahkan kamu terlebih dahulu klik link Penerimaan Peserta Didik Baru yang posisinya ada di sebelah kanan tengah (10 detik)

Ketika masuk halaman Alur Pendaftaran

- Ini adalah halaman alur pendaftaran peserta didik baru. (5 detik)
- Yang kedua, silahkan kamu klik link syarat pendaftaran untuk melihat beberapa persyaratannya yang posisinya di kiri atas (10 detik)

Ketika masuk halaman Syarat Pendaftaran (20 detik)

- Ini adalah halaman Syarat Pendaftaran pendaftaran peserta didik baru
- Jika kamu ingin mencetak atau mendownload persyaratan pendaftaran ini, kamu bisa klik cetak PDF yang posisinya ada di kiri atas (20 detik)
- Tahap yang ketiga, kamu klik link formulir pendaftaran peserta didik baru yang posisinya di tengah atas

Ketika masuk halaman Formulir Pendaftaran

- Ini adalah halaman Formulir Pendaftaran
- Silahkan kamu isi formulir ini dengan lengkap dan benar
- Setiap baris form yang diberi tanda bintang, tandanya adalah wajib diisi dengan benar
- Jika kamu telah mengisi semua data formulir pendaftaran, lalu klik tombol simpan
- Bagi Pendaftar yang sebelumnya sudah mengisi formulir, tapi belum mencetaknya.
- Kamu dapat klik link "KLIK DISINI"

Ketika masuk halaman lupa cetak formulir

- Silahkan masukkan nama pendaftar yang kamu gunakan pada saat mengisi formulir pendaftaran, di kolom yang telah disediakan.
- Jika sudah, klik tombol tanda panah ke kanan

Ketika klik tombol tanda panah ke kanan

- Silahkan anda cetak formulir ini, dengan cara klik tombol cetak formulir, yang posisinya di kiri tengah

Ketika respon klik tombol "Simpan"

- Selamat Anda telah berhasil mengisi form Pendaftaran Peserta Didik Baru
- Silahkan kamu klik cetak formulir pendaftaran ini yang posisinya di kiri tengah
- Tahap yang keempat, silahkan kamu klik menu "Cetak Kartu PPDB" yang posisinya di tengah atas (27 detik)

Ketika masuk halaman Cetak Kartu PPDB (23 detik)

- Ini adalah halaman Cetak Kartu PPDB
- Jika kamu telah membayar biaya pendaftaran di sekolah, kamu dapat klik cetak Kartu PPDB ini
- Silahkan masukkan nomor pendaftaran terlebih dahulu di kolom yang telah disediakan, yang posisinya di tengah
- Jika sudah, klik tombol tanda panah ke kanan, disebelah kanan kolom pengisian nomor pendaftaran
- Tahap yang terakhir, kamu dapat klik link "Jadwal Kegiatan" untuk melihat kapan awal masuk sekolah.

Ketika masuk halaman Jadwal Kegiatan (15 detik)

- Ini adalah halaman Jadwal Kegiatan
- Kamu dapat mencetak atau mendownload jadwal kegiatan ini, silahkan klik cetak PDF yang posisinya di kiri atas
- Kamu dapat mengulang panduan Pendaftaran Penerimaan Peserta Didik Baru, dengan cara, klik tombol lingkaran yang posisinya disamping tombol rumah

### *Ketika kursor diarahkan ke tombol Daftar (13 detik)*

- Mohon maaf, silahkan kembali ke halaman utama jika ingin mengetahui cara mendaftar

### *Ketika kursor diarahkan ke tombol Login (13 detik)*

- Mohon maaf, silahkan kembali ke halaman utama jika ingin mengetahui cara login

#### *Ketika kursor diarahkan ke menu Guru (8 detik)*

- Mohon maaf, silahkan kembali ke halaman utama jika ingin mengetahui cara lihat detail guru

### *Ketika kursor diarahkan ke submenu atau link Materi Pelajaran Sekolah*

- Mohon maaf, silahkan kembali ke halaman utama jika ingin mengetahui cara download materi pelajaran sekolah.

#### **Lampiran 10. Biografi**

#### **RIWAYAT HIDUP**

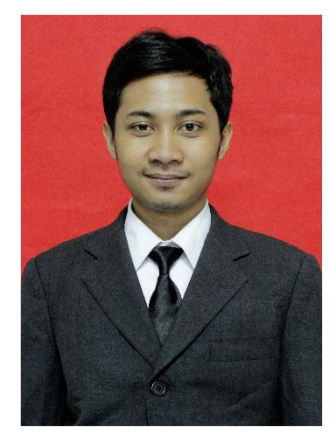

Penulis bernama lengkap Romie Rengga Julio. Dilahirkan di Jakarta pada tanggal 19 Juli 1993. Penulis terlahir dari pasangan Agus Tamin Maksum dan Vera Sulistianingsih Handayani. Penulis adalah anak kedua dari lima bersaudara. Saat ini penulis beralamat di JL. R. Kodau V Gg. Musholla Rt 004/013 No.42 Jatimakmur Pondok

Gede – Bekasi. Perjalanan pendidikan diawali di SDN Setia Darma 01 Tambun Selatan pada tahun 1999 sampai tahun 2005, lalu dilanjutkan sekolah di SMP N 23 Bekasi pada tahun 2005 sampai tahun 2008, kemudian dilanjutkan sekolah di SMA N 11 Bekasi pada tahun 2008 sampai tahun 2011. Setelah lulus dari SMA N 11 Bekasi, pada tahun 2011 penulis diterima sebagai mahasiswa Program Studi Pendidikan Teknik Informatika dan Komputer, Jurusan Teknik Elektro, Fakultas Teknik Universitas Negeri Jakarta melalui jalur mandiri (PENMABA UNJ 2011). Penulis telah mengikuti PKM (Praktik Keterampilan Mengajar) di SMK N 51 Jakarta dan telah mengikuti PKL (Praktik Kerja Lapangan) di Direktorat Jenderal Pendidkan Tinggi (DIKTI). Dalam menyelesaikan studinya, penulis mengadakan sebuah penelitian untuk pengerjaan skripsi dengan judul "Pengembangan Panduan Berbasis Animasi Dengan Menggunakan Prinsip Personalisasi di *Website* SMK Pangudi Rahayu 1" sebagai syarat untuk mendapatkan gelar sarjana pendidikan.